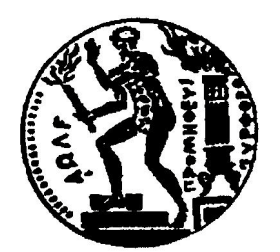

# ΕΘΝΙΚΟ ΜΕΤΣΟΒΙΟ ΠΟΛΥΤΕΧΝΕΙΟ Σχολή Μηχανολόγων Μηχανικών

Τομέας Τεχνολογίας των Κατεργασιών

# ΔΙΠΛΩΜΑΤΙΚΗ ΕΡΓΑΣΙΑ ΣΤΟ ΘΕΜΑ

# **"ΠΡΟΚΑΤΑΡΚΤΙΚΟΣ ΣΧΕΔΙΑΣΜΟΣ ΣΥΣΤΗΜΑΤΩΝ ΚΑΤΕΡΓΑΣΙΩΝ ΜΕ ΑΠΕΙΚΟΝΙΣΗ ΣΤΟΝ ΤΡΙΣΔΙΑΣΤΑΤΟ ΧΩΡΟ"**

**ΠΑΝΟΣ ΕΥΑΓΓΕΛΟΣ**

Επιβλέπων καθηγητής: **Γ.- Χ. Βοσνιάκος**

**ΑΘΗΝΑ, ΙΟΥΛΙΟΣ 2010**

Νιώθω την ανάγκη και την υποχρέωση να ευχαριστήσω τους ανθρώπους που η συμβολή τους βοήθησε στην εκπόνηση αυτής της διπλωματικής εργασίας.

Κατ' αρχήν τον επιβλέποντα καθηγητή κ. Γεώργιο - Χριστόφορο Βοσνιάκο, για την καθοδήγηση, τις συμβουλές και την υπομονή που επέδειξε κατά τη συνεργασία μας.

Τον Δρ. Μηχανολόγο Μηχανικό κ. Τίτο Γιαννακάκη, για την πολύτιμη βοήθεια και καθοδήγηση σε θέματα προγραμματισμού.

Τον υποψήφιο διδάκτορα κ. Ξενοφώντα Γωγουβίτη, για τις ιδέες του στα προβλήματα που προέκυψαν.

Τον προγραμματιστή κ. Νικόλαο Μαρκαντώνη, για τη βοήθεια του σε θέματα προγραμματισμού.

Τέλος, στην οικογένεια μου για τη στήριξη που μου παρείχε καθ' όλη τη διάρκεια των σπουδών μου.

> Ευάγγελος Γ. Πάνος Αθήνα, Ιούλιος 2010

# **Περιεχόμενα**

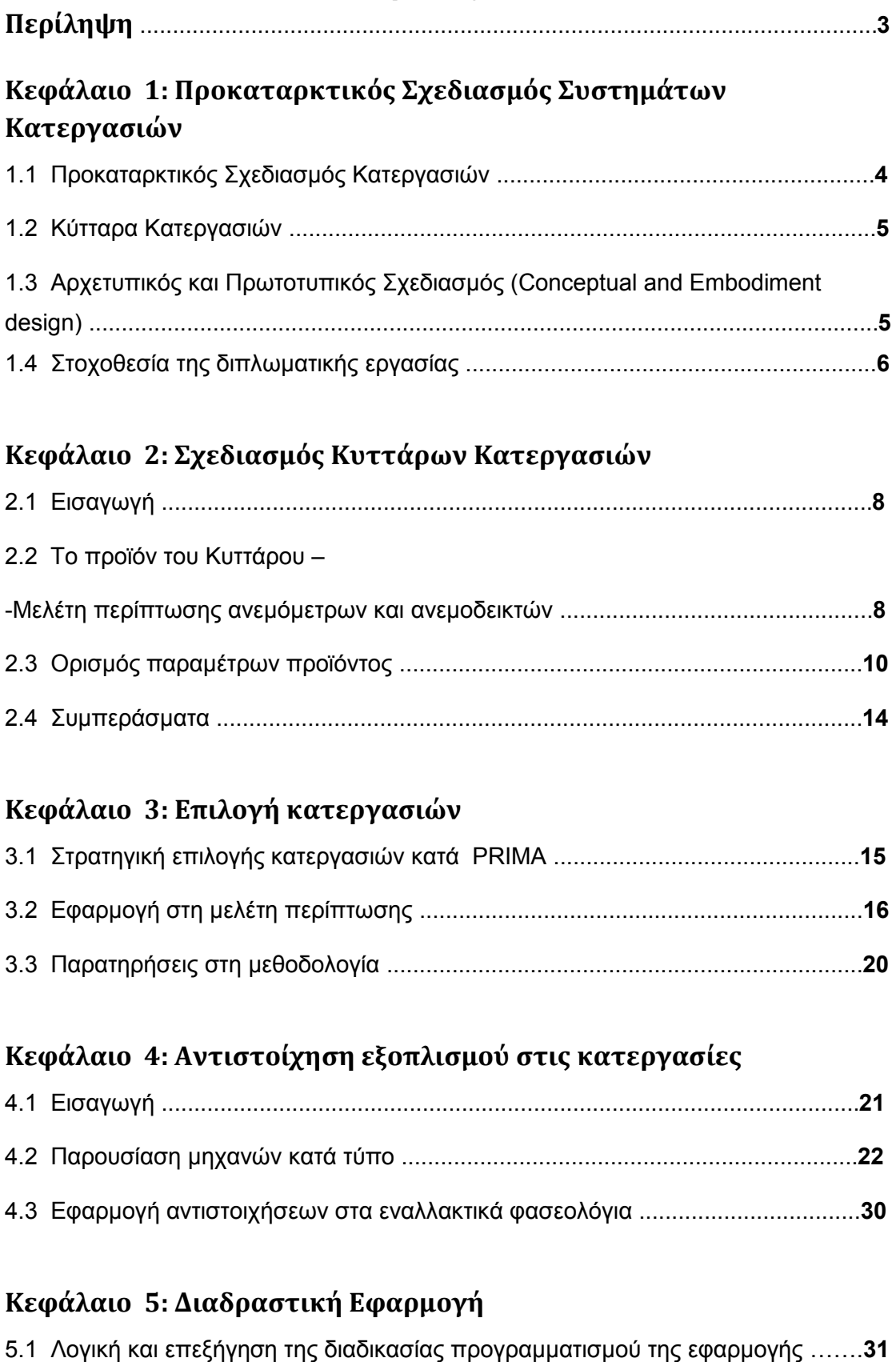

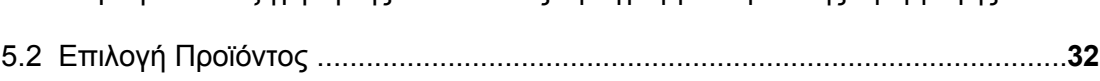

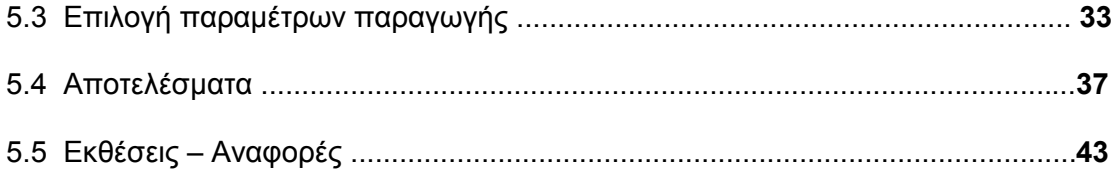

## **Κεφάλαιο 6: Αποτελέσματα**

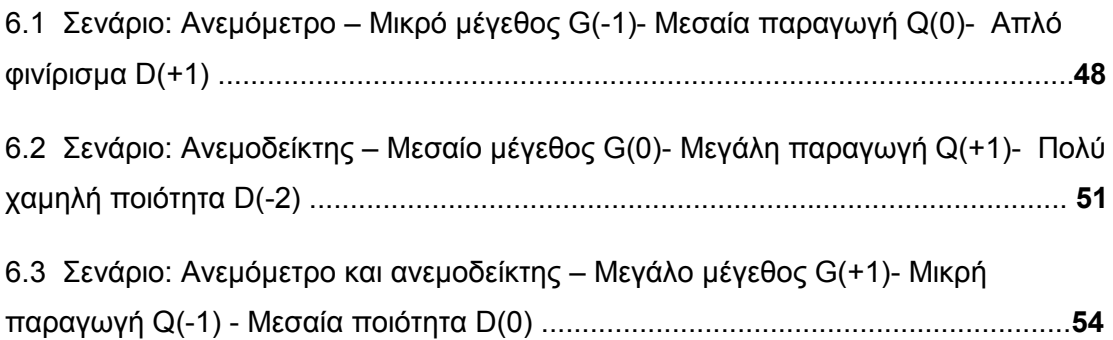

## **Κεφάλαιο 7: Συμπεράσματα – Προτάσεις**

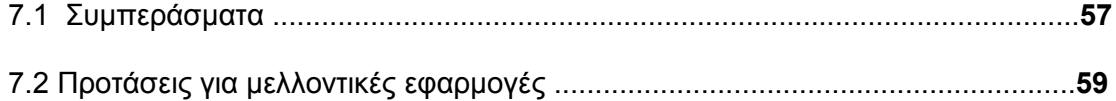

## **ΠΑΡΑΡΤΗΜΑ Α**

## **ΠΑΡΑΡΤΗΜΑ Β**

## **ΠΑΡΑΡΤΗΜΑ Γ**

## **ΠΑΡΑΡΤΗΜΑ Δ**

## **Περίληψη**

Η εργασία στοχεύει στο σχεδιασμό συστημάτων κατεργασιών, βασιζόμενη σε μια προσέγγιση προκαταρκτικού σχεδιασμού συστημάτων κατεργασιών. Σκοπός είναι η ανάπτυξη, μιας εφαρμογής η οποία θα προτείνει στο χρήστη, ένα κύτταρο κατεργασιών, για την παραγωγή ενός προϊόντος ή οικογένειας προϊόντων. Πιο συγκεκριμένα, παρουσιάζεται μεθοδολογία προκαταρκτικού σχεδιασμού συστημάτων κατεργασιών και γίνεται εφαρμογή της σε μελέτη περίπτωσης (case study), χρησιμοποιώντας ως προϊόντα ανεμόμετρα και ανεμοδείκτες.

Στο 1ο κεφάλαιο περιγράφονται οι έννοιες του Προκαταρκτικού Σχεδιασμού Συστημάτων Κατεργασιών (Preliminary Design and Manufacturing Planning) και του αρχετυπικού και πρωτοτυπικού σχεδιασμού (Conceptual and Embodiment Design) και πως αυτές οι μέθοδοι μπορούν να ωφελήσουν την διαδικασία παραγωγής.

Το 2ο κεφάλαιο, αφορά τη μελέτη της διαδικασίας σχεδιασμού των κυττάρων παραγωγής με βάση εναλλακτικά φασεολόγια. Ακολουθεί η διαδικασία κωδικοποίησης των παραμέτρων, βάσει των οποίων δημιουργούνται τα φασεολόγια.

Στο 3ο κεφάλαιο, εφαρμόζονται οι στρατηγικές επιλογής PRIMA, με στόχο να γίνει εκλογή των κατεργασιών για κάθε τεμάχιο των προϊόντων και για κάθε συνδυασμό των παραμέτρων που δημιουργήθηκαν στο κεφάλαιο 2.

Στο 4ο κεφάλαιο, γίνεται αντιστοίχηση μηχανών κατεργασιών που διατίθενται στο εμπόριο, με τις κατεργασίες των τεμαχίων, που προέκυψαν στο κεφάλαιο 3. Οι μηχανές αυτές σχεδιάζονται σε μοντέλα CAD και καταχωρούνται σε βάση δεδομένων.

Στο 5ο κεφάλαιο, παρουσιάζεται η λογική και η διαδικασία του προγραμματισμού της εφαρμογής, σε περιβάλλον Visual Basic. Γίνεται περιγραφή των κανόνων, οι οποίοι χρησιμοποιούνται από την εφαρμογή, ώστε να αποδώσει γραφικά τη διάταξη του κυττάρου κατεργασίας τρισδιάστατα σε περιβάλλον Solidworks, καθώς και περιγραφικά υπό τη μορφή τεχνικής έκθεσης

Ακολούθως, στο 6ο κεφάλαιο γίνεται η παρουσίαση της εφαρμογής και δίνονται παραδείγματα από την εκτέλεσή της, για διαφορετικά σενάρια παραγωγής.

Τέλος, στο κεφάλαιο 7 παρουσιάζονται τα συμπεράσματα που προέκυψαν από τη διαδικασία και προτείνονται και κάποιες ιδέες για μελλοντική ανάπτυξη.

# **Κεφάλαιο 1**

## **Προκαταρκτικός Σχεδιασμός Συστημάτων Κατεργασιών**

Στο εισαγωγικό αυτό κεφάλαιο περιγράφεται ο Προκαταρκτικός Σχεδιασμός Κατεργασιών με αναφορά στα Κύτταρα ή Κυψέλες Κατεργασιών – CMS και σε συνδυασμό με τις έννοιες του αρχετυπικού σχεδιασμού (*conceptual design)* και του πρωτοτυπικού σχεδιασμού (*embodiment design)*.

Στη συνέχεια γίνεται παρουσίαση της σύνδεσης των εννοιών αυτών ως βάση της παρούσας διπλωματικής εργασίας.

## **1.1 Προκαταρκτικός Σχεδιασμός Κατεργασιών**

Η διαδικασία του Προκαταρκτικού Σχεδιασμού Κατεργασιών (Preliminary Process Planning - **PPP**), είναι μια διαδικασία χρησιμοποιούμενη στα αρχικά στάδια του σχεδιασμού ενός προϊόντος. Μπορεί να αποτελέσει ένα πολύ δυνατό εργαλείο για το σχεδιαστή, καθώς η ανάπτυξη ενός προϊόντος περιλαμβάνει και το δύσκολο κομμάτι της παραγωγής του, στο οποίο καλείται να επιλέξει ανάμεσα σε υλικά, μεθόδους κατεργασιών, τις μηχανές κατεργασιών για τις μεθόδους αυτές και όλα αυτά συναρτήσει του κόστους, του χρόνου και φυσικά των απαιτήσεων του σχεδιαζόμενου προϊόντος. Έτσι, σε πρώιμο ακόμα επίπεδο ο σχεδιαστής μπορεί να έχει μια πρώτη εκτίμηση για την κατεργασιμότητα και την παραγωγή του σχεδιαζόμενου προϊόντος.

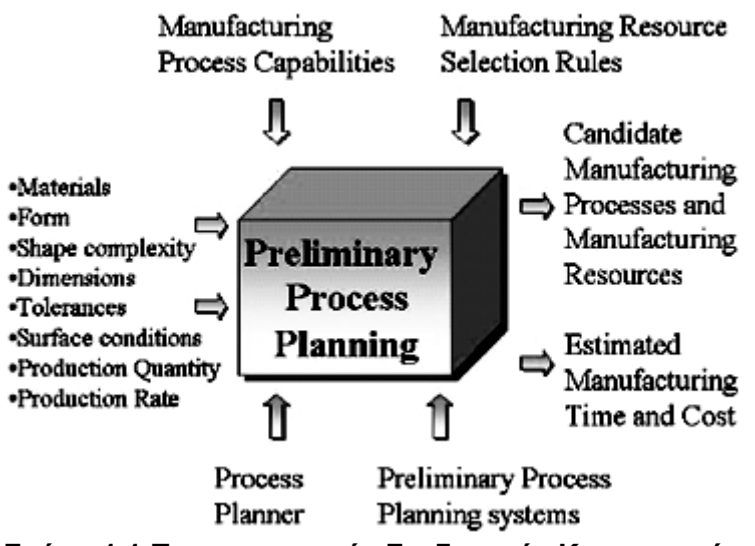

**Σχήμα 1.1 Προκαταρκτικός Σχεδιασμός Κατεργασιών**

Στο Σχήμα 1.1 περιγράφεται εύστοχα **[1]** όλη η σχετική διαδικασία. Οι παράμετροι εισόδου περιλαμβάνουν το υλικό, το σχήμα, την πολυπλοκότητα του σχήματος, τις γεωμετρικές διαστάσεις, τις ανοχές, τις ποιότητες επιφάνειας, την ποσότητα παραγωγής και το ρυθμό παραγωγής. Η διαδικασία ελέγχεται από τις δυνατότητες και τα χαρακτηριστικά των μεθόδων κατεργασιών καθώς κι από τους κανόνες που διέπουν την επιλογή αυτών. Εκτελείται από τον ίδιο τον σχεδιαστή, ο οποίος μπορεί να κάνει χρήση ενός συστήματος **CAPP (Computer – Aided Process Planning)**. Οι έξοδοι του συστήματος, είναι οι υποψήφιες μέθοδοι κατεργασιών και εκτιμήσεις για τους χρόνους και τα κόστη παραγωγής.

Έτσι, η αναφορά στο σύστημα **CAPP** μόνο τυχαία δεν μπορεί να θεωρηθεί, καθώς η εφαρμογή η οποία αναπτύσσεται στα επόμενα κεφάλαια εντάσσεται στα ευρύτερα πλαίσια των συστημάτων **CAPP**. Αποτελεί την τεχνολογία η οποία μπορεί σε συνδυασμό με τα συστήματα **CAD/CAM (Computer-aided Design/Manufacturing)** να αυτοματοποιήσει όσο το δυνατό περισσότερο τη διαδικασία παραγωγής. Στην ουσία αποτελεί ένα interface μεταξύ των συστημάτων **CAD** και των συστημάτων **CAM**, σε ένα περιβάλλον **CIM (Computer Integrated Manufacturing)**.

## **1.2Κύτταρα Κατεργασιών**

Μια από τις σημαντικότερες έννοιες στα Συστήματα Κατεργασιών, είναι τα Κύτταρα Κατεργασιών (Cellular Manufacturing Systems - **CMS**). Τα Κύτταρα Κατεργασιών είναι στη ουσία μικρά υπό-συστήματα τα οποία, απαρτίζονται από διαφορετικούς τύπους μηχανών και είναι υπεύθυνα για την παραγωγή συγκεκριμένων τεμαχίων ή γενικότερα ομάδων τεμαχίων (Group Technology – **GT**). Ως εκ τούτου μπορεί να επιτευχθεί μεγαλύτερη αποδοτικότητα στην παραγωγή του προϊόντος.

Οι τύποι των Κυττάρων Κατεργασιών είναι 4 **[2]**:

- Κύτταρα επικεντρωμένα στο προϊόν product-focused cells
- Κύτταρα επικεντρωμένα στην κατεργασία process-focused cells
- Κύτταρα γενικού σκοπού general purpose cells
- Υβριδικά κύτταρα hybrid cells

Ο πρώτος τύπος (κύτταρα επικεντρωμένα στο προϊόν), είναι μια ομάδα μηχανών αφιερωμένη στην παραγωγή ενός προϊόντος ή μιας αυστηρά καθορισμένης οικογένειας προϊόντων. Ο δεύτερος τύπος (κύτταρα επικεντρωμένα στην κατεργασία), εκτελεί μια συγκεκριμένη κατεργασία για τεμάχια και προϊόντα που φτιάχνονται σε άλλα Κύτταρα. Ο τρίτος τύπος (κύτταρα γενικού σκοπού), είναι ένα κύτταρο που απαρτίζεται από διαφορετικές μηχανές κατεργασιών και μπορεί να χρησιμοποιηθεί για την παραγωγή διαφορετικών μεταξύ τους προϊόντων. Συγκριτικά με τον πρώτο τύπο (κύτταρα επικεντρωμένα στο προϊόν), τα γενικού τύπου κύτταρα, έχουν ευελιξία να παράγουν μεγαλύτερη γκάμα προϊόντων αλλά μικρότερη ποσότητα. Οι τρείς προηγούμενοι τύποι είναι αυτοί που χρησιμοποιούνται ευρέως από τη βιομηχανία. Η εφαρμογή κάθε τύπου εξαρτάται από τις ανάγκες κάθε παραγωγής και από τον αρχικό σχεδιασμό αυτής. Έτσι λοιπόν, εμφανίστηκε ο τέταρτος τύπος, αυτός των υβριδικών κυττάρων ο οποίος στην ουσία, αντιπροσωπεύει συνδυασμούς των προηγούμενων τριών τύπων και εφαρμόζεται ήδη.

Ο σχεδιασμός Κυττάρων Κατεργασιών αποτελεί αντικείμενο σημαντικής έρευνας τις τελευταίες δεκαετίες και η αλήθεια είναι πως σημειώνεται σημαντική πρόοδος με την πάροδο του χρόνου. Μέσα από την αναζήτηση σε βιβλιογραφία παρατηρείται η τάση προς την ανάπτυξη τεχνικών σχηματισμού των Κυττάρων καθώς και η ανάπτυξη γενετικών αλγορίθμων (**Genetic Algorithms – GA**), οι οποίοι αυτοματοποιούν τη διαδικασία αυτή άλλοτε επιτυχημένα άλλοτε όχι.

## **1.3Αρχετυπικός και Πρωτοτυπικός Σχεδιασμός (Conceptual and Embodiment design)**

Αποτελούν δύο όρους που συνθέτουν την έννοια του προκαταρκτικού σχεδιασμού. Η απόδοση των δύο αυτών όρων στα ελληνικά είναι :

- Αρχετυπικός, ο σχεδιασμός κατά τη σύλληψη της ιδέας (*conceptual design*)
- Πρωτοτυπικός, ο σχεδιασμός υλοποίηση της ιδέας (*embodiment design*) αυτής.

Το Σχήμα 1.2 περιγράφει σχηματικά τις δύο παραπάνω έννοιες.

| PRELIMINARY DESIGN                 |          |                                      |  |
|------------------------------------|----------|--------------------------------------|--|
| <b>CONCEPTUAL</b><br><b>DESIGN</b> | Concepts | Selected EMBODIMENT<br><b>DESIGN</b> |  |

**Σχήμα 1.2 Conceptual and embodiment design**

Σαν όροι συναντώνται συνήθως στον προκαταρκτικό σχεδιασμό των προϊόντων και όχι τόσο των κατεργασιών. Για την καλύτερη κατανόηση, δίνεται η ακολουθία του προκαταρκτικού σχεδιασμού ενός προϊόντος **[3]**.

Στη φάση του αρχετυπικού σχεδιασμού (*conceptual design)* ο σχεδιαστής, αναπτύσσει νέες ιδέες, βάσει των διαφόρων φυσικών αρχών κι έπειτα τις αξιολογεί περαιτέρω. Εφόσον έχει επιλέξει μια ιδέα ( *concept* ), η αρχιτεκτονική του προϊόντος και η ανάπτυξη των διαφόρων μερών του προϊόντος ξεκινά. Η συγκεκριμένη αυτή φάση, της υλοποίησης δηλαδή, αποτελεί τον πρωτοτυπικό σχεδιασμό (*embodiment design)*. Η επόμενη φάση, η οποία δε φαίνεται στο Σχήμα 1.2, είναι ο λεπτομερής σχεδιασμός (*detail design*), o οποίος όμως δεν εντάσσεται στα πλαίσια του Προκαταρκτικού Σχεδιασμού.

Από τα παραπάνω φαίνεται πως η διαδικασία του πρωτοτυπικού σχεδιασμού (*embodiment design)*, εμπεριέχει διαδικασίες οι οποίες προκύπτουν είτε από την εμπειρία του σχεδιαστή, είτε από την εμπειρία που έχει αποκομισθεί από αντίστοιχες περιπτώσεις και τέλος από τους διάφορους κανόνες που διέπουν το σχεδιασμό.

## **1.4 Στοχοθεσία της διπλωματικής εργασίας**

Έχοντας κάνει την απαραίτητη εισαγωγή στις σχετικές έννοιες, πλέον μπορεί να παρουσιαστεί το σκεπτικό πίσω από την εφαρμογή τους στην παρούσα διπλωματική εργασία.

Ο βασικός στόχος της διπλωματικής εργασίας είναι η ανάπτυξη μίας γενικότερης μεθοδολογίας και υλοποίησή της μέσω μιας εφαρμογής σε περιβάλλον Η/Υ, η οποία θα αφορά τη μελέτη περίπτωσης (*case study*) της παραγωγής ανεμομέτρων και ανεμοδεικτών και η οποία θα καθορίζει βάσει των παραμέτρων παραγωγής, το κύτταρο κατεργασίας και θα το εμφανίζει σε περιβάλλον CAD.

Στη βιβλιογραφία, γίνονται αρκετές αναφορές σχετικά με μελέτες και έρευνες πάνω στο Preliminary Process Design και στο Conceptual Process Design. Η κατεύθυνση των περισσοτέρων είναι προς την ανάπτυξη γενετικών αλγορίθμων (**GA**), οι οποίοι προβλέπουν είτε τις μεθόδους κατεργασίας **[4]**, είτε τους χρόνους κατεργασίας **[2]**, παράδοσης , είτε τη χωροταξία του Κυττάρου **[5]**. Η πρόταση της παρούσας διπλωματικής εργασίας είναι η πρόταση του Κυττάρου Κατεργασιών με βάση εμπειρικούς κανόνες και ο σχεδιασμός του σε σχεδιαστικό περιβάλλον **CAD**, με μία εκτίμηση του χώρου που καταλαμβάνει το Κύτταρο Κατεργασίας και με ρεαλιστική μοντελοποίηση των μηχανών κατεργασιών. Το κύτταρο το οποίο προτείνεται είναι υβριδικό όπως αυτό αναφέρεται στην Παράγραφο 1.3, καθώς είναι ταυτόχρονα επικεντρωμένο στο προϊόν (*product-focused),* εφόσον εξειδικεύεται στην παραγωγή και κατεργασία συγκεκριμένου προϊόντος, στην περίπτωση της εφαρμογής των ανεμομέτρων και των ανεμοδεικτών, αλλά και γενικού σκοπού αφού το μεγαλύτερο μέρος των τεμαχίων που απαρτίζουν τα προϊόντα έχουν παρεμφερείς γεωμετρίες, όμως ταυτόχρονα κατεργάζονται και μέρη με εντελώς διαφορετική γεωμετρία, όπως φαίνεται στα επόμενα κεφάλαια.

## **Κεφάλαιο 2**

# **Σχεδιασμός Κυττάρων Κατεργασιών**

### **2.1 Εισαγωγή**

Το Κύτταρο Κατεργασιών (*Cellular Manufacturing System* - **CMS**), αναγνωρίζεται σαν μια από τις πρόσφατες τεχνολογικές καινοτομίες για τη βελτίωση της παραγωγικότητας και την απόκτηση ευελιξίας όσον αφορά σε αλλαγές στο προϊόν και σε μέγεθος των μερίδων. Η ιδέα πίσω από το Κύτταρο Παραγωγής είναι ο διαχωρισμός ή η αποσύνθεση ολόκληρου του συστήματος παραγωγής σε μικρά και κατά το δυνατόν αυτόνομα υποσυστήματα έτσι ώστε να απλοποιείται ο έλεγχος του χώρου, ο χειρισμός των υλικών και των εργαλείων, και ο προγραμματισμός που θα παρέχει μειωμένους χρόνους εγκατάστασης, διεκπεραίωσης και έγκαιρη παρακολούθηση. Η αποσύνθεση αυτή απαιτεί την αναγνώριση των υποσυνόλων των τεμαχίων-εξαρτημάτων (οικογένειες τεμαχίων– *part families*) με παρόμοιο σχεδιασμό ή απαιτήσεις ως προς την κατεργασία τους, και των υποσυνόλων των μηχανών (κυψέλες μηχανών – machine cells) έτσι ώστε κάθε «οικογένεια» τεμαχίων να κατεργάζεται σε ένα κύτταρο. Η διαδικασία αυτή αναγνώρισης και διαχωρισμού των κυψελών των μηχανών και των οικογενειών τεμαχίων είναι το πρώτο βήμα στο σχεδιασμό του Κυττάρου Κατεργασίας.

Τις τελευταίες δυο δεκαετίες, με την έλευση της μεθόδου του **Group Technology** ( **GT** – Τεχνολογία Ομαδοποίησης) στην παραγωγή, αναδείχθηκαν πολλές μέθοδοι για το πρόβλημα της ομαδοποίησης, οι οποίες μπορούν γενικά να χωριστούν σε δύο κατηγορίες:

- Μέθοδοι που βασίζονται στα χαρακτηριστικά των τεμαχίων ως προς τη γεωμετρία, το υλικό, τις ανοχές κ.λπ., για τον προσδιορισμό των οικογενειών τεμαχίων.
- Μέθοδοι που βασίζονται στην ανάλυση της ροής της παραγωγής ( *Product Flow Analysis –* **PFA** ), με βάση την άμεση ανάλυση της παραγωγικής διαδικασίας, ιδίως στο σχεδιασμό των διεργασιών των τεμαχίων ή των διαδρομών τους

## **2.2 Το προϊόν του Κυττάρου - Μελέτη περίπτωσης ανεμόμετρων και ανεμοδεικτών.**

Τα δύο προϊόντα με τα οποία ασχολείται η εργασία για λόγους επίδειξης της μεθοδολογίας είναι τα **ανεμόμετρα** και οι **ανεμοδείκτες**, όπως αυτά απεικονίζονται παρακάτω, στο Σχήμα 2.1 και έχουν σχεδιασθεί στο πλαίσιο της προηγούμενης εργασίας **[6]**.

Προκαταρκτικός σχεδιασμός Συστημάτων Κατεργασιών με απεικόνιση στον τρισδιάστατο χώρο

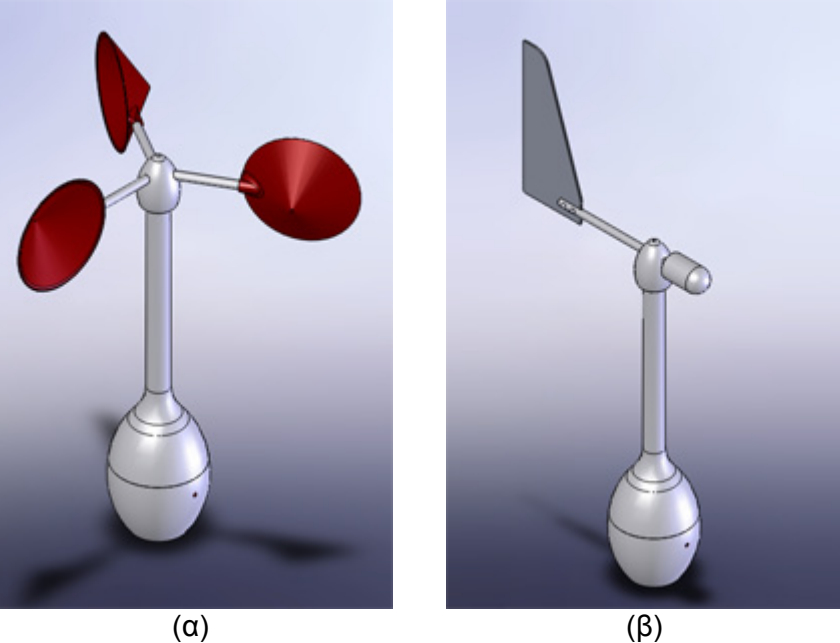

**Σχήμα 2. 1 (α) Ανεμόμετρο , (β) Ανεμοδείκτης**

Τα προϊόντα αυτά, αποτελούνται από διάφορα μέρη, τα οποία παρουσιάζονται στον Πίνακα 2.2.1 και στον Πίνακα 2.2.2. Για διευκόλυνση παρατίθεται κωδικοποίηση στην ονομασία των διαφόρων μερών, που θα χρησιμοποιηθεί σε όλο το υπόλοιπο κείμενο.

|                                          | Σχήμα | Κανονική<br>ονομασία               | Κωδικοποιημένη<br>ονομασία |
|------------------------------------------|-------|------------------------------------|----------------------------|
|                                          |       | Βραχίονας<br>(Arm)                 | Arm1                       |
|                                          |       | Κεφαλή<br>ανεμομέτρου<br>(Head)    | He <sub>1</sub>            |
|                                          |       | Άξονας (Shaft)                     | Sh                         |
|                                          |       | Στέλεχος (Upper<br>Body)           | UB                         |
|                                          |       | Κέλυφος<br>Οργάνων<br>(Lower Body) | LВ                         |
| Πίνακας 2.2.1 Ανεμόμετρο και τα μέρη του |       |                                    |                            |

**Πίνακας 2.2.1 Ανεμόμετρο και τα μέρη του**

Τα κυάθια (πτερύγια του ανεμομέτρου), δεν παίζουν κανένα ρόλο στη μελέτη, καθώς είναι από πλαστικό και η κατεργασία τους γίνεται εξωτερικά του σχεδιαζόμενου κυττάρου.

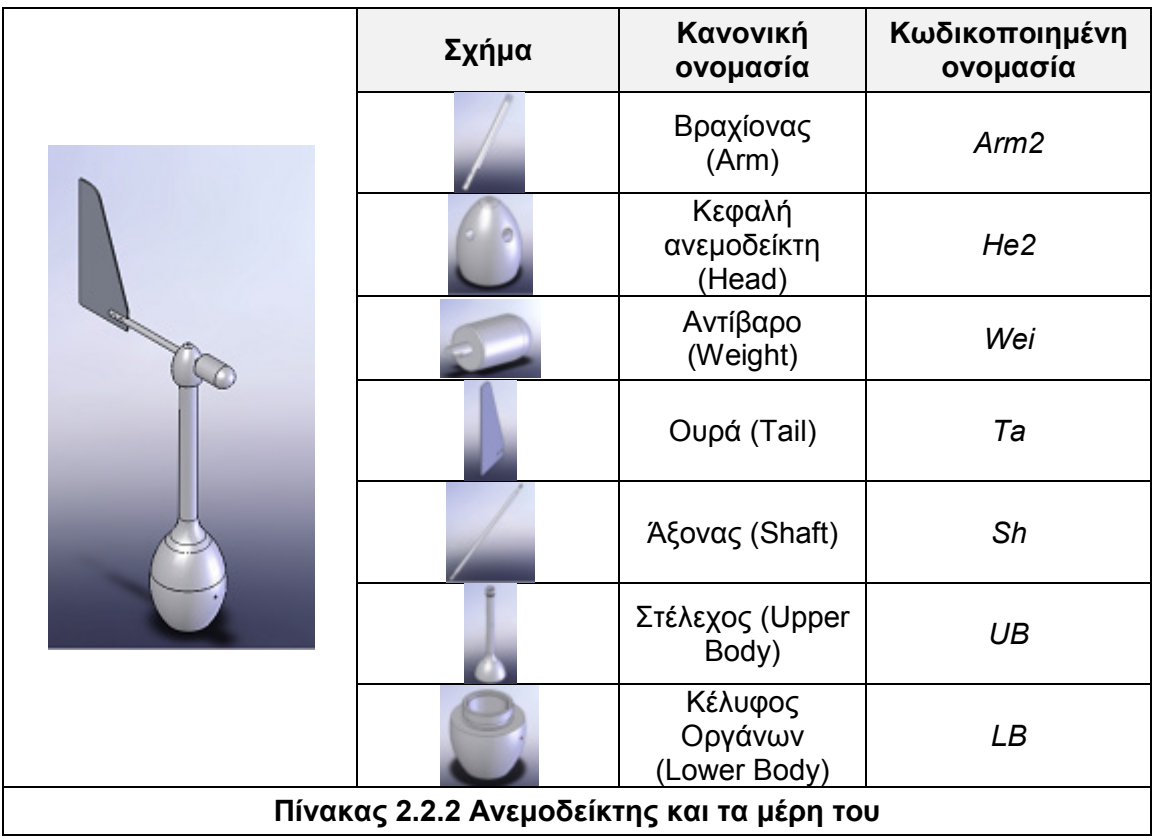

Το υλικό όλων των μερών, πλην του αντίβαρου (*Wei*), είναι αλουμίνιο Al 2021 T6, είναι κράμα Al, το οποίο έχει υποστεί θερμική κατεργασία. Το αντίβαρο (*Wei*) κατασκευάζεται από συνήθη ανοξείδωτο χάλυβα, καθώς είναι επιθυμητό να έχει μεγαλύτερο ειδικό βάρος από την ουρά και το βραχίονά της.

Οι διαστάσεις των μερών δίνονται στον Πίνακα 2.2.3.

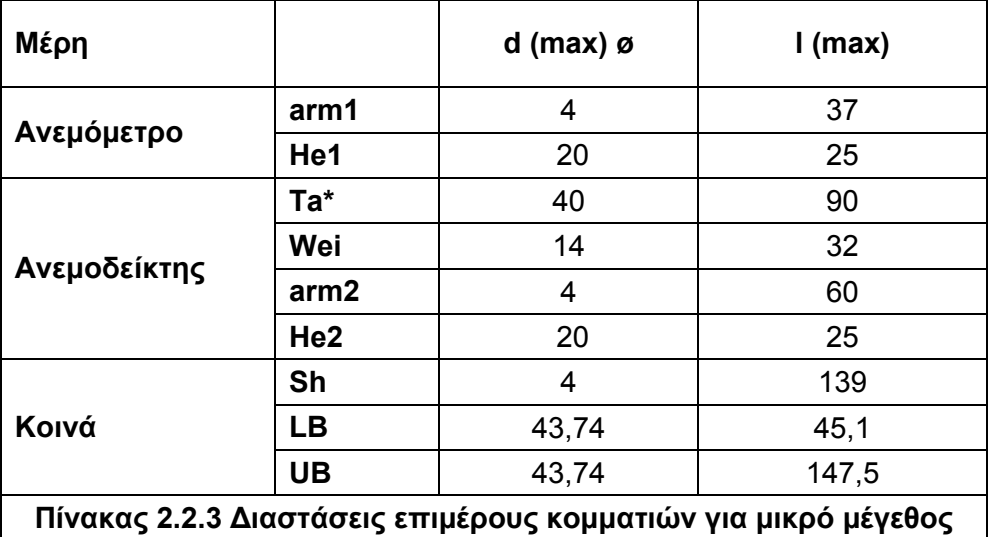

## **2.3 Ορισμός παραμέτρων προϊόντος**

Το επόμενο βήμα είναι η δημιουργία των παραμέτρων, οι συνδυασμοί των οποίων θα δημιουργήσουν τα εναλλακτικά φασεολόγια/σενάρια παραγωγής.

Η επιλογή της κατάλληλης μεθόδου κατεργασίας δεν είναι πάντοτε εύκολη, ούτε και προφανής. Το πρόβλημα προκαλείται από το μεγάλο εύρος μεθόδων κατεργασίας και από τη μεγάλη ποικιλία των υλικών που χρησιμοποιούνται για την κατασκευή. Στις περισσότερες περιπτώσεις, υπάρχουν διάφορες μέθοδοι κατεργασίας που μπορούν να χρησιμοποιηθούν για ένα τεμάχιο και η εκλογή εξαρτάται από ένα μεγάλο αριθμό παραμέτρων. Οι παράμετροι παρουσιάζονται στον Πίνακα 2.3.1.

- Ποσότητα προϊόντος
- Κόστος εξοπλισμού
- Κόστος εργαλείων
- Χρόνοι κατεργασιών
- Διάθεση εργατικού δυναμικού
- Εποπτεία της διαδικασίας
- Συντήρηση<br>■ Κατανάλωσ
- Κατανάλωση ενέργειας και άλλα έξοδα
- Κόστος και διαθεσιμότητα υλικών
- Συμβατότητα κατεργασίας και υλικού
- Μορφή και διαστάσεις τεμαχίου
- Απαιτήσεις ανοχών
- Απαιτήσεις ποιότητας επιφάνειας
- Προσαρμοστικότητα της κατεργασίας στο τεμάχιο
- Απόβλητα κατεργασίας<br>■ Ανακύκλωση προϊόντος
- Ανακύκλωση προϊόντος

#### **Πίνακας 2.3.1 Παράμετροι – Οδηγοί για την εκλογή κατεργασίας**

Οι παράμετροι που αναφέρονται στον Πίνακα 2.3.1 δεν είναι απαραίτητα ισοδύναμης σημασίας και η σειρά παράθεσής τους είναι ενδεικτική. Όμως, λαμβάνοντας υπόψη πως για κάθε προϊόν οι τρεις βασικοί παράγοντες είναι οι απαιτήσεις του καταναλωτή, του σχεδιαστή και το κόστος, ανάλογα με την περίπτωση η ιεράρχησή τους μεταβάλλεται. Αυτό έχει ως συνέπεια τη μεταβολή της σειράς/βαρύτητας των παραπάνω παραμέτρων.

i. Παράμετρος πρώτη – Γεωμετρία (**G**)

Με τον όρο Γεωμετρία, ορίζουμε τα γεωμετρικά χαρακτηριστικά του προϊόντος, και ιδιαίτερα τις διαστάσεις τους. Συνεπώς αφορά τις επιθυμητές διαστάσεις του ανεμόμετρου και του ανεμοδείκτη, και ποσοτικοποιείται λαμβάνοντας ακέραιες τιμές από **-1** έως **+1**, όπως φαίνεται στο Σχήμα 2.2.

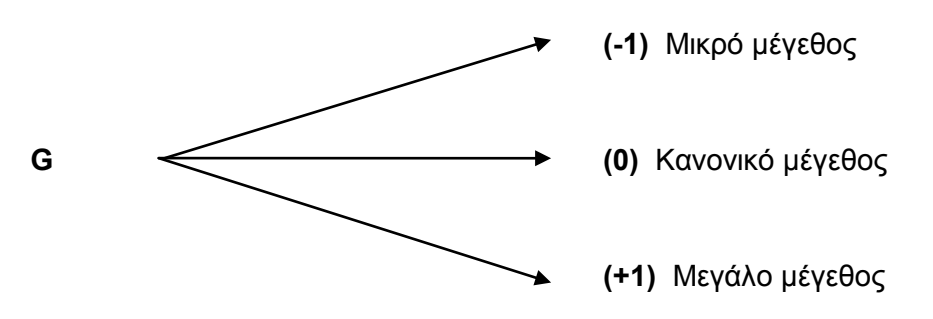

**Σχήμα 2.2 Ποσοτικοποίηση παραμέτρου γεωμετρίας G**

Στους Πίνακες 2.3.2 και 2.3.3 δίνονται οι διαστάσεις του μικρότερου κυλίνδρου που εγκλωβίζει κάθε τεμάχιο. Μόνο η ουρά (*Ta*), δεν έχει πάχος αντίστοιχο του πλάτους της και, για αυτό το λόγο σημειώνεται με αστερίσκο (**\***) στους πίνακες. Να σημειωθεί εδώ, πως οι διαστάσεις των μερών, εκλέχθηκαν με αναλογίες τέτοιες ώστε να δίνουν στα προϊόντα διαφορετική μορφή από την κανονική, δηλαδή δεν έγινε απλά αλλαγή κλίμακας.

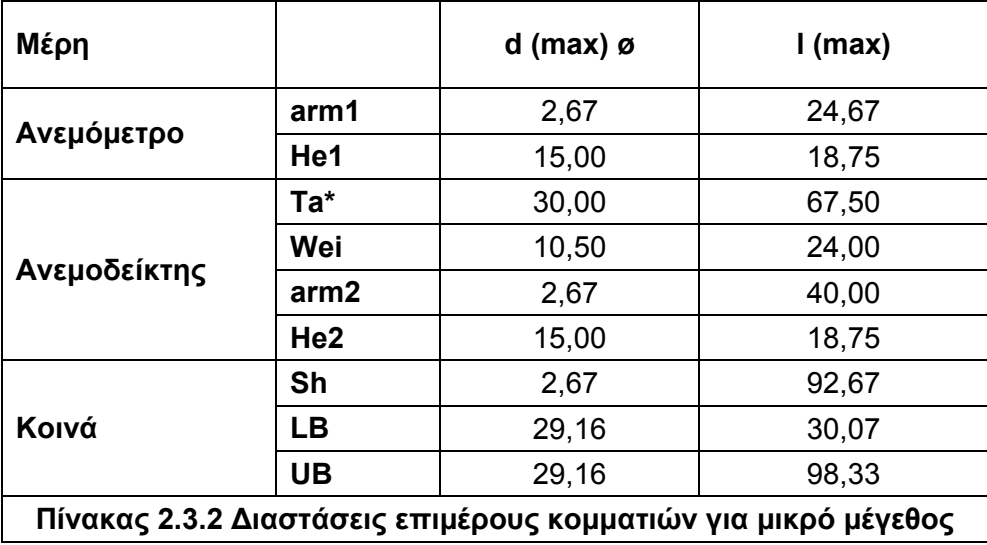

Έτσι, η εκλογή μικρού μεγέθους ουσιαστικά οδηγεί στην παραγωγή, ενός κοντού και χοντρού ανεμόμετρου-ανεμοδείκτη, και αντίστοιχα η εκλογή μεγάλου μεγέθους οδηγεί σε ψηλό και λεπτό ανεμόμετρο-ανεμοδείκτη.

Για το μικρό μέγεθος **G(-1)**, οι αναλογίες των διαστάσεων είναι:

- Για arm1, arm2, Sh, LB, UB η αναλογία είναι 67% ή 2/3 του αρχικού μεγέθους.
- Για He1, Ta, Wei και He2 η αναλογία είναι 75% ή 3/4 του αρχικού μεγέθους.

Για το μεγάλο μέγεθος **G(+1)**, οι αναλογίες των διαστάσεων είναι:

- Για arm1, arm2, Sh, LB, UB η αναλογία είναι 150% ή 3/2 του αρχικού μεγέθους.
- Για He1, Ta, Wei και He2 η αναλογία είναι 175% ή 7/4 του αρχικού μεγέθους.

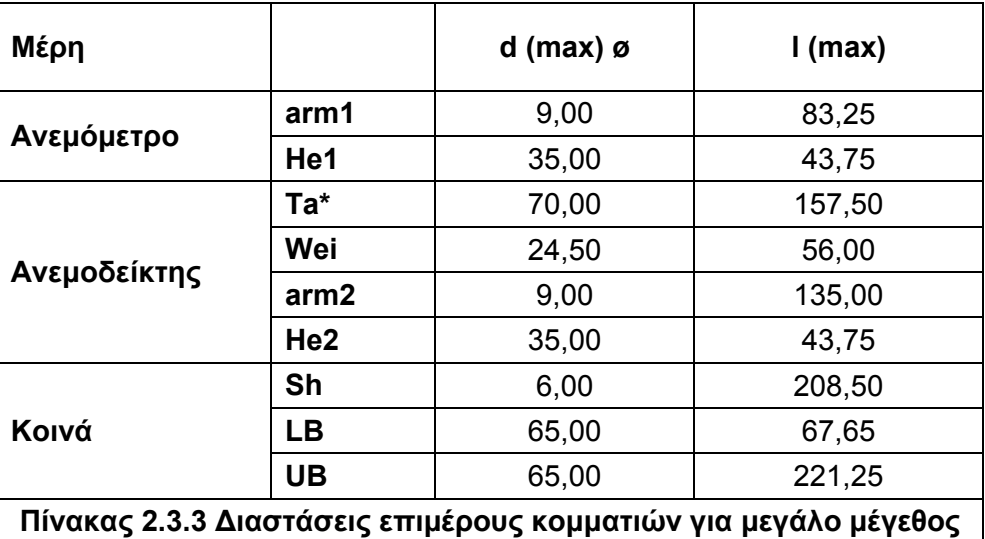

### ii. Παράμετρος δεύτερη – Ποσότητα (**Q**)

Η παράμετρος της ποσότητας είναι η επιθυμητή ποσότητα των προϊόντων που θα παραχθεί. Αφορά την ετήσια παραγωγή ανεμόμετρων και ανεμοδεικτών και λαμβάνει τιμές από **-1** έως και **+1**, όπως φαίνεται στο Σχήμα 2.3.

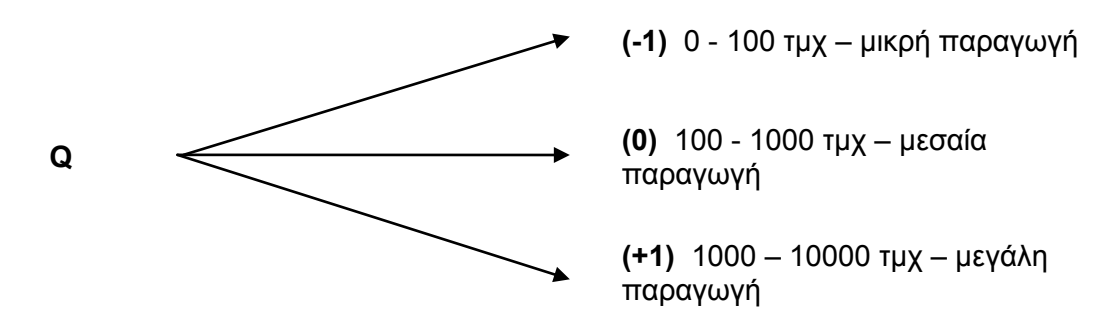

### **Σχήμα 2.3 Ποσοτικοποίηση παραμέτρου ποσότητας Q**

iii. Παράμετρος Τρίτη – Ποιότητα Προϊόντος (**D**)

Η παράμετρος της ποιότητας , εκφράζει την επιθυμητή ποιότητα που θα έχουν τα προϊόντα μετά την κατεργασία τους. Κυρίως έχει να κάνει με την ύπαρξη ή μη φινιρίσματος και το επίπεδο αυτού. Λαμβάνει τιμές από **-2** έως **+2**, όπως φαίνεται στο Σχήμα 2.4.

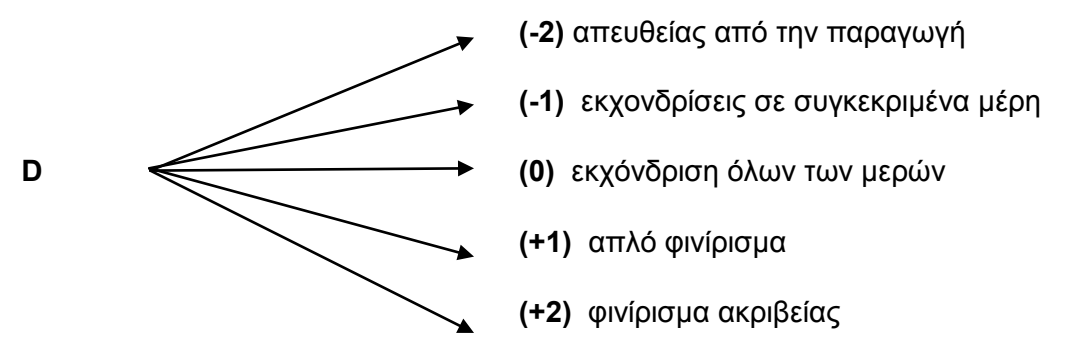

**Σχήμα 2.4 Ποσοτικοποίηση παραμέτρου ποσότητας Q**

Έχοντας κωδικοποιήσει και ποσοτικοποιήσει τις παραμέτρους κατεργασίας, προκύπτουν δυνητικά (3x**G**)x(3x**Q**)x(5x**D**) = 45 εναλλακτικά σενάρια προϊόντος, της μορφής του Πίνακα 2.3.4.

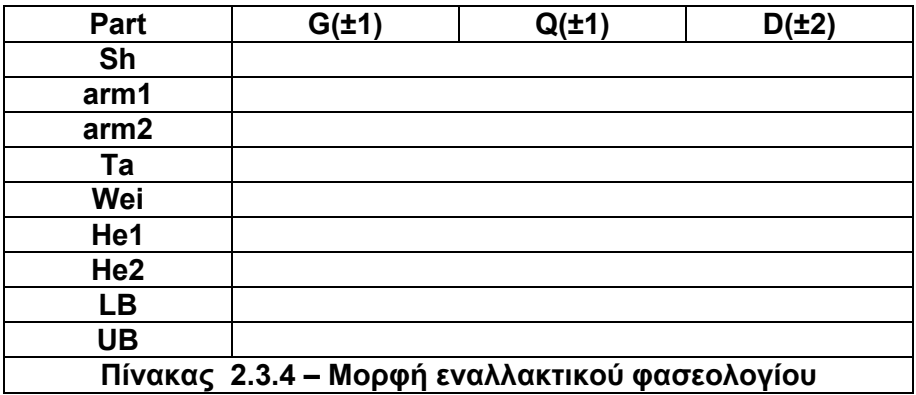

Στο επόμενο κεφάλαιο, για κάθε συνδυασμό **G - Q - D**, γίνεται αντιστοίχιση κάθε εξαρτήματος με την/τις κατεργασία/ες του.

## **2.4 Συμπεράσματα**

Από τους προηγούμενους πίνακες διαστάσεων 2.2.3, 2.3.2 και 2.3.3 φαίνεται πως υπάρχουν μέρη τα οποία μπορούν να ομαδοποιηθούν καθώς υπάρχει ομοιότητα ως προς τις διαστάσεις, και το υλικό τους. Μία τέτοια ομοιότητα μπορεί να οδηγήσει σε εκλογή κοινής κατεργασίας των μερών αυτών και εν συνεχεία στην εκλογή της ίδιας μηχανής κατεργασίας.

Έτσι, δημιουργούνται οι εξής ομάδες:

- **arm1 – arm2**: Οι βραχίονες είναι κυλινδρικοί και επίσης στις τρεις διαφορετικές γεωμετρίες **G (-1,0,+1)** οι διαστάσεις τους είναι κοντινές.
- **He1 - He2 - Wei**: Οι κεφαλές είναι ίδιες ως προς τις διαστάσεις σε όλες τις γεωμετρίες, και το μόνο που αλλάζει είναι οι οπές για την εμφώλευση των βραχιόνων **arm1** και **arm2** αντίστοιχα. Το αντίβαρο (**Wei**) από πλευράς διαστάσεων είναι πολύ κοντά στις διαστάσεις των κεφαλών και στις τρεις γεωμετρίες **G (-1,0,+1)**.
- **UB – LB**: Το Στέλεχος (**UB**) όπως και το Κέλυφος Οργάνων (**LB**), αναπόφευκτα έχουν ομοιότητα γεωμετρική και από την πλευρά των διαστάσεων καθώς, το στέλεχος βιδώνει στο κέλυφος. Έτσι, και για τις τρεις γεωμετρίες **G (-1,0,+1)** οι τιμές των διαμέτρων τους είναι ίδιες.

Ακόμη, λαμβάνοντας υπόψη τον Πίνακα 2.3.1 φαίνεται πως δε λάβαμε υπόψη όλους τους παράγοντες, όπως για παράδειγμα τα κόστη των υλικών, των εργαλείων, κλπ, κι αυτό γιατί στη συγκεκριμένη μελέτη εκλέξαμε μόνο τρεις πολύ βασικές παραμέτρους ώστε να γίνει κατανοητή η διαδικασία.

## **Κεφάλαιο 3**

## **Επιλογή κατεργασιών**

### **3.1 Στρατηγική επιλογής κατεργασιών κατά PRIMA**

Ο όρος **PRIMA**, επινοήθηκε από τους **K.J.Swift** και **J.D.Booker** και παρουσιάστηκε στο βιβλίο **"Process Selection From Design to Manufacture" [7]**. Προέρχεται από τα αρχικά των λέξεων **Pr**ocess **I**nformation **M**aps και αποτελεί στην ουσία μια χαρτογράφηση των διαφόρων μεθόδων κατεργασίας, ακολουθώντας τις γνωστές ομαδοποιήσεις, όπως φαίνεται στο Σχήμα 3.1 και έπειτα παρουσίαση κάθε κατεργασίας με συγκεκριμένη φόρμα βασιζόμενη, στην καταλληλότητα ως προς το υλικό, στις απαιτήσεις σχεδιασμού, τα θέματα ποιότητας, τα οικονομικά κριτήρια και τις πιθανές παραλλαγές της κατεργασίας.

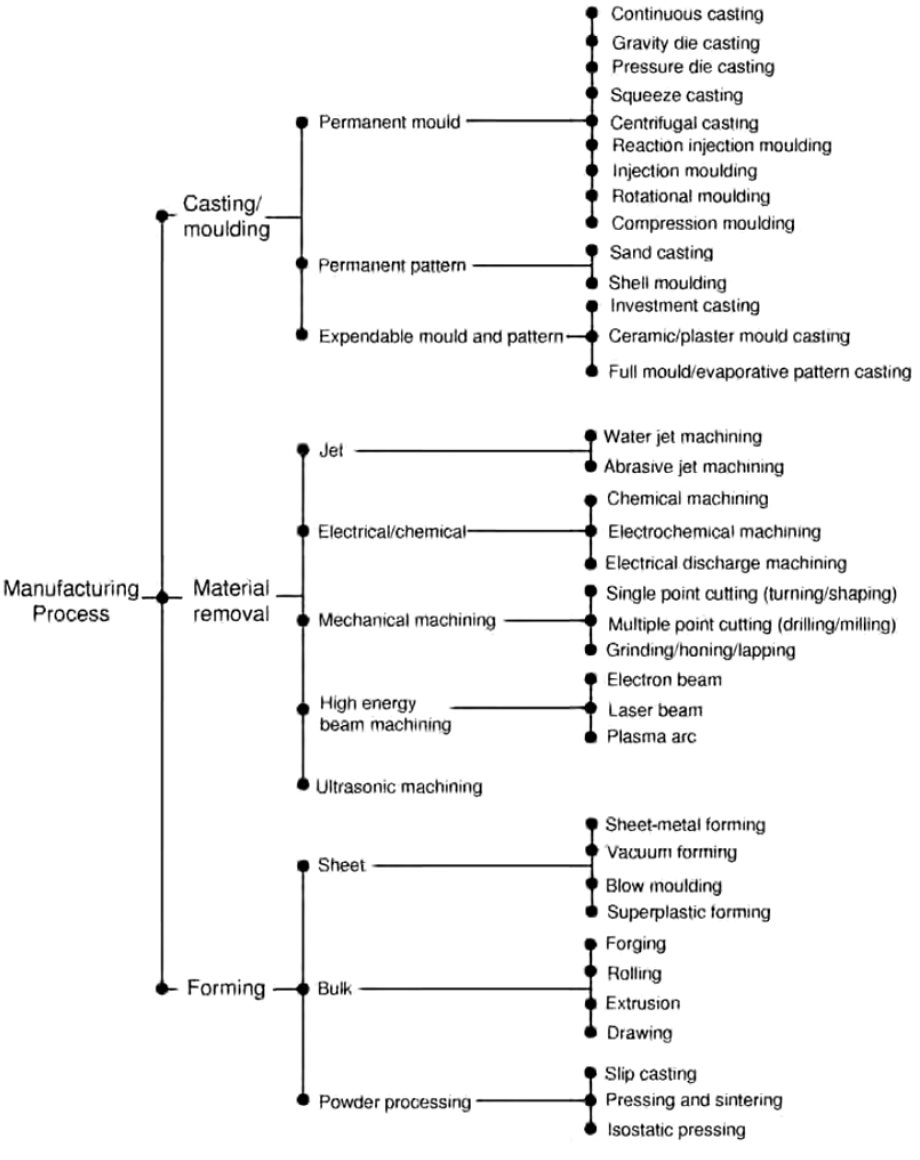

**Σχήμα 3.1 Ομαδοποίηση μεθόδων κατεργασίας**

Κάθε κατεργασία παρουσιάζεται κατά **PRIMA**, με την εξής μορφή:

- *Περιγραφή της κατεργασίας*
- *Υλικά*, που είναι κατάλληλα για την κατεργασία
- *Παραλλαγές της κατεργασίας*
- *Οικονομικές εκτιμήσεις*, ρυθμοί παραγωγής, ελάχιστη ποσότητα παραγωγής, κόστη εργαλείων, κόστος εργασίας κ.ά.
- *Τυπικές εφαρμογές*, προϊόντα ή εξαρτήματα που έχουν κατασκευασθεί επιτυχώς με την κατεργασία αυτή
- *Σχεδιαστικά ζητήματα*, όπως περιορισμοί στο μέγεθος του τεμαχίου
- *Θέματα ποιότητας*, συνήθως δίνονται διαγράμματα για την ικανότητα της κατεργασίας ως προς την ποιότητα επιφανείας καθώς και γνωστά ελαττώματα

Το αρχικό βήμα για την εκλογή κατεργασίας για κάθε τεμάχιο, είναι η χρήση του Πίνακα 3.1.1, ο οποίος βασίζεται σε δύο βασικές μεταβλητές:

- Στον τύπο του υλικού Ο τύπος του υλικού είναι καθοριστικός καθώς κάνει ένα πρώτο φιλτράρισμα στις μεθόδους κατεργασίας, βάσει της συμβατότητας τους.
- Στην ετήσια παραγωγή Η ετήσια παραγωγή μπορεί να φιλτράρει επίσης τις διάφορες μεθόδους κατεργασίας καθώς ανάλογα με την παραγόμενη ποσότητα αλλάζουν τα οικονομοτεχνικά κριτήρια που καθιστούν μια μέθοδο κατεργασίας κατάλληλη.

## **3.2 Εφαρμογή στη μελέτη περίπτωσης**

Στον Πίνακα 3.2.1, οι μέθοδοι κατεργασιών είναι κωδικοποιημένες ώστε να χωρέσουν. Στη μελέτη περίπτωσης που χρησιμοποιείται, όλα τα μέρη των ανεμομέτρων και των ανεμοδεικτών πλην του αντίβαρου (**Wei**), είναι κράμα αλουμινίου *Al 2021 T6*. Συνεπώς, εστιάζουμε στην έκτη στήλη των υλικών, στο αλουμίνιο και τα κράματά του, και για κάθε τιμή της ποσότητας, προτείνονται διάφορες μέθοδοι κατεργασίας. Έτσι για ποσότητα:

• 1 - 100 τμχ – **Q(-1)** :

Προτείνονται: **Centrifugal Casting**, **Ceramic Mould Casting**, **Superplastic Forming**, **Spinning**, **Manual Machining** και **Chemical Machining (CM)**.

• 100 - 1000 τμχ – **Q(0)** :

Προτείνονται: **Shell Molding**, **Centrifugal Casting**, **Ceramic Mould Casting**, **Squeeze Casting**, **Superplastic Forming**, **Spinning**, **Manual Machining**, **Electron Beam Machining (EBM)**, **Laser Beam Machining**, **Chemical Machining (CM)**.

• 1000 - 10000 τμχ – **Q(+1)** :

Προτείνονται: **Shell Molding**, **Gravity Die Casting**, **Centrifugal Casting**, **Squeeze Casting**, **Closed Die Forging**, **Drawing**, **Superplastic Forming**, **Spinning**, **Powder Metallurgy**, **Automatic Machining**, **Electron Beam Machining (EBM)**, **Laser Beam Machining**, **Chemical Machining (CM)**.

#### Προκαταρκτικός σχεδιασμός Συστημάτων Κατεργασιών με απεικόνιση στον τρισδιάστατο χώρο

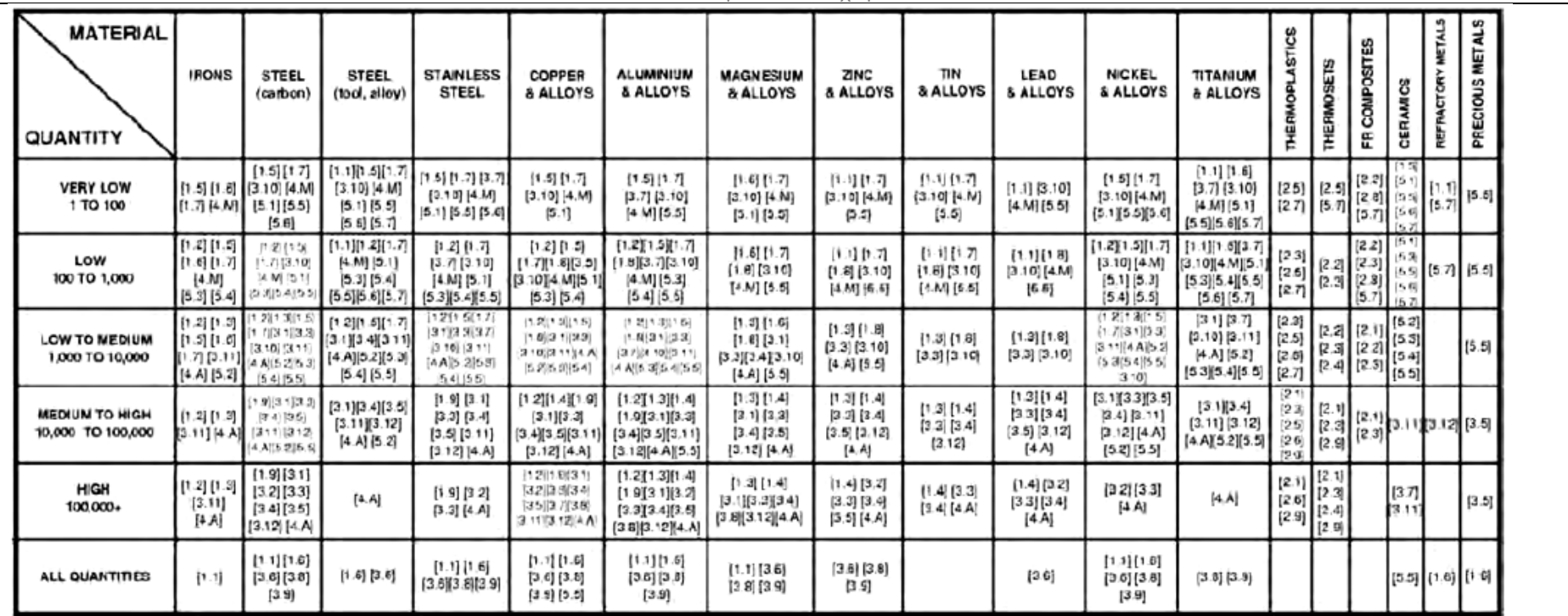

#### **KEY TO MANUFACTURING PROCESS PRIMA SELECTION MATRIX:**

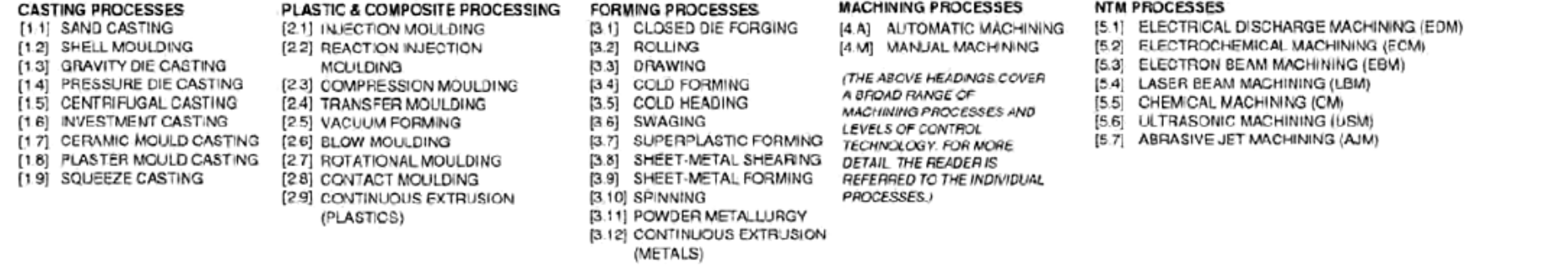

**Πίνακας 3.1.1 Πίνακας εκλογής μεθόδου κατεργασίας με χρήση στρατηγικής PRIMA**

Από τα παραπάνω υπάρχει ένας πρώτος οδηγός πλέον για το ποιες μέθοδοι κατεργασίας μπορούν να χρησιμοποιηθούν για τα τεμάχια. Ανατρέχοντας, για κάθε μια από τις μεθόδους κατεργασίας στην αντίστοιχη υποενότητα του **[7]**, καταλήγουμε στην επιλογή των κατάλληλων μεθόδων κατεργασίας για κάθε ένα από τα 45 σενάρια παραγωγής και για κάθε ένα από τα μέρη των ανεμομέτρων και ανεμοδεικτών. Η εκλογή μεθόδου κατεργασίας ανάμεσα στις προτεινόμενες, είναι η αλήθεια πως αποτελεί μια διαδικασία στην οποία πρέπει να λαμβάνονται υπόψη διάφορες παράμετροι. Επειδή η συγκεκριμένη μελέτη περίπτωσης δεν ασχολείται με το κόστος ιδιαίτερα, αυτό δε σημαίνει πως σε λογικά πλαίσια δε λαμβάνεται υπόψη. Έτσι λοιπόν οι παράμετροι εκλογής κατάλληλης μεθόδου κατεργασίας ανά σενάριο παραγωγής και ανά τεμάχιο, ήταν:

- η συμβατότητα της γεωμετρίας του τεμαχίου με την κατεργασία
- κατά πόσο προτείνεται η κατεργασία για χρήση με το κράμα αλουμινίου, Al 2021 T6
- σχετικό κόστος διάταξης ή της μηχανής καθώς και των εργαλείων
- η ενδεικνυόμενη ποσότητα παραγωγής

Σημείωση: Αν και οι προτεινόμενες μέθοδοι κατεργασίας προκύπτουν βάσει του υλικού και της ετήσιας παραγωγής, με πιο λεπτομερή ανάγνωση κάποιων χαρακτηριστικών σε κάποιες από τις κατεργασίες, γίνεται αντιληπτό ότι μπορεί μεν να προτάθηκαν αλλά δεν είναι και οι αρτιότερες επιλογές, για παράδειγμα υπάρχουν μέθοδοι που ενώ προτείνονται παραπάνω γίνεται αναφορά ότι δεν ενδείκνυνται ιδιαίτερα για κράματα αλουμινίου. Ακόμη δε θεωρήθηκε σκόπιμη η παράθεση όλων των χαρακτηριστικών κάθε μεθόδου κατεργασίας για λόγους συντομίας.

#### **Centrifugal casting – Φυγοκεντρική χύτευση**

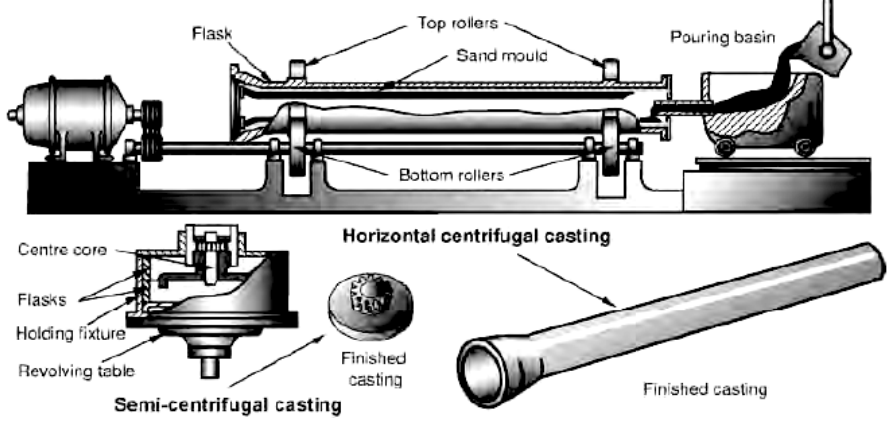

**Σχήμα 3.2 Διάταξη και λειτουργία φυγοκεντρικής χύτευσης**

Η κατεργασία αυτή εκλέχτηκε καθώς η γεωμετρία των τεμαχίων είναι κυλινδρική, προτείνεται για χρήση με κράματα αλουμινίου και έχει σχετικά χαμηλό κόστος. Κάνει πολύ καλή χρήση του υλικού που κατεργάζεται σε ποσοστό 90-100%, αποδίδει σχετικά καλά αποτελέσματα ως προς την ποιότητα επιφανείας του τεμαχίου και ενδείκνυται για μικρές παραγωγές κοντά στα 100 τεμάχια. Έτσι λοιπόν επιλέγεται για την κατεργασία των μερών **Sh**, **arm1**, **arm2**, για ποσότητες 0-100 τμχ/έτος και 100-1000τμχ/έτος, δηλαδή **Q(-1)** και **Q(0)** και για όλες τις απαιτήσεις ποιότητας **D(±2)**, σε συνεργασία με συμβατικό τόρνο ανά περίπτωση.

#### **Manual and Automatic Machining**

Αποτελεί την οικογένεια των συμβατικών μηχανουργικών κατεργασιών όπως είναι η τόρνευση, το φρεζάρισμα, η διάτρηση, η λείανση κ.α. Λόγω της κυλινδρικής γεωμετρίας των τεμαχίων, πλην της ουράς - **Ta**, χρησιμοποιούνται τόρνοι είτε συμβατικοί ή CNC. Οι τόρνοι έχουν τη δυνατότητα ανάλογα με το κοπτικό εργαλείο να επιτύχουν από μέτριες έως πολύ καλές απαιτήσεις ποιότητας, και αυτός είναι ο λόγος που χρησιμοποιούνται για εκχονδρίσεις ή φινιρίσματα. Οι τόρνοι CNC, δίνουν τη δυνατότητα να υπάρχουν διάφορα κοπτικά εργαλεία ακόμα και φρεζαρίσματος, γλιτώνοντας έτσι και την αγορά φρέζας. Η χρήση, ακόμα, τροφοδότη μπάρας (**bar feeder**), είναι καταλυτική για την αυτοματοποίηση της παραγωγής σε σενάρια με πολύ μεγάλη παραγωγή. Έτσι για όλα τα τεμάχια πλην της ουράς, για όλες τις γεωμετρίες **G(±1)**, για όλες τις ποσότητες **Q(±1)** και για όλες τις απαιτούμενες ποιότητες **D(±2)**, χρησιμοποιούνται είτε συμβατικοί τόρνοι, είτε CNC ή CNC με bar feeder. Για την ουρά - **Ta**, χρησιμοποιείται πρέσα ανοιχτού πλαισίου (**C press**), η οποία για όλες τις ποσότητες παραγωγής θεωρείται η καλύτερη δυνατή λύση και αποδίδει από μέτρια έως καλή ποιότητα.

#### **Shell molding – Χύτευση με κέλυφος**

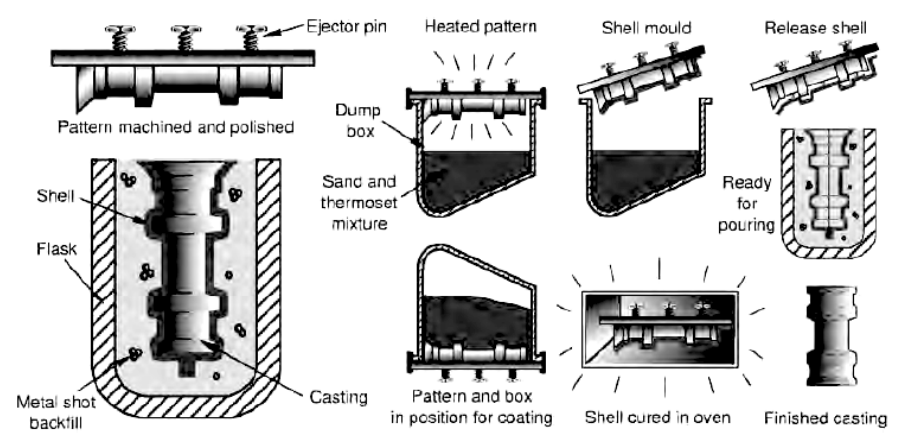

**Σχήμα 3.3 Διάταξη και λειτουργία χύτευσης κελύφους**

Η μέθοδος χύτευσης αυτή ενδείκνυται για μεσαίες παραγωγές **Q(0)**, μπορεί να παράγει κυλινδρικά τεμάχια με σχετικά χαμηλό κόστος και χωρίς ιδιαίτερες γεωμετρικές απαιτήσεις. Από τη σκοπιά της ποιότητας επιτυγχάνει αρκετά ικανοποιητικές τιμές σε σημείο που πολλές φορές να μην απαιτείται περαιτέρω φινίρισμα. Χρησιμοποιείται για τα τεμάχια **Wei**, **He1**, **He2**, **LB**, **UB** και για τις τρεις διαφορετικές γεωμετρίες **G(±1)** και για όλες τις απαιτήσεις ποιότητας **D(±2)**. Πολλές φορές βέβαια συνδυάζονται με χρήση συμβατικών τόρνων είτε αυτόματων CNC, για εκχονδρίσεις και φινιρίσματα.

#### **Gravity die casting – Χύτευση βαρύτητας**

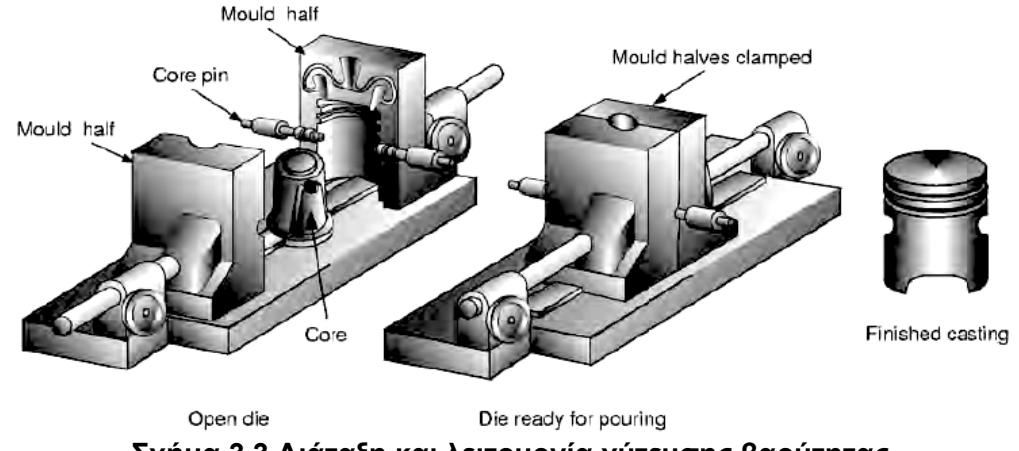

**Σχήμα 3.3 Διάταξη και λειτουργία χύτευσης βαρύτητας**

Είναι άλλη μια μέθοδος χύτευσης (με μόνιμα καλούπια) η οποία ενδείκνυται για χρήση με κράματα αλουμινίου και για μεγάλες ποσότητες παραγωγής **Q(+1)**. Μπορεί να παράγει κυλινδρικά τεμάχια με μέσο κόστος, χωρίς ιδιαίτερες γεωμετρικές απαιτήσεις. Μεγάλο πλεονέκτημα ή έως και 100% χρήση του υλικού, καθώς ότι αποβάλλεται, μέσω ανακύκλωσης μπορεί να επαναχρησιμοποιηθεί. Η απόδοση της ποιότητας είναι χαμηλή, για αυτό και χρησιμοποιείται σε σενάρια με **D(-2,-1)**. Χρησιμοποιείται για τα τεμάχια **Wei**, **He1**, **He2**, **LB**, **UB** και για τις τρεις διαφορετικές γεωμετρίες **G(±1)** και για απαιτήσεις ποιότητας **D(-2,-1)**, όπου στην περίπτωση όπου απαιτούνται εκχονδρίσεις **D(-1)** γίνεται και χρήση συμβατικών τόρνων για τις εκχονδρίσεις.

Συμπληρώνονται λοιπόν οι πίνακες της μορφής του Πίνακα 2.3.4, με τις προτεινόμενες κατεργασίες δημιουργώντας έτσι σενάρια παραγωγής και παρατίθενται στο Παράρτημα Α.

## **3.3 Παρατηρήσεις στη μεθοδολογία**

- Από τους πίνακες των σεναρίων παραγωγής που δίνονται στο Παράρτημα Α, είναι εμφανής η επανάληψη των ίδιων σεναρίων παραγωγής, καθώς και οι ομοιότητες πολλών μεταξύ τους. Είναι λογικό, σενάρια που η μεταξύ τους διαφορά είναι η παράμετρος της Γεωμετρίας **G**, να είναι πανομοιότυπα, καθώς οι αλλαγές στις γεωμετρικές απαιτήσεις καλύπτονται από τις μεθόδους κατεργασιών που εκλέχτηκαν.
- Ακόμα υπάρχουν αρκετά σενάρια παραγωγής στα οποία διαφορετικές κατεργασίες μπορούν να εκτελεσθούν στην ίδια μηχανή. Για παράδειγμα, για την επίτευξη καλύτερης ποιότητας απαιτείται φρεζάρισμα, αλλά ταυτόχρονα συνυπάρχει κέντρο τόρνευσης CNC, το οποίο με χρήση ειδικών κοπτικών εργαλείων μπορεί να κάνει το επιθυμητό φρεζάρισμα, γλιτώνοντας έτσι χώρο στο κύτταρο και φυσικά μειώνοντας αισθητά το κόστος.
- Σε πολλά σενάρια παραγωγής για την επίτευξη του επιθυμητού αποτελέσματος είτε λόγω απαιτήσεων στην ποσότητα είτε στην ποιότητα χρησιμοποιούνται συνδυασμοί μεθόδων κατεργασιών, όπως για παράδειγμα χυτεύσεις και έπειτα χρήση τόρνου για εκχονδρίσεις, ή υδραυλική πρέσα και έπειτα φρεζάρισμα κ.ά.

## **Κεφάλαιο 4**

# **Αντιστοίχηση εξοπλισμού στις κατεργασίες**

### **4.1 Εισαγωγή**

Έχοντας καταλήξει στις μεθόδους κατεργασιών ανά τεμάχιο και σενάριο παραγωγής, το επόμενο βήμα είναι η αντιστοίχιση των μεθόδων κατεργασίας με μηχανές οι οποίες είναι πρακτικά διαθέσιμες (π.χ. είτε υπάρχουν ήδη στον εξοπλισμό του εργοστασίου, είτε μπορούν να αγορασθούν). Οι μηχανές αναπαρίστανται ως μοντέλα CAD τα οποία θα χρησιμοποιηθούν για την παρουσίαση των κύτταρων. Τα μοντέλα CAD, δεν είναι ακριβή αντίγραφα των μηχανών, αλλά κρατούν τα βασικά χαρακτηριστικά και διαστάσεις της μηχανής, καθώς σε αυτή τη φάση δεν κρίθηκε απαραίτητη η μεγάλη λεπτομέρεια αναπαράστασης.

Η λογική πίσω από την επιλογή κάθε μηχανής ή κάθε οικογένειας μηχανών για κάθε τεμάχιο βασίζεται στο να καλύπτονται οι παράμετροι (**G**,**Q**,**D**) που τίθενται από το σενάριο παραγωγής. Για λόγους αρχής τονίζεται πως η επιλογή των συγκεκριμένων μοντέλων μηχανών από κατασκευάστριες εταιρείες έγινε τυχαία, δηλαδή θα μπορούσε, παραδείγματος χάριν, στη θέση ενός επιλεγμένου κέντρου τόρνευσης να είναι κάποιο άλλο μοντέλο άλλης εταιρείας. Καθ' όλη τη διαδικασία αναζήτησης και επιλογής, ρόλο έπαιξαν η ευκολία πρόσβασης στις προδιαγραφές και τα χαρακτηριστικά των μοντέλων.

Τα μοντέλα CAD σχεδιάζονται σε περιβάλλον Solidworks® και ορισμένα από αυτά λαμβάνουν ειδικό χρώμα για την κατηγοριοποίησή τους καθώς στη μετέπειτα προβολή του εικονικού κυττάρου κρίνεται χρήσιμος ένας τέτοιος διαχωρισμός προς αποφυγή σύγχυσης. Συγκεκριμένα η χρήση χρωματικού κώδικα γίνεται στα κέντρα τόρνευσης CNC, στα κέντρα φρεζαρίσματος CNC, στους συμβατικούς τόρνους ανά κατασκευάστρια εταιρεία και δίνεται στον Πίνακα 4.1.1. Έτσι διευκολύνεται ο χρήστης της εφαρμογής στο να ξεχωρίζει το είδος της μηχανής κατεργασίας και το μοντέλο, αφού πολλές φορές δεν είναι εμφανές, σαν αποτέλεσμα γεωμετρικής ομοιότητας των μηχανών μεταξύ τους αλλά και των σχεδιαστικών παραλείψεων που αναφέρθηκαν παραπάνω.

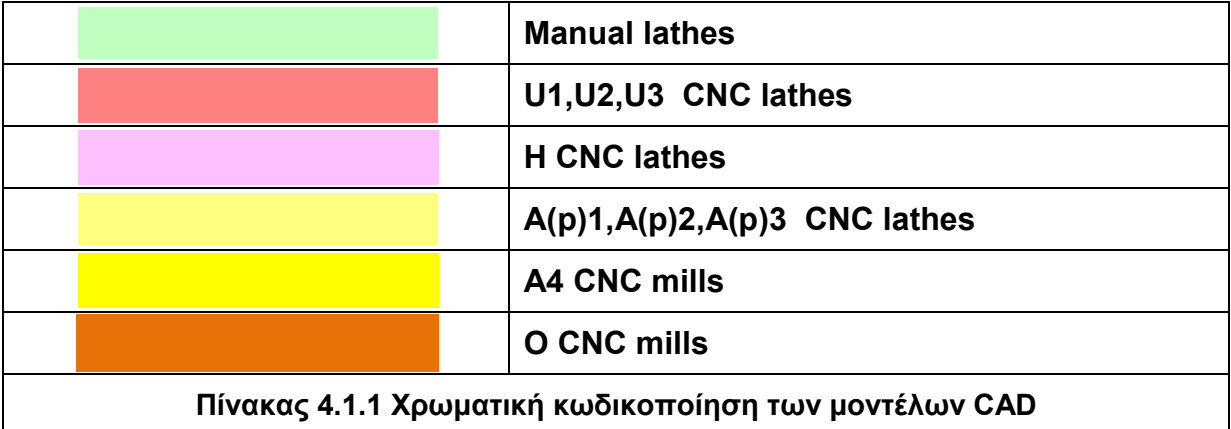

Τα τεχνικά χαρακτηριστικά των μηχανών όπως δίνονται από τους κατασκευαστές παρουσιάζονται στο Παράρτημα Β. Ακολουθεί η αντιστοίχηση μεθόδων κατεργασιών με μηχανές ή οικογένειες μηχανών κατεργασιών.

## **4.2 Παρουσίαση μηχανών κατά τύπο**

## **Centrifugal Casting -Φυγοκεντρική Χύτευση**

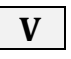

Πρόκειται για μία φορητή μηχανή κάθετης φυγοκεντρικής χύτευσης η οποία χρησιμοποιείται για την κατεργασία των **arm1**, **arm2**, **Sh**:

• Μπορεί να χρησιμοποιηθεί για όλες τις γεωμετρίες **G(-1,0,+1)**. Το βασικό κριτήριο για την εκλογή, βάσει των προδιαγραφών ήταν για κάθε τιμή του **G**, το *max mold height*, το οποίο από τις προδιαγραφές είναι 305mm.

Έτσι, για **G(-1)**, όπου το μήκος των **arm1**, **arm2**, **Sh**, είναι 24,67 mm, 40 mm και 92,67 mm αντίστοιχα η μηχανή καλύπτει τις απαιτήσεις.

Για **G(0)**, όπου που το μήκος των **arm1**, **arm2**, **Sh**, είναι 37 mm, 60 mm και 139 mm αντίστοιχα η μηχανή καλύπτει τις απαιτήσεις.

Για **G(+1)**, που το μήκος των **arm1**, **arm2**, **Sh**, είναι 83,25 mm, 135 mm και 208,5 mm αντίστοιχα η μηχανή καλύπτει τις απαιτήσεις.

- Είναι κατάλληλη για σενάρια έως και μέσης ακρίβειας **D(-2, -1, 0)**, απλά στα σενάρια παραγωγής με απαίτηση μέσης ακρίβειας **D(0)** ακολουθεί χρήση συμβατικών τόρνων για τα τεμάχια για την επίτευξη της επιθυμητής ποιότητας.
- Είναι κατάλληλη για σενάρια ποσότητας παραγωγής **Q(-1,0)**, για τους λόγους που αιτιολογείται η χρήση της φυγοκεντρικής χύτευσης στο 3ο Κεφάλαιο.

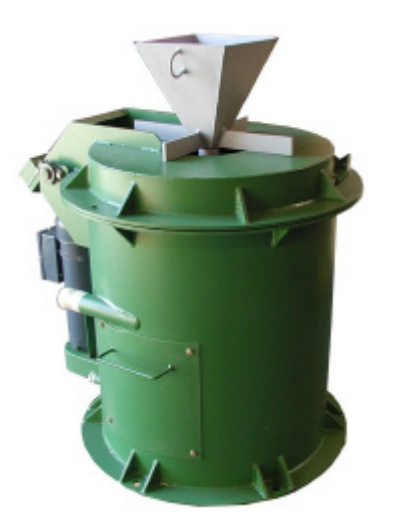

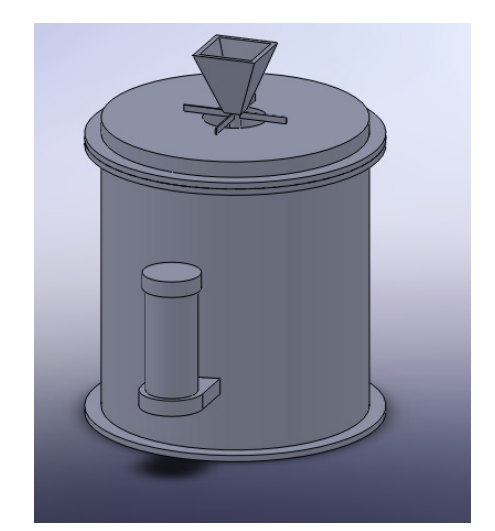

**Σχήμα 4.1 Εικόνα της μηχανής V Σχήμα 4.2 Μοντέλο CAD της μηχανής V**

## **Manual Lathes – Συμβατικοί Τόρνοι**

 $\rightarrow$ 

**C1 και C2**

Αποτελούν 2 συμβατικούς τόρνους, οι οποίοι χρησιμοποιούνται είτε για τόρνευση είτε για εκχονδρίσεις, ανάλογα με το σενάριο και τις απαιτήσεις.

• Χρησιμοποιούνται σε όλες τις γεωμετρίες **G(-1,0,+1)** και βασικό χαρακτηριστικό εκλογής, είναι το κατεργαζόμενο μήκος, καθώς η διάμετρος του κάθε τεμαχίου δεν παίζει ιδιαίτερο ρόλο, αφού σχετίζεται μόνο με τις προδιαγραφές του εκάστοτε *τσωκ* που θα χρησιμοποιείται. Έτσι, η προδιαγραφή που αποτέλεσε το κριτήριο εκλογής, είναι το η εγκάρσια διαδρομή κατεργασίας – x–άξονα (*" cross – slide travel x-axis" )*.

Συνεπώς, για όλες τις γεωμετρίες με μήκος έως και 190 mm, χρησιμοποιείται ο τόρνος C1. Δηλαδή, για όλα τα **G(-1,0)**.

Στα σενάρια, όπου **G(+1)**, επειδή τα τεμάχια **Sh** και **UB**, έχουν μήκος 208,5 mm και 221,25 mm αντίστοιχα, χρησιμοποιείται ο τόρνος C2.

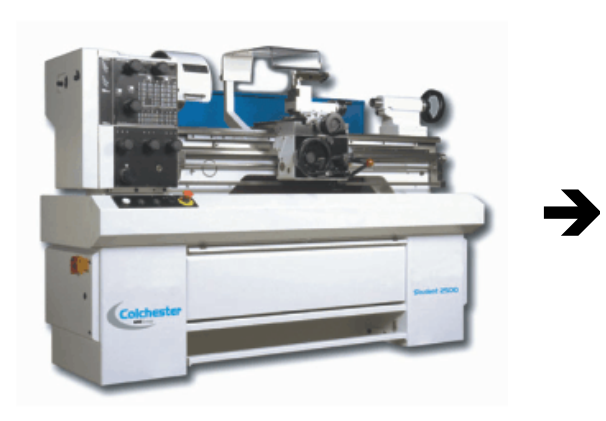

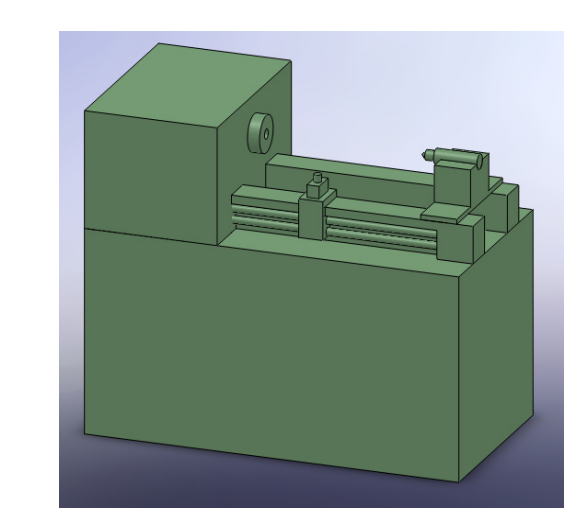

**Σχήμα 4. 3 Εικόνα της μηχανής C1 Σχήμα 4. 4 Μοντέλο CAD της μηχανής C1**

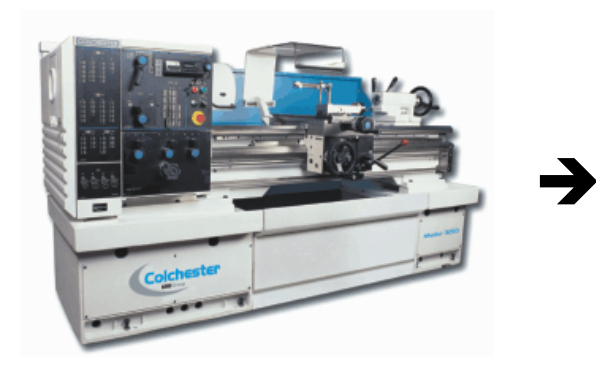

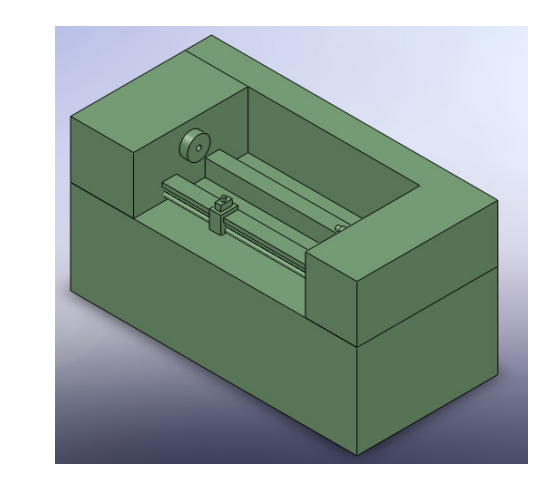

**Σχήμα 4. 5 Εικόνα της μηχανής C2 Σχήμα 4.6 Μοντέλο CAD της μηχανής C2**

## **CNC Turning Centers - Κέντρα Τόρνευσης CNC**

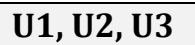

Πρόκειται για μια οικογένεια κέντρων τόρνευσης CNC, η οποία:

• Μπορεί να χρησιμοποιηθεί για όλες τις γεωμετρίες **G(-1,0,+1)**. Το βασικό κριτήριο για την εκλογή, βάσει των προδιαγραφών ήταν για κάθε **G**, το μέγιστο μήκος κοπής("*max cutting length*") και η μέγιστη δυνατή ράβδος που μπορεί να συγκρατήσει ("*max fed bar*").

Έτσι, για **G(-1)**, που η max ø, είναι των **LB**, **UB** ίση προς 29,16 mm, και το max length 98,33 mm του **UB**, χρησιμοποιούμε την U1.

Για **G(0)**, όπου πάλι η max ø, είναι των **LB**, **UB** ίση προς 43,74 mm, και το max length 147,5 mm του **UB**, χρησιμοποιούμε την U2.

Για **G(+1)**, όπου πάλι η max ø, είναι των **LB**, **UB** ίση προς 65 mm, και το max length 221,25 mm του UB, χρησιμοποιούμε την U3.

• Είναι κατάλληλη για σενάρια πολύ χαμηλής και χαμηλής ακρίβειας **D(-2,-1)**, καθώς από τις προδιαγραφές δίνεται:

> *Ακρίβεια θέσης (mm): ±0.005 mm Επαναληψιμότητα (mm): ±0.0025 mm*

Είναι κατάλληλη για όλα τα σενάρια ποσότητας παραγωγής **Q(-1,0,+1)**, απλά στα σενάρια μεγάλης παραγωγής **Q(+1)**, γίνεται χρήση **τροφοδοτών ράβδου (bar feeders)**, οι οποίοι αναλύονται παρακάτω ξεχωριστά.

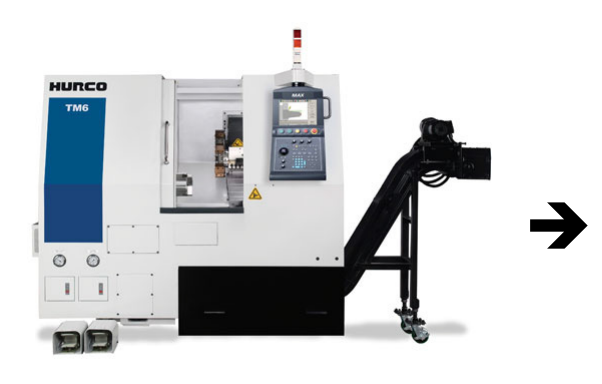

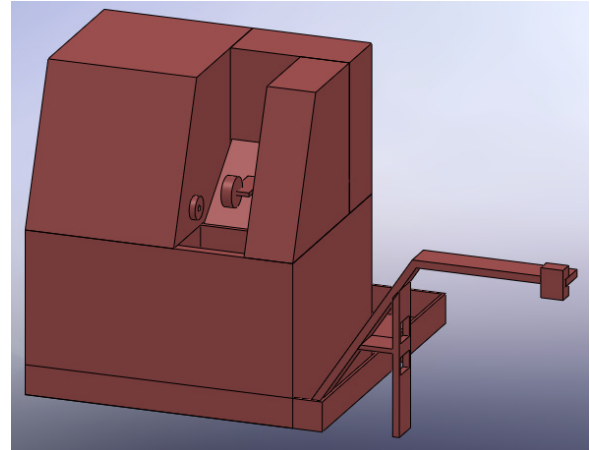

**Σχήμα 4.7 Εικόνα της μηχανής U1 Σχήμα 4.8 Μοντέλο CAD της μηχανής U1**

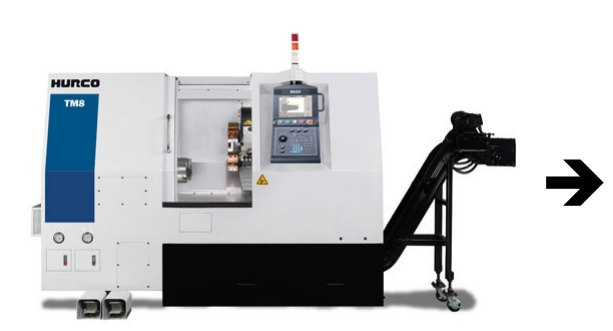

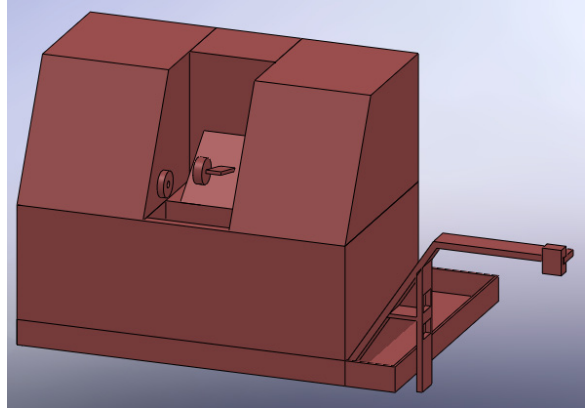

**Σχήμα 4.9 Εικόνα της μηχανής U2 Σχήμα 4.10 Μοντέλο CAD της μηχανής U2**

Προκαταρκτικός σχεδιασμός Συστημάτων Κατεργασιών με απεικόνιση στον τρισδιάστατο χώρο

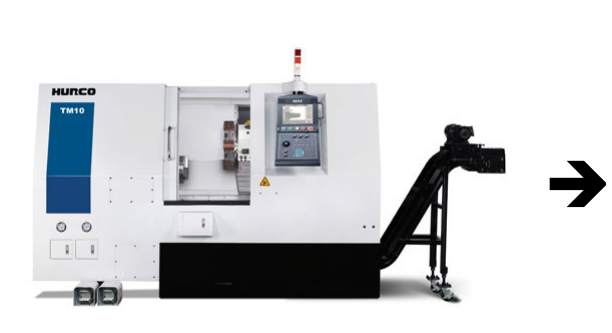

**Σχήμα 4.11 Εικόνα της μηχανής U3 Σχήμα 4.12 Μοντέλο CAD της μηχανής U3**

## **A1, Ap1, A2, Ap2, A3, Ap3**

Πρόκειται για άλλη μια οικογένεια οριζόντιων κέντρων τόρνευσης CNC, η οποία:

• Μπορεί να χρησιμοποιηθεί για όλες τις γεωμετρίες **G(-1,0,+1)**. Το βασικό κριτήριο για την εκλογή, βάσει των προδιαγραφών ήταν για κάθε **G**, το μήκος τόρνευσης με το τσωκ συγκράτησης ("*turning length with jaw chuck*") και η μέγιστη δυνατή ράβδος ("*bar capacity*") που μπορεί να συγκρατήσει.

Έτσι, για **G(-1)**, που η max ø, είναι των **LB**, **UB** ίση προς 29,16 mm, και το max length 98,33 mm του **UB**, χρησιμοποιούμε την A1 ή την Ap1.

Για **G(0)**, όπου πάλι η max ø, είναι των **LB**, **UB** ίση προς 43,74 mm, και το max length 147,5 mm του **UB**, χρησιμοποιούμε την A2 ή την Ap2.

Για **G(+1)**, όπου πάλι η max ø, είναι των **LB**, **UB** ίση προς 65 mm, και το max length 221,25 mm του **UB**, χρησιμοποιούμε την A3 ή την Ap3.

• Οι μηχανές αυτές στα Precision Models A1, A2 και A3, είναι κατάλληλες για σενάρια παραγωγής με υψηλή ακρίβεια, **D(+1)**, καθώς από τις προδιαγραφές δίνεται:

> *Τραχύτητα Επιφανείας*: 0.3 μm ή 0.003 mm *Επαναληψιμότητα*: 1.27 μm ή 0.00127 mm

• Οι μηχανές αυτές στα Super - Precision Models Ap1, Ap2 και Ap3,, είναι κατάλληλες για σενάρια παραγωγής με πάρα πολύ υψηλή ακρίβεια, **D(+2)**, καθώς από τις προδιαγραφές δίνεται:

> *Τραχύτητα Επιφανείας*: 0.2 μm ή 0.002 mm *Επαναληψιμότητα*: 0.76μm ή 0.00076 mm

• Είναι κατάλληλη για όλα τα σενάρια ποσότητας παραγωγής **Q(-1,0,+1)**, απλά στα σενάρια μεγάλης παραγωγής **Q(+1)**, γίνεται χρήση **τροφοδοτών ράβδου**, όπως και στην περίπτωση των μηχανών της σειράς U παραπάνω.

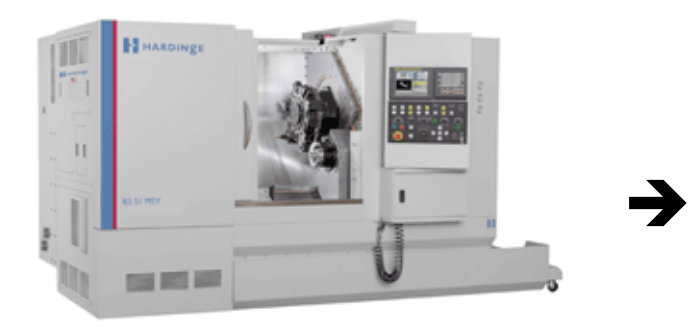

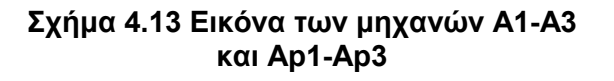

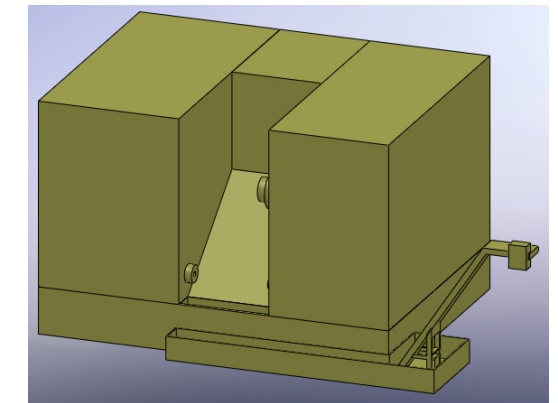

**Σχήμα 4.14 Μοντέλο CAD των μηχανών Α1-Α3 και Αp1-Ap3**

**Η**

Πρόκειται για ένα κέντρο τόρνευσης CNC, το οποίο:

• Μπορεί να χρησιμοποιηθεί για όλες τις γεωμετρίες **G(-1,0,+1)**. Το βασικό κριτήριο για την εκλογή, βάσει των προδιαγραφών ήταν για κάθε **G**, το μέγιστο μήκος κοπής ("*max cutting length*") και η μέγιστη δυνατή ράβδος που μπορεί να συγκρατήσει(" *bar Capacity* ").

Έτσι, για **G(-1)**, που η max ø, είναι των **LB**, **UB** ίση προς 29,16 mm, και το max length 98,33 mm του **UB**, η μηχανή καλύπτει τις απαιτήσεις.

Για **G(0)**, όπου πάλι η max ø, είναι των **LB**, **UB** ίση προς 43,74 mm, και το max length 147,5 mm του **UB**, η μηχανή καλύπτει τις απαιτήσεις.

Για **G(+1)**, όπου πάλι η max ø, είναι των **LB**, **UB** ίση προς 65 mm, και το max length 221,25 mm του **UB**, η μηχανή καλύπτει τις απαιτήσεις.

• Είναι κατάλληλη για σενάρια μέσης ακρίβειας **D(0)**, καθώς από τις προδιαγραφές δίνεται:

*Ακρίβεια θέσης (mm)*: ±0.005 mm  *Επαναληψιμότητα (mm)*: ±0.003 mm

• Είναι κατάλληλη για όλα τα σενάρια ποσότητας παραγωγής **Q(-1,0,+1)**, απλά στα σενάρια μεγάλης παραγωγής **Q(+1)**, γίνεται χρήση **τροφοδοτών ράβδου**.

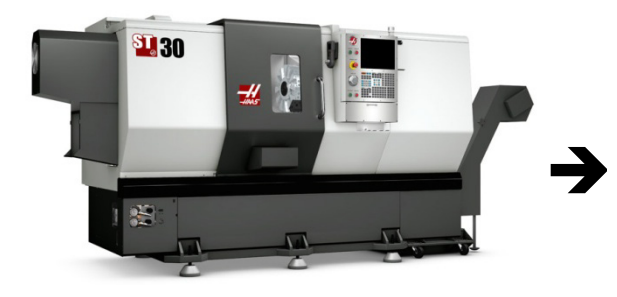

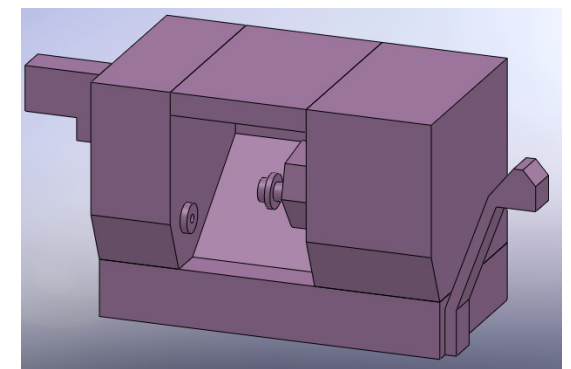

**Σχήμα 4.15 Εικόνα της μηχανής H Σχήμα 4.16 Μοντέλο CAD της μηχανής H**

## **CNC Milling Centers – CNC κέντρα φρεζαρίσματος**

## **O (μόνο για Ta)**

Πρόκειται για ένα οριζόντιο κέντρο κατεργασιών CNC, το οποίο στα διάφορα σενάρια παραγωγής θα χρησιμοποιηθεί για περαιτέρω φινίρισμα της ουράς **Ta**, σε συνδυασμό με την πρέσα B.

- Σχετικά με τη γεωμετρία, βάσει των προδιαγραφών, το μήκος κρεβατιού("bed length"), είναι 625 mm, πράγμα το οποίο το καθιστά ικανό να κατεργαστεί όλα τα τεμάχια, συνεπώς είναι κατάλληλο για **G(-1,0,+1)**, α δηλαδή για όλες τις γεωμετρίες.
- Η βασικότερη αιτία εκλογής, είναι τα μεγέθη ακριβείας που επιτυγχάνει, και είναι ιδανικό για σενάρια μέσης ακρίβειας, δηλαδή **D(0)**, αφού:

#### *Ακρίβεια θέσης (mm)*: ±0.004 mm  *Επαναληψιμότητα (mm)*: ±0.0015 mm

• Είναι κατάλληλη για όλα τα σενάρια ποσότητας παραγωγής **Q(-1,0,+1)**.

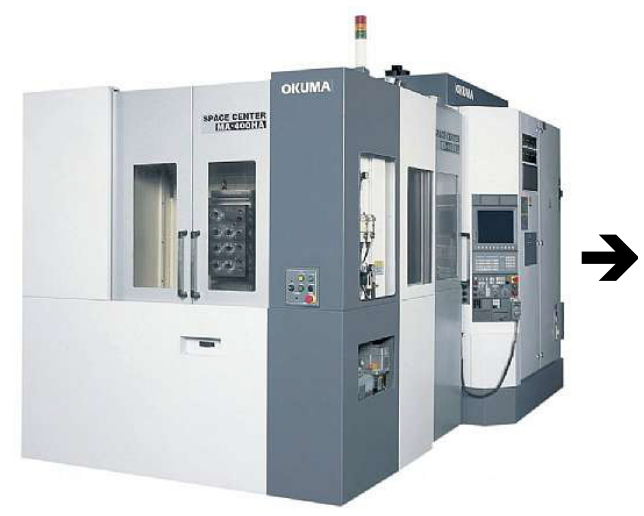

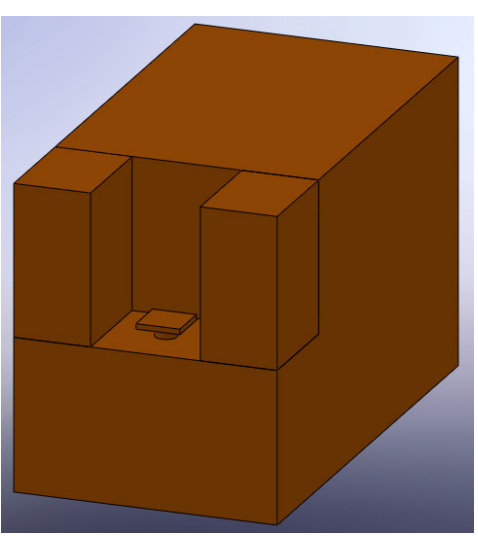

**Σχήμα 4.17 Εικόνα της μηχανής O Σχήμα 4.18 Μοντέλο CAD της μηχανής O**

## **A4 (μόνο για Ta)**

Είναι μια φρέζα CNC, η οποία χρησιμοποιείται για την κατεργασία της «*ουράς*» - Ta των ανεμοδεικτών, σε σενάρια παραγωγής, για μεγάλη ποσότητα **Q(+1)**, και με απαίτηση πολύ υψηλής ακρίβειας, **D(+2)**.

- Ο λόγος που εκλέχτηκε για **Q(+1)**, είναι η ύπαρξη δυο εναλλασσόμενων παλετών , όπως δίνεται από τις προδιαγραφές, κάτι που δίνει πολύ μικρούς χρόνους στην κατεργασία.
- Ο λόγος που εκλέχτηκε για **D(+2)**, είναι:

 *Ακρίβεια θέσης (mm)*: ±0.015 mm  *Επαναληψιμότητα (mm)*: ±0.008 mm

τιμές οι οποίες μπορεί να πέσουν και στο μισό, με τη χρήση γραμμικών κλιμάκων ("*linear scale")*.

Αποτελεί μια πολύ ακριβή λύση, αν αναλογιστεί κανείς ότι πρόκειται για την κατεργασία μόνο της **Ta**, γι' αυτό και χρησιμοποιείται στα 6 αυτά σενάρια, καθώς όσον αφορά τη γεωμετρία, καλύπτει όλες τις επιλογές, **G(-1,0,+1)**.

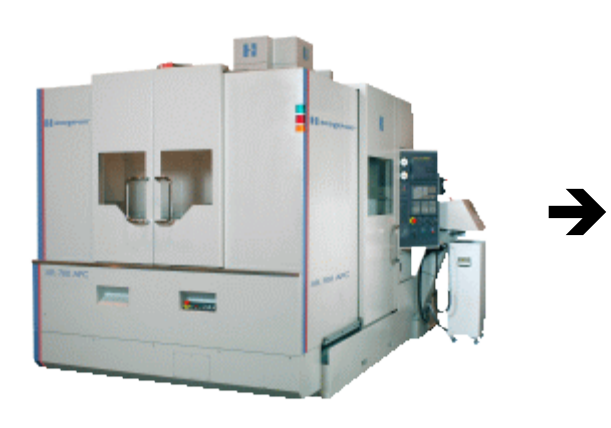

**Σχήμα 4.19 Εικόνα της μηχανής A4 Σχήμα 4.20 Μοντέλο CAD της μηχανής A4**

## **C-Press – Πρέσα ανοιχτού πλαισίου**

## **B (μόνο για Ta)**

Είναι μια μηχανική πρέσα ανοιχτού πλαισίου, η οποία αποτελεί μια πολύ καλή λύση για την κατεργασία της «*ουράς*» - **Ta** των ανεμοδεικτών, στα περισσότερα σενάρια παραγωγής. Είναι κατάλληλη για όλες τις γεωμετρίες, **G(-1,0,+1)**, όπου αντίστοιχα είναι (30x67,5), (40x90), (60x135), λαμβάνοντας υπόψη και τα σχετικά κοπτικά καλούπια, ενώ οι μέγιστες διαστάσεις που δέχεται η μηχανή είναι (200x180).

Ως προς την ακρίβεια **D**, τα σενάρια **D(-2,-1,0)**, καλύπτονται από τις προδιαγραφές της μηχανής, στα σενάρια που απαιτούν **D(+1)**, το τεμάχιο κατεργάζεται περεταίρω με τη χρήση κοπτικού εργαλείου φρεζαρίσματος, σε κάποια CNC, που χρησιμοποιείται για κάποιο άλλο τεμάχιο.

 $\rightarrow$ 

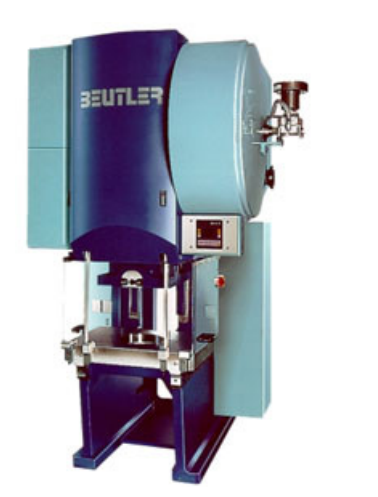

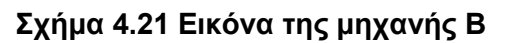

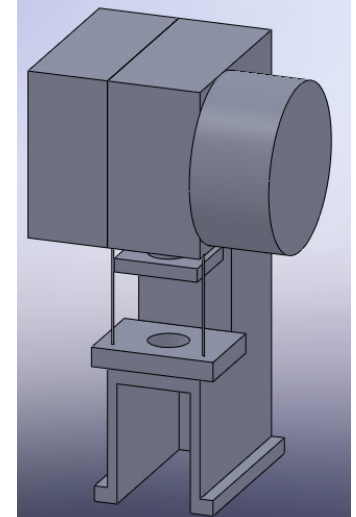

**Σχήμα 4.21 Εικόνα της μηχανής B Σχήμα 4.22 Μοντέλο CAD της μηχανής B**

## **Bar feeders – Τροφοδότες μπάρας**

## **Τροφοδότες ράβδου I1 και I2**

Πρόκειται για τους τροφοδότες ράβδου(bar feeders), που χρησιμοποιούνται σε συνδυασμό με τις εργαλειομηχανές CNC, κατά την κατεργασία των **arm1, arm2, Sh** σε όλες τις γεωμετρίες **G(-1,0,+1)** και στα σενάρια μεγάλης παραγωγής, δηλαδή **Q(+1)**. Έτσι, για **G(-1)** που η ø των τεμαχίων είναι 2,67 mm, επιλέχτηκε η **I1**.

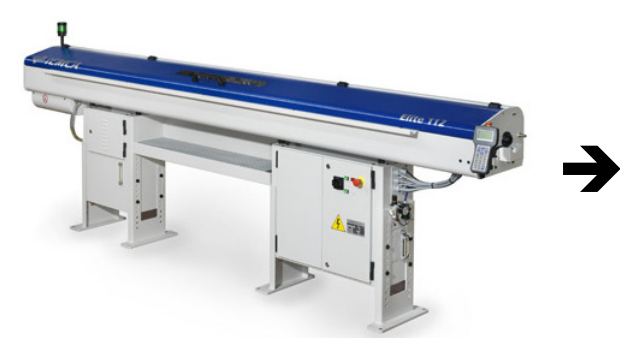

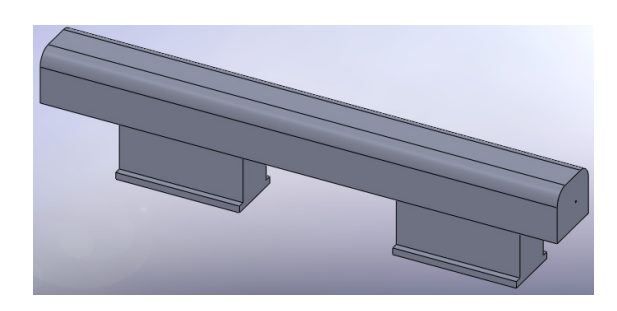

**Σχήμα 4.23 Εικόνα της μηχανής I1 Σχήμα 4.24 Μοντέλο CAD της μηχανής I1**

Τέλος, για **G(0,+1)**, που η ø των τεμαχίων είναι 4 mm, και 6 mm και 9 mm, επιλέχτηκε η **I2**.

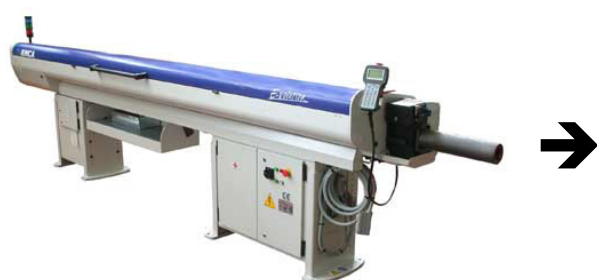

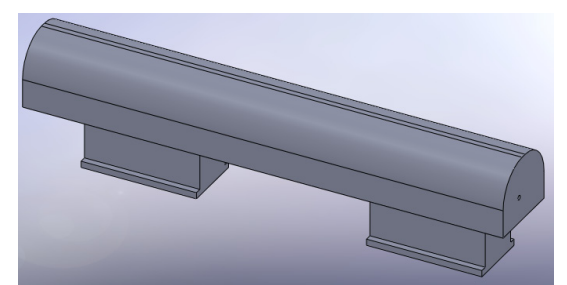

**Σχήμα 4.25 Εικόνα της μηχανής I2 Σχήμα 4.26 Μοντέλο CAD της μηχανής I2**

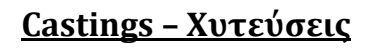

**S**

Για τις χυτεύσεις με τη μέθοδο **Χύτευσης κελύφους(Shell Molding)** και **Χύτευσης Βαρύτητας(Gravity die Casting)** χρησιμοποιείται ο φούρνος χυτεύσεων S. Είναι ο ένας από τους φούρνους χύτευσης που διαθέτει το Εργαστήριο του Τομέα Τεχνολογίας των Κατεργασιών Ε.Μ.Π..Διαστασιολογικά καλύπτει τις ανάγκες των χυτεύσεων, δηλαδή και τις μέγιστες διαστάσεις των καλουπιών. Από την πλευρά των θερμοκρασιακών αναγκών αποδίδει μέγιστη θερμοκρασία Τ<sub>max</sub>=1010°C, δηλαδή καλύπτει τη χύτευση κραμάτων Al, όπως το Al 2021 T6, καθώς τα κράματα αλουμινίου έχουν σημείο τήξης στην περιοχή 565.0  $-660.0^{\circ}$ C.

 $\rightarrow$ 

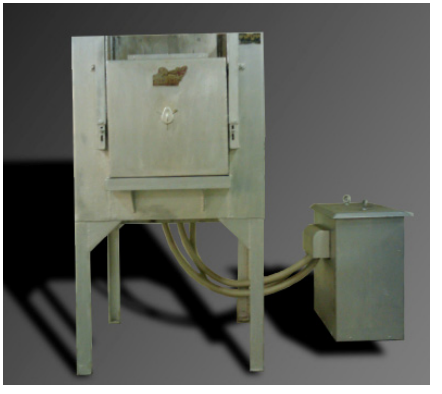

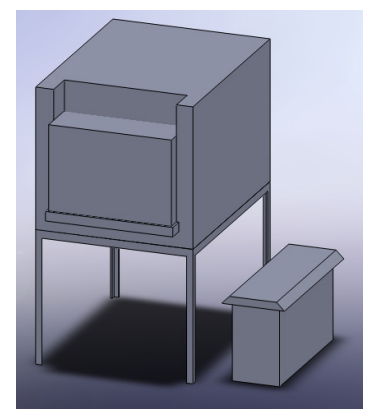

**Σχήμα 4.27 Εικόνα της μηχανής S Σχήμα 4.28 Μοντέλο CAD της μηχανής S**

## **4.3 Εφαρμογή αντιστοιχήσεων στα εναλλακτικά φασεολόγια**

Έχοντας λοιπόν, όλες τις απαραίτητες πληροφορίες, τα εναλλακτικά φασεολόγια πλέον παίρνουν την επιθυμητή μορφή, ώστε να είναι κατάλληλα για χρήση στο σύστημα. Έτσι οι πίνακες της μορφής του **Πίνακα 2.3.4** μεταλλάσσονται στη μορφή του **Πίνακα 4.3.1** βάσει του οποίου δημιουργούνται φύλλα εργασίας στο Microsoft Excel®, τα οποία θα αποτελέσουν τη βάση δεδομένων. Τα αποτελέσματα δίνονται στο Παράρτημα Γ.

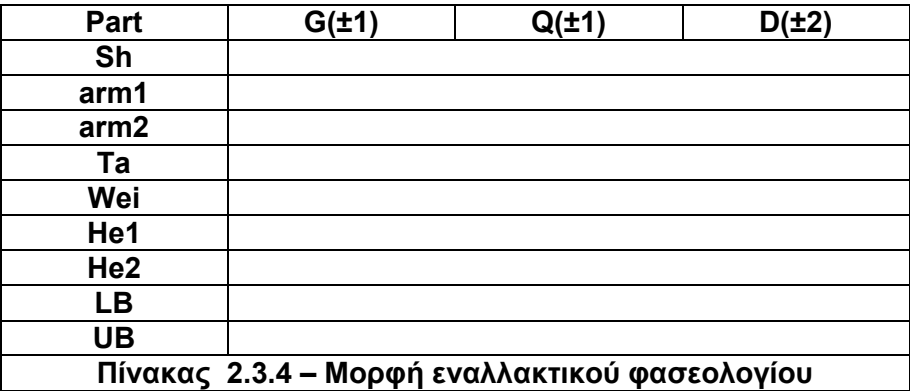

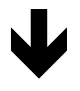

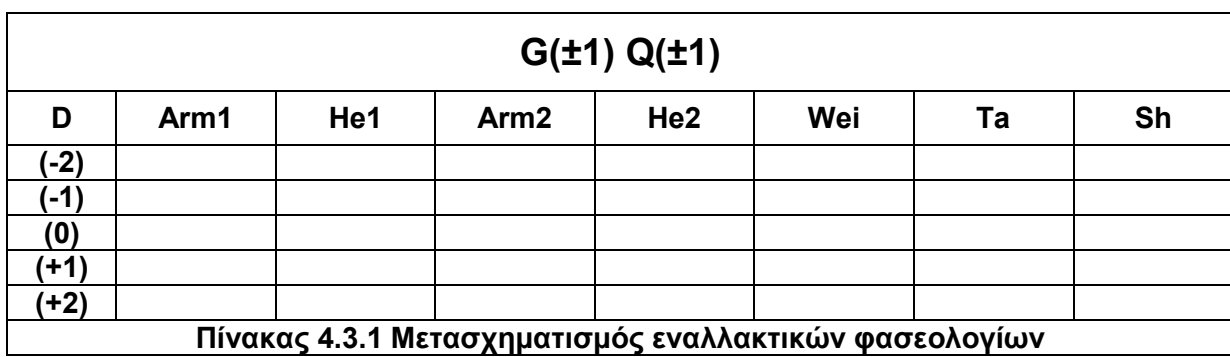

## **Κεφάλαιο 5**

# **Διαδραστική Εφαρμογή**

### **5.1 Λογική και επεξήγηση της διαδικασίας προγραμματισμού της εφαρμογής**

Ο σκοπός των όσων παρουσιάστηκαν στα προηγούμενα κεφάλαια, είναι η ανάπτυξη μιας διαδραστικής εφαρμογής, η οποία στα πλαίσια του Προκαταρκτικού Σχεδιασμού Κυττάρων Κατεργασιών, καθοδηγεί το χρήστη στην επιλογή κατεργασιών και μηχανών για τη μελέτη περίπτωσης κατασκευής ανεμόμετρων και ανεμοδεικτών, βάσει των παραμέτρων γεωμετρίας (G), ποσότητας (Q) και ποιότητας (D), που αναπτύχθηκαν και χρησιμοποιήθηκαν στα προηγούμενα κεφάλαια.

Η εφαρμογή αναπτύχθηκε σε περιβάλλον Visual Basic, και αποδίδει γραφικά το Κύτταρο Κατεργασίας σε περιβάλλον Solidworks, με χρήση των απλοποιημένων μοντέλων CAD των διαφόρων μηχανών κατεργασίας, που παρουσιάστηκαν στο προηγούμενο κεφάλαιο. Στην σχεδίαση της εφαρμογής έγιναν κάποιες «σιωπηλές» παραδοχές-παραλείψεις, καθώς η εφαρμογή αποτελεί πρωτότυπο και όχι εμπορικό λογισμικό. Έτσι, το κόστος σαν παράμετρος αλλά και σαν αποτέλεσμα αμελείται, η χωροταξία του κυττάρου κατεργασίας είναι γραμμική (ευθεία) για προγραμματιστικούς λόγους κυρίως και τα μοντέλα CAD των μηχανών δεν είναι ακριβή, αλλά απλοποιημένα μοντέλα με τις πραγματικές διαστάσεις όμως.

Η εφαρμογή αποτελείται από Windows Forms και συνοπτικά η λειτουργία της περιγράφεται στο Σχήμα 5.1.

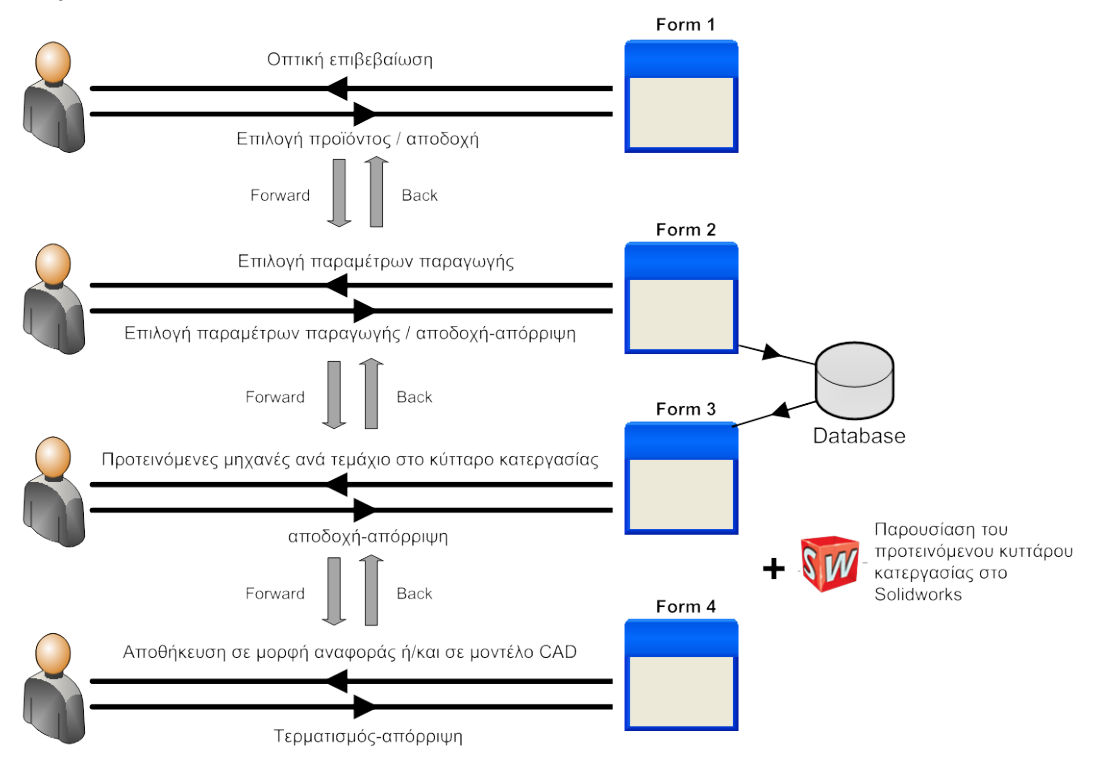

**Σχήμα 5.1 Συνοπτική γραφική αναπαράσταση λειτουργίας της εφαρμογής**

## **Module**

Πρόκειται για ένα δομικό στοιχείο της εφαρμογής, το οποίο χρησιμοποιείται για τη δήλωση των διάφορων μεταβλητών, υπο-ρουτινών και υπο-προγραμμάτων η οποία όμως είναι δημόσια – "Public", ώστε να χρησιμοποιούνται από τους κώδικες σε όλες τις φόρμες. Ο ρόλος του αν και δομικός, δεν εμφανίζεται πουθενά, καθώς λειτουργεί παρασκηνιακά στην εκτέλεση της εφαρμογής. Ο κώδικας βρίσκεται στις γραμμές 1-40 της αντίστοιχης ενότητας του παραρτήματος Δ.

## **5.2 Επιλογή Προϊόντος**

## **Παράθυρο 1 – Form1- Welcome**

Αυτό είναι το πρώτο παράθυρο/φόρμα της εφαρμογής στο οποίο ο χρήστης καλείται να διαλέξει, ανάμεσα σε 3 επιλογές. Την παραγωγή:

- Ανεμόμετρου
- Ανεμοδείκτη
- Ανεμόμετρου και Ανεμοδείκτη

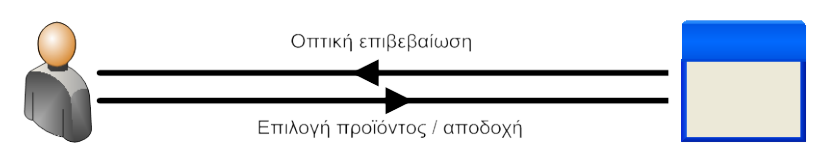

**Σχήμα 5. 2 Λειτουργία της Form1/Welcome**

Όπως έχει αναφερθεί και στα προηγούμενα κεφάλαια, η μελέτη περίπτωσης αυτών των δύο προϊόντων είναι ιδανική γιατί τα δύο προϊόντα μεταξύ τους έχουν κοινά μέρη **Sh**, **LB**, **UB** και γιατί τα μη-κοινά μέρη είναι παρεμφερή. Έτσι λοιπόν το προτεινόμενο Κύτταρο Κατεργασίας που θα προκύψει από την εκτέλεση της εφαρμογής, θα είναι ουσιαστικά το ίδιο αν επιλεγεί η παραγωγή είτε του ανεμόμετρου, είτε του ανεμοδείκτη, είτε και των δύο, με διαφορά στον αριθμό των χρησιμοποιούμενων μηχανών κατεργασίας.

Ο χρήστης αφού δει μια αρχική οθόνη υποδοχής για 3 seconds (*splash screen*), γραμμές 103-108 στον κώδικα της **Form1** – Παράρτημα Δ, καλείται από τη φόρμα, όπως αυτή προβάλλεται παρακάτω στο Σχήμα 5.3, να επιλέξει πατώντας πάνω στο κατάλληλο κουμπί, για την παραγωγή του επιθυμητού προϊόντος.

Προκαταρκτικός σχεδιασμός Συστημάτων Κατεργασιών με απεικόνιση στον τρισδιάστατο χώρο

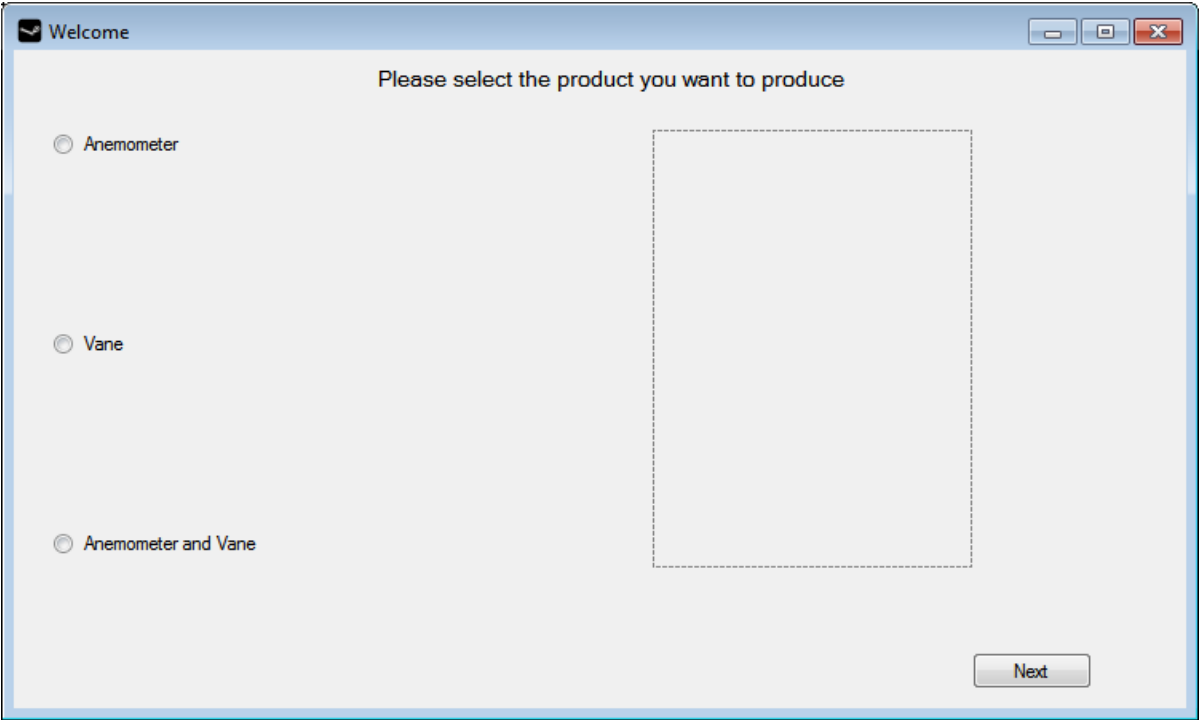

**Σχήμα 5.3 Προβολή του πρώτου παραθύρου/φόρμας της εφαρμογής** Εφόσον επιλέξει, στο πεδίο που παρουσιάζεται με διακεκομμένες γραμμές θα εμφανιστεί και η εικόνα του επιλεγμένου προϊόντος. Έτσι διασφαλίζεται η οπτική επιβεβαίωση του χρήστη και επιτυγχάνεται σύμφωνα με την υπορουτίνα η οποία παρουσιάζεται στο Παράρτημα Δ.

Private Sub rbanemo CheckedChanged(ByVal sender As System.Object, ByVal e As System.EventArgs) Handles rbanemo.CheckedChanged<br>
imgf1.Image = System.Drawing.Image.FromFile imgf1.Image = System.Drawing.Image.FromFile '//If the user checks the button he can see the image<br>("c:\dokimes\anemometer.png") '// of his selection on the right area of the form  $''$  of his selection on the right area of the form End Sub

Έχοντας κάνει την επιλογή προϊόντος, το επόμενο βήμα είναι να πατήσει το πλήκτρο "Next", ώστε να προχωρήσει στο επόμενο παράθυρο. Όπως θα φανεί και παρακάτω ο χρήστης θα μπορεί να επανέλθει στη φόρμα αυτή οποτεδήποτε το θελήσει είτε για να αλλάξει το σενάριο παραγωγής, είτε για διόρθωση.

## **5.3 Επιλογή παραμέτρων παραγωγής**

### **Παράθυρο 2 – Form2 – Selectdis**

Εδώ είναι το παράθυρο/φόρμα στο οποίο ο χρήστης καλείται να επιλέξει τις παραμέτρους παραγωγής, διαμορφώνοντας έτσι αυτός το σενάριο βάσει των απαιτήσεων που θέτει.

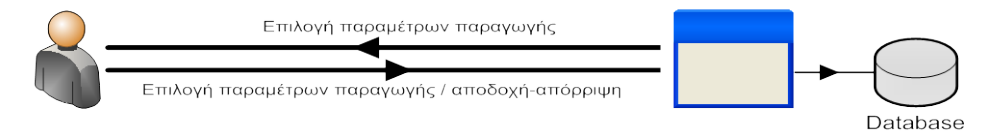

**Σχήμα 5.4 Λειτουργία της Form2/Selectdis**

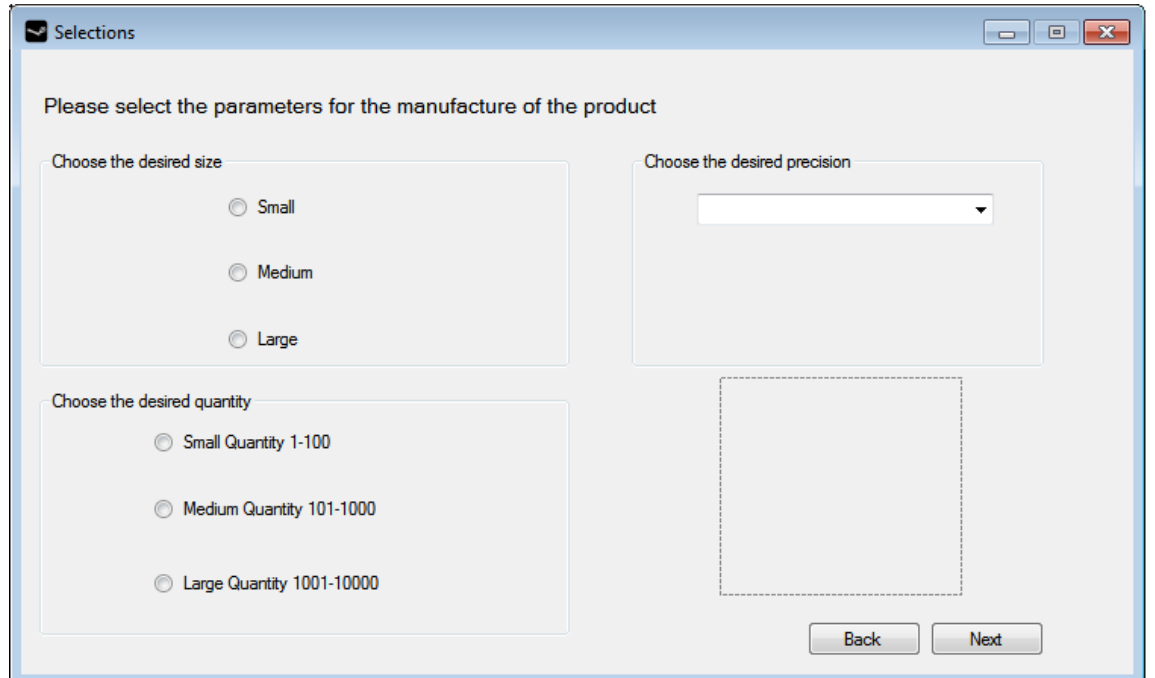

**Σχήμα 5.5 Προβολή του δεύτερου παραθύρου/φόρμας της εφαρμογής**

Στο παράθυρο επιλέγει πάνω αριστερά το επιθυμητό μέγεθος ανάμεσα στα 3 κουμπιά (*RadioButtons*). Κάθε επιλογή, αντιστοιχεί και σε μία τιμή της παραμέτρου της γεωμετρίας **G(-1, 0, +1)**. Ακριβώς από κάτω επιλέγει την επιθυμητή ποσότητα παραγωγής, ανάμεσα στα 3 κουμπιά (*RadioButtons*) πάλι, όπου κάθε επιλογή αντιστοιχεί και σε μία τιμή της παραμέτρου ποσότητας **Q(-1, 0, +1)**. Στα δεξιά επιλέγει την επιθυμητή ποιότητα του προϊόντος, μέσα από το αναδιπλούμενο μενού (*ComboBox*) ανάμεσα στις 5 προτεινόμενες κατηγορίες. Έτσι γίνεται η αντιστοίχηση με την παράμετρο της ποιότητας **D(-2, -1, 0, +1, +2)** που αναπτύχθηκε στα προηγούμενα κεφάλαια. Για υπενθύμιση στο χρήστη κάτω δεξιά, στο τετράγωνο με τις διακεκομμένες γραμμές εμφανίζεται η εικόνα του προϊόντος όπως αυτό επιλέχθηκε στην προηγούμενη φόρμα.

Έτσι μπορεί είτε κατά το φόρτωμα της φόρμας να το δει και να επιστρέψει στην προηγούμενη φόρμα για να διορθώσει την επιλογή του, είτε απλά να επιβεβαιώσει την προηγούμενη επιλογή του. Έχοντας, ολοκληρώσει τις επιλογές ο χρήστης πατάει το κουμπί "Next", ώστε να μεταβεί στο επόμενο παράθυρο/φόρμα. Όπως φαίνεται στο Παράρτημα Δ στις γραμμές 3 - 584, στον κώδικα της **Form2-Selectdis**, στην υπορουτίνα του συγκεκριμένου κουμπιού γίνεται το 90% του προγραμματισμού, και αυτό ισχύει και για τις υπόλοιπες φόρμες, δηλαδή ο προγραμματισμός του τι θα εμφανιστεί στην επόμενη φόρμα γίνεται στον κώδικα της προηγούμενης.

Χρησιμοποιούνται nested ifs (if…then, elseif….then κλπ) τα οποία κάνουν χρήση των επιλογών του χρήστη στην προηγούμενη και στην παρούσα φόρμα, ώστε να ανατρέξει ο κώδικας στο αρχείο του MS-Excel, "**wanna.xls**", το οποίο αποτελεί στην ουσία τη βάση δεδομένων, καθώς όπως είχε αναφερθεί και στο προηγούμενο κεφάλαιο εκεί βρίσκονται οι πίνακες των εναλλακτικών φασεολογίων, στη μορφή που δίνονται στο Παράρτημα Γ.Η βασική δομή του κώδικα δίνεται στο Σχήμα 5.6 το οποίο στην ουσία είναι το βασικό διάγραμμα ροής για τον προγραμματιστικό κώδικα της παρούσας φόρμας, αλλά αποτυπώνει καθαρά τη φιλοσοφία του προγραμματισμού της εφαρμογής. Έτσι, η βασική λογική για την εμφάνιση των αποτελεσμάτων στην επόμενη φόρμα, είναι η παρακάτω:
#### **Επεξηγημένος κώδικας**

```
If επιθυμητό μέγεθος G = True Then
              If επιθυμητή ποσότητα Q = True Then
                   Αναδρομή στο κατάλληλο sheet του wanna.xls
                    If ποιότητα D=-2 Then
                   Χρήση των πληροφοριών των κελιών στην επόμενη φόρμα
                    End If
                    If ποιότητα D=-1 Then
                    ----//-----
                    End If
                    If ποιότητα D=0 Then
                    ----//-----
                    End If
                   If ποιότητα D=+1 Then
                    ----//-----
                   End If
                    If ποιότητα D=+2 Then
                    ----//-----
                   End If
                                        \blacklozenge
```
#### **Δείγμα από τον πραγματικό κώδικα γραμμές 3-22, Form2, Παράρτημα Δ**

Private Sub nextf2\_Click(ByVal sender As System.Object, ByVal e As System.EventArgs) Handles nextf2.Click wkbObj = GetObject([PathName]:="C:\wanna.xls") '//Opening of MS-Excel app

```
 If rbsmgeo.Checked = True Then '//small geometry selected G(-1)
           If rbsmquan.Checked = True Then 1// small quantity selected Q(-1)sh = "G(-1)Q(-1)" '//Opening of the specific sheet in excel that has the
               '//specific parameters of Geometry and Quality
               If Comboprecis.Text = "very low precision" Then
                  row = "2"results.txtarm1.Text = wkbObj.worksheets(sh).range("A" & row).value
                   results.txthe1.Text = wkbObj.worksheets(sh).range("B" & row).value
                   results.txtub.Text = wkbObj.worksheets(sh).range("H" & row).value
                   results.txtlb.Text = wkbObj.worksheets(sh).range("I" & row).value
 results.txtsh.Text = wkbObj.worksheets(sh).range("G" & row).value
 results.txtta.Text = wkbObj.worksheets(sh).range("F" & row).value '
                   results.txtarm2.Text = wkbObj.worksheets(sh).range("C" & row).value
 results.txthe2.Text = wkbObj.worksheets(sh).range("D" & row).value
 results.txtwei.Text = wkbObj.worksheets(sh).range("E" & row).value
               End If
```
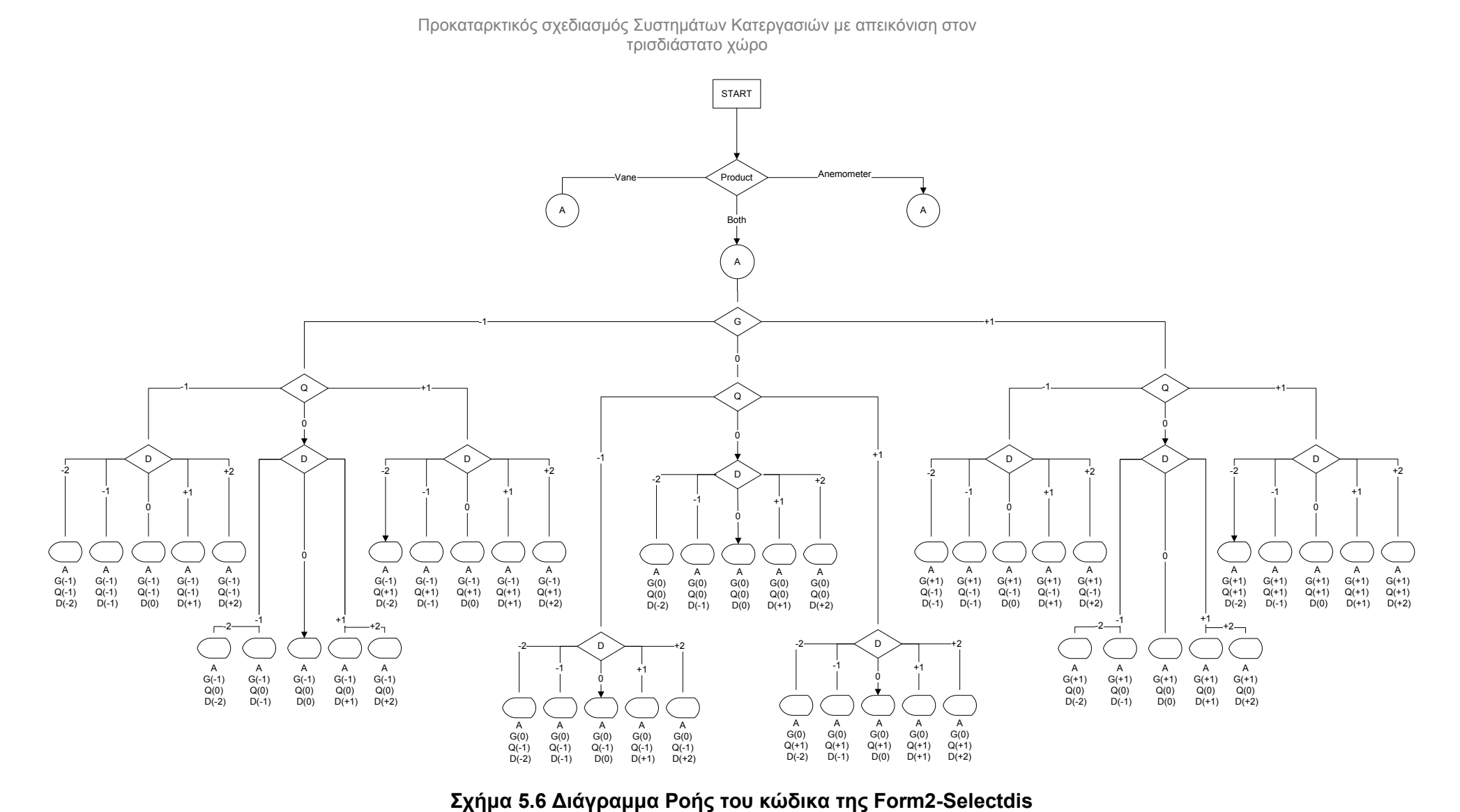

Τέλος, για λόγους ταχύτητας, προστέθηκε και η παρακάτω εντολή, έτσι ώστε να φορτώνεται στο παρασκήνιο η εφαρμογή του Solidworks, έτσι ώστε όταν ζητηθούν έπειτα οι διάφορες εργασίες να τρέχει ήδη, και να επισπευθεί η διαδικασία.

```
swApp = CreateObject("Sldworks.Application")
```
### **5.4 Αποτελέσματα**

### **Παράθυρο 3 – Form3 – results**

Είναι το παράθυρο/φόρμα στο οποίο κι από τον τίτλο γίνεται κατανοητό, πως ο χρήστης βλέπει τις προτεινόμενες μηχανές ανά εξάρτημα του προϊόντος που επέλεξε στη **Form1** με τις παραμέτρους παραγωγής που έθεσε με τις επιλογές του στη **Form2**.

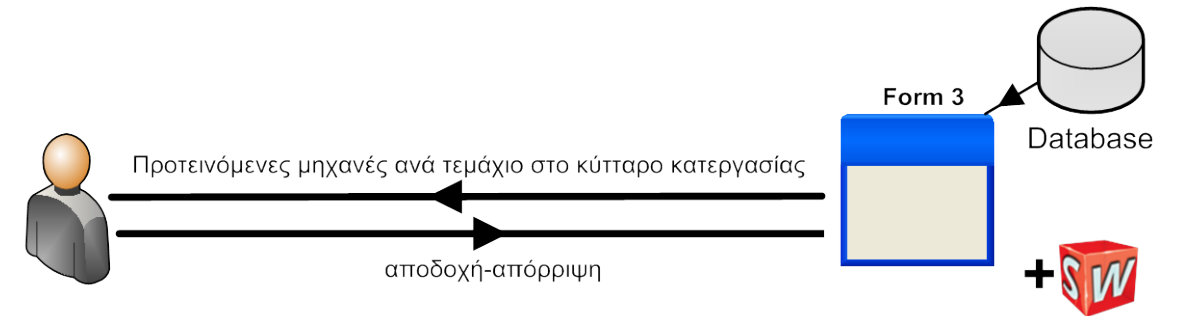

#### **Σχήμα 5.7 Λειτουργία της Form3/results**

Όπως φαίνεται κι από το Σχήμα 5.7, η **Form3** έχει διπλό ρόλο. Ο πρώτος ρόλος είναι να προτείνει στο χρήστη το εναλλακτικό φασεολόγιο, και ο δεύτερος είναι πως περιέχει τον απαιτούμενο κώδικα, ώστε να εμφανιστεί γραφικά στο Solidworks το προτεινόμενο Κύτταρο Παραγωγής. Έτσι κατά την εμφάνιση του παραθύρου/φόρμας ο χρήστης βλέπει την εικόνα του Σχήματος 5.8.

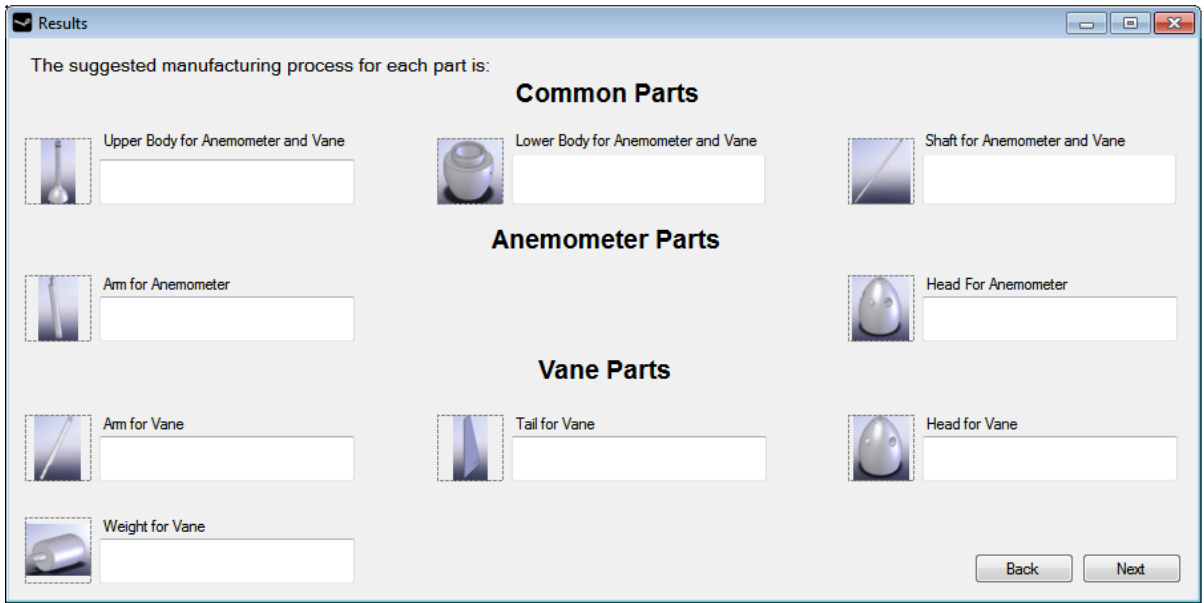

**Σχήμα 5.8 Προβολή του τρίτου παραθύρου/φόρμας της εφαρμογής**

Τα *Textboxes*, τα άσπρα κουτιά στα οποία εμφανίζονται οι εκάστοτε προτεινόμενες μηχανές, είναι ρυθμισμένα από τον κώδικα της **Form2/Selectdis**, ώστε να συμπληρώνονται από το αντίστοιχο κελί του αρχείου MS-Excel, βάσει των επιλογών του χρήστη στις προηγούμενες φόρμες.

Κάτι τέτοιο επιτυγχάνεται με τη χρήση των παρακάτω εντολών στα nested if του κώδικα στη **Form2**:

sh =  $"G(-1)Q(-1)"$  If Comboprecis.Text = "very low precision" Then row =  $"2"$ results.txtarm1.Text = wkbObj.worksheets(sh).range("A" & row).value

Στην πρώτη γραμμή δηλώνεται ποιο φύλλο-worksheet "*sh"* του Excel θα ανοίξει. Στη 2η γραμμή γίνεται έλεγχος για το ποιο επίπεδο ποιότητας επέλεξε ο χρήστης, στην 3η δηλώνεται η γραμμή "*row"* του φύλλου στην οποία βρίσκονται τα κελιά που αφορούν το συνδυασμό των παραμέτρων παραγωγής. Στην 4η γραμμή αν και βρισκόμαστε στην 2η φόρμα προγραμματίζουμε στην 3η φόρμα (**results**) στο "*textbox"* με την ονομασία txtarm1, το κείμενο, να είναι η τιμή "*value"* του κελιού στη στήλη "Α" και στη γραμμή "2" του φύλλου "*sh"* που επιλέξαμε στην 2η γραμμή. Αυτή η διαδικασία επαναλαμβάνεται για κάθε "*textbox*" και για κάθε συνδυασμό των παραμέτρων παραγωγής.

Στο Σχήμα 5.3, φαίνεται το παράθυρο όπως θα εμφανιζόταν μόνο στην περίπτωση που ο χρήστης, στο πρώτο παράθυρο/**Form1**, έχει επιλέξει την παραγωγή και ανεμόμετρων και ανεμοδεικτών. Έτσι στην περίπτωση που επιθυμεί την παραγωγή μόνο ανεμόμετρου ή μόνο ανεμοδείκτη, τα στοιχεία του άλλου προϊόντος πρέπει να μην εμφανίζονται. Έτσι λοιπόν, στον κώδικα της **Form1**, από τη γραμμή 35 – 98 που δίνεται στο Παράρτημα Δ, φαίνεται η χρήση ενός nested if, το οποίο καθορίζει τι θα εμφανιστεί στη **Form3**, σύμφωνα με την επιλογή προϊόντος που έκανε ο χρήστης. Τα παραπάνω φαίνονται στα σχήματα 5.9 και 5.10 φαίνεται.

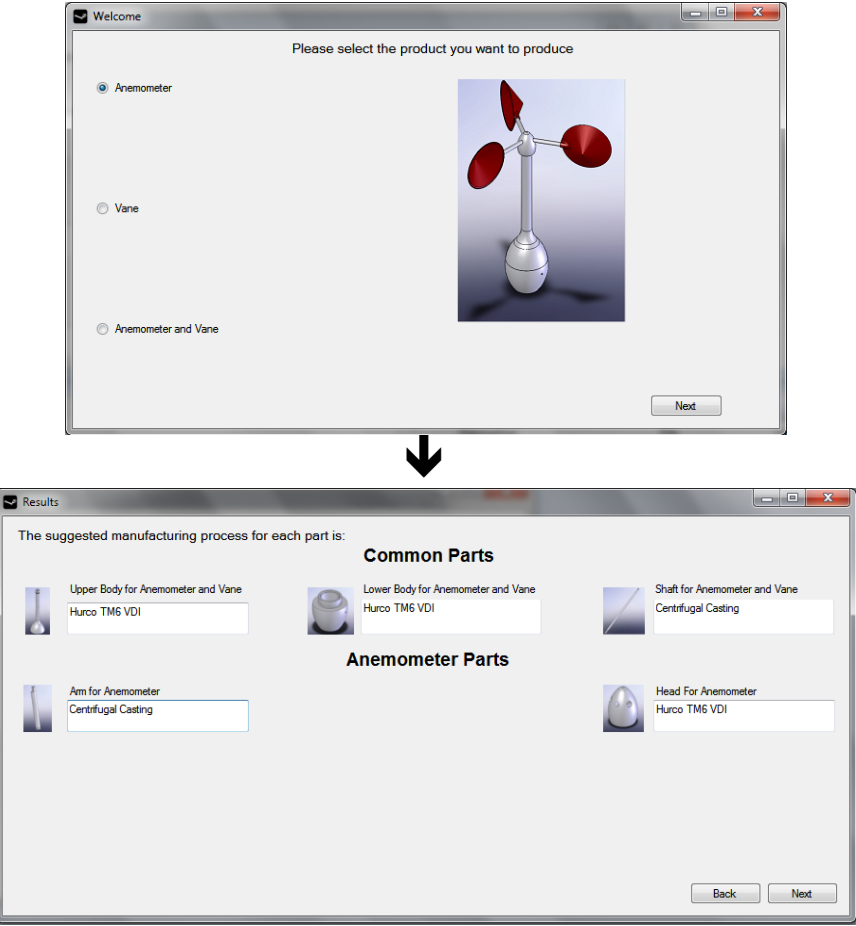

**Σχήμα 5.9 Screenshots της Form1 και Form3 για την περίπτωση επιλογής παραγωγής ανεμομέτρου**

Προκαταρκτικός σχεδιασμός Συστημάτων Κατεργασιών με απεικόνιση στον τρισδιάστατο χώρο

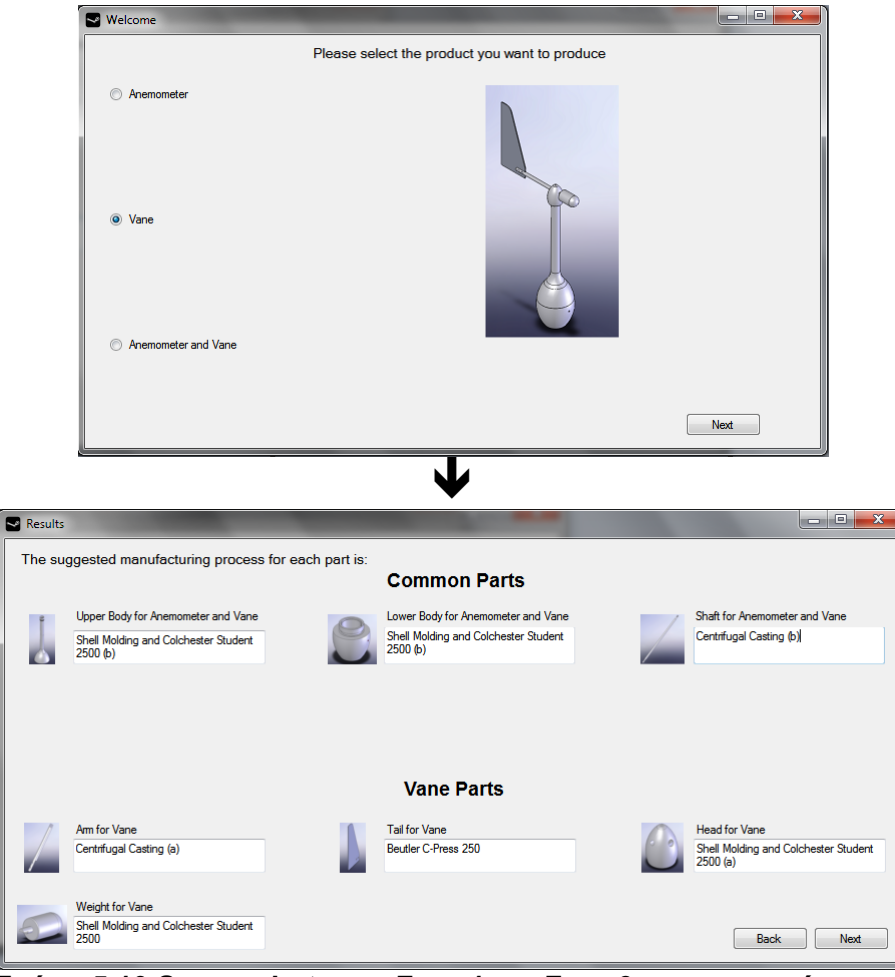

**Σχήμα 5.10 Screenshots της Form1 και Form3 για την περίπτωση επιλογής παραγωγής ανεμοδείκτη**

Όπως περιγράφηκε και παραπάνω η συγκεκριμένη φόρμα έχει και δεύτερο ρόλο, καθώς περιέχει τον απαιτούμενο κώδικα ώστε να εμφανιστεί γραφικά το προτεινόμενο Κύτταρο Κατεργασίας στο σχεδιαστικό περιβάλλον Solidworks. Για τις μηχανές κατεργασιών χρησιμοποιούνται τα 3D μοντέλα CAD που παρουσιάστηκαν στο προηγούμενο κεφάλαιο. Η λογική του προγραμματισμού είναι η ίδια όπως και στην προηγούμενη φόρμα κι όπως περιγράφεται από το διάγραμμα ροής στο Σχήμα 5.6, με τη διαφορά πως ενώ στον προηγούμενο αλγόριθμο η εκλογή προϊόντος προηγείται των επιλογών γεωμετρία, ποσότητας, ποιότητας, στον κώδικα της **Form3** έπεται και των τριών, για πρακτικούς λόγους.

Η υπορουτίνα του πατήματος του κουμπιού "Next" εμπεριέχει τον απαιτούμενο κώδικα, ώστε να κληθούν ανάλογα με το συνδυασμό προϊόντος-παραμέτρων παραγωγής τα αντίστοιχα μοντέλα CAD με αυτά που προτείνονται στο παράθυρο της **Form3**. Όπως φαίνεται στις γραμμές 12 – 4840 του κώδικα στο Παράρτημα Δ για τη **Form3**, χρησιμοποιούνται 4 nested if…then.Η λογική που ακολουθήθηκε είναι:

#### **Επεξηγημένος κώδικας**

```
If επιθυμητό μέγεθος G = True Then
             If επιθυμητή ποσότητα Q = True Then
                  Αναδρομή στο κατάλληλο sheet του wanna.xls
                  If ποιότητα D=-2 Then
                     If ανεμόμετρο Then
                     Χρήση των 3D μοντέλων για το συνδυασμό G,Q,D(-2),
                     όπως δίνονται στο παράθυρο του form3/results για
                     την παραγωγή ανεμομέτρου
```

```
 End If
                         If ανεμοδείκτης Then
                         Χρήση των 3D μοντέλων για το συνδυασμό G,Q,D(-2),
                         όπως δίνονται στο παράθυρο του form3/results για
                         την παραγωγή ανεμοδείκτη 
                         End If
                         If ανεμόμετρο & ανεμοδείκτης Then
                         Χρήση των 3D μοντέλων για το συνδυασμό G,Q,D(-2),
                         όπως δίνονται στο παράθυρο του form3/results για
                         την παραγωγή ανεμομέτρου & ανεμοδείκτη 
                        End If
                     End If
                     If ποιότητα D=-1 Then
                    ---//---- End If
                     If ποιότητα D=0 Then
                     ----//-----
                     End If
                     If ποιότητα D=+1 Then
                     ----//-----
                     End If
                     If ποιότητα D=+2 Then
                     ----//-----
                     End If
                                           \blacklozengeΔείγμα από τον πραγματικό κώδικα γραμμές 12-134, Form3, Παράρτημα Δ
    Private Sub F3Next_Click(ByVal sender As System.Object, ByVal e As System.EventArgs) 
Handles F3Next.Click
        Reports.Show()
        Me.Hide()
        swApp.Visible = True '//showing up the Solidwork app
        Part = GetObject("C:\dokimes\Assem1.SLDASM") '//opening of the template assembly 
document
        '//of Solidworks, where the machines models are placed, simulating the Manufacturing 
C<sub>P</sub>11Part.visible = True '//showing the document in the Solidworks app
1 + 4 + 4'********************************************************************************************
*******************************
 If Selectdis.rbsmgeo.Checked = True Then '//using the selection made in the 
form2(selectdis) for the geometry again
            If Selectdis.rbsmquan.Checked = True Then '//using the selection made in the 
form2(selectdis) for the quantity again 
                If Selectdis.Comboprecis.Text = "very low precision" Then '//using the 
selection made in the form2(selectdis) for the quality again 
                    If welcome.rbanemo.Checked = True Then '//using the selection made in the 
form1(welcome) for the product again 
 Part2 = GetObject("C:\dokimes\sxedia 
mhxanwn\CNC\Hurco\TM6VDI\hurcotm6.SLDASM")
                        Part2.visible = True
                       swAssy = Part.AddComponent("C:\dokimes\sxedia 
mhxanwn\CNC\Hurco\TM6VDI\hurcotm6.SLDASM", 0, 0, -0.5)
                        swApp.closedoc("hurcotm6.SLDASM")
                       Part3 = GetObject("C:\dokimes\sxedia mhxanwn\centrifugal 
casting\vp500.SLDASM")
                        Part3.visible = True
                       swAssy = Part.AddComponent("C:\dokimes\sxedia mhxanwn\centrifugal 
casting\vp500.SLDASM", 2.5, -0.5, 0)
                        swApp.closedoc("vp500.SLDASM")
                        Part.ShowNamedView2("*Trimetric", 8)
                       Part.ViewZoomtofit()
                       hyp1 ="http://www.hurco.com/HEL/Products/Turning_Centers/TM_Series/Pages/TM6.aspx"
                       hyp2 = "http://www.centrifugalcasting.com/vertical/vp500.pdf"
                       hyp3 =  " "
                       hyp4 = " "
```
Προκαταρκτικός σχεδιασμός Συστημάτων Κατεργασιών με απεικόνιση στον τρισδιάστατο χώρο

hyp $5 =$  " " hyp $6 =$  " "  $estx = 4.775$  $esty = 2.109$  $\text{est}_{z} = 2.12$  End If If welcome.rbvane.Checked = True Then Part2 = GetObject("C:\dokimes\sxedia mhxanwn\CNC\Hurco\TM6VDI\hurcotm6.SLDASM") '//using a temp file for loading '//the model of the proper machine Part2.visible = True '//showing it in the Solidworks app swAssy = Part.AddComponent("C:\dokimes\sxedia mhxanwn\CNC\Hurco\TM6VDI\hurcotm6.SLDASM", 0, 0, -0.5) '//using another temp file (swAssy) for adding the component via the . AddComponent and giving the  $x, y, z$  coordinates swApp.closedoc("hurcotm6.SLDASM") '//closing the original model document but now it is placed in the '// "Assem1.SLDASM" document Part3 = GetObject("C:\dokimes\sxedia mhxanwn\centrifugal casting\vp500.SLDASM") Part3.visible = True swAssy = Part.AddComponent("C:\dokimes\sxedia mhxanwn\centrifugal casting\vp500.SLDASM", 2.5,  $-0.5$ , 0) swApp.closedoc("vp500.SLDASM") Part4 = GetObject("C:\dokimes\sxedia mhxanwn\C-Press\Beutler250\c frame.SLDASM") Part4.visible = True swAssy = Part.AddComponent("C:\dokimes\sxedia mhxanwn\C-Press\Beutler250\c\_frame.SLDASM", 4.5, 0, 0) swApp.closedoc("c\_frame.SLDASM") Part.ShowNamedView2("\*Trimetric", 8) '//using the Trimetric view for better view of the cell Part.ViewZoomtofit() '//using the command "ViewZoomtofit" in order to be able to see the whole Cell<br>= hyp1  $hyp1 =$ "http://www.hurco.com/HEL/Products/Turning\_Centers/TM\_Series/Pages/TM6.aspx" hyp2 = "http://www.centrifugalcasting.com/vertical/vp500.pdf"  $hyp3 =$ "http://www.schulergroup.com/major/pool/12\_Produkte\_Verfahren/020\_Blechumformung/010\_C\_Gestel l\_Pressen/03\_C\_Pressen\_Flexi/index.html" hyp $4 =$ "  $hyp5 = " "$ hyp $6 = " "$  $estx = 6.968$  $esty = 2.175$  $\text{estz} = 2.12$  End If If welcome.rbboth.Checked = True Then Part2 = GetObject("C:\dokimes\sxedia mhxanwn\CNC\Hurco\TM6VDI\hurcotm6.SLDASM") Part2.visible = True swAssy = Part.AddComponent("C:\dokimes\sxedia mhxanwn\CNC\Hurco\TM6VDI\hurcotm6.SLDASM", 0, 0, -0.5) swApp.closedoc("hurcotm6.SLDASM") Part3 = GetObject("C:\dokimes\sxedia mhxanwn\centrifugal casting\vp500.SLDASM") Part3.visible = True swAssy = Part.AddComponent("C:\dokimes\sxedia mhxanwn\centrifugal casting\vp500.SLDASM", 2.5,  $-0.5$ , 0) swApp.closedoc("vp500.SLDASM") Part4 = GetObject("C:\dokimes\sxedia mhxanwn\C-Press\Beutler250\c\_frame.SLDASM")<br>Part4.visible = True Part4.visible = True swAssy = Part.AddComponent("C:\dokimes\sxedia mhxanwn\C-Press\Beutler250\c frame.SLDASM", 4.5, 0, 0) swApp.closedoc("c\_frame.SLDASM") Part.ShowNamedView2("\*Trimetric", 8) Part.ViewZoomtofit()  $hvp1 =$ "http://www.hurco.com/HEL/Products/Turning\_Centers/TM\_Series/Pages/TM6.aspx" hyp2 = "http://www.centrifugalcasting.com/vertical/vp500.pdf"  $hyp3 =$ "http://www.schulergroup.com/major/pool/12\_Produkte\_Verfahren/020\_Blechumformung/010\_C\_Gestel l\_Pressen/03\_C\_Pressen\_Flexi/index.html" hyp $4 =$  " "  $hyp5 = " " "$ hyp $6 =$  " "

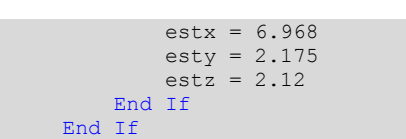

Ακόμα η λογική για το πώς χειρίζεται το πρόγραμμα τη διαδικασία σχηματισμού του προτεινόμενου Κύτταρου Κατεργασίας, στο περιβάλλον Solidworks, δίνεται στο Σχήμα 5.11.

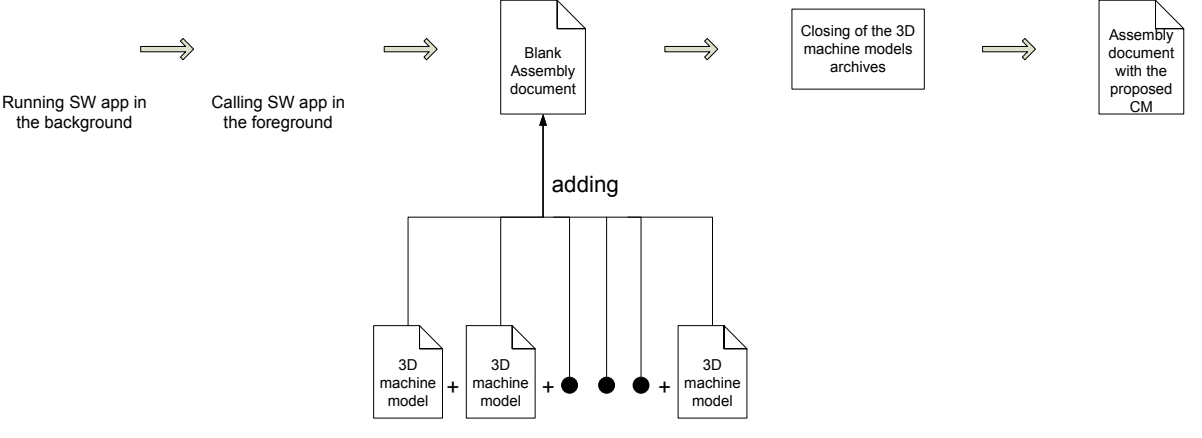

**Σχήμα 5.11 Διαδικασία σχηματισμού του προτεινόμενου Κυττάρου Κατεργασίας στο Solidworks**

Τα 3D μοντέλα CAD των μηχανών παρατίθενται βάσει συγκεκριμένων συντεταγμένων κάνοντας χρήση της εντολής

AssemblyDoc.AddComponent("pathname of file", x, y, z)

Όπως έχει αναφερθεί, η διάταξη του προτεινόμενου Κύτταρου Κατεργασίας, είναι γραμμική και τα 3D μοντέλα CAD των μηχανών έχουν προγραμματιστεί να παρατίθενται κατά τον xάξονα και με τις προσόψεις των μοντέλων ευθυγραμμισμένες. Επειδή υπάρχουν μοντέλα CAD τα οποία λόγω της γεωμετρικής ιδιαιτερότητάς τους έχουν σε διαφορετικό σημείο, το σημείο μηδενισμού των αξόνων τους κατά x-y-z, υπάρχει ένας εμπειρικός κανόνας ώστε να επιτυγχάνεται η σωστή τοποθέτηση των μοντέλων στο κύτταρο. Δηλαδή όλα τα μοντέλα να τοποθετούνται σε ένα εικονικό δάπεδο, το οποίο στις συντεταγμένες του αρχείου "Assem1.SLDASM" μεταφράζεται με το να βρίσκεται κάθε μοντέλο στη θέση y=0 και η ευθυγράμμιση των προσόψεων των μοντέλων, μεταφράζεται με το να βρίσκεται κάθε μοντέλο στη θέση z=0. Έτσι, προκύπτει ο Πίνακας 5.4.1 στον οποίο δίνονται οι τιμές προσαρμογής, οι οποίες προέκυψαν εμπειρικά, και με χρήση των οποίων επιτυγχάνεται η σωστή τοποθέτηση κάθε μοντέλου με γεωμετρικές ιδιαιτερότητες στις θέσεις y=0 και z=0 του αρχείου "Assem1.SLDASM".

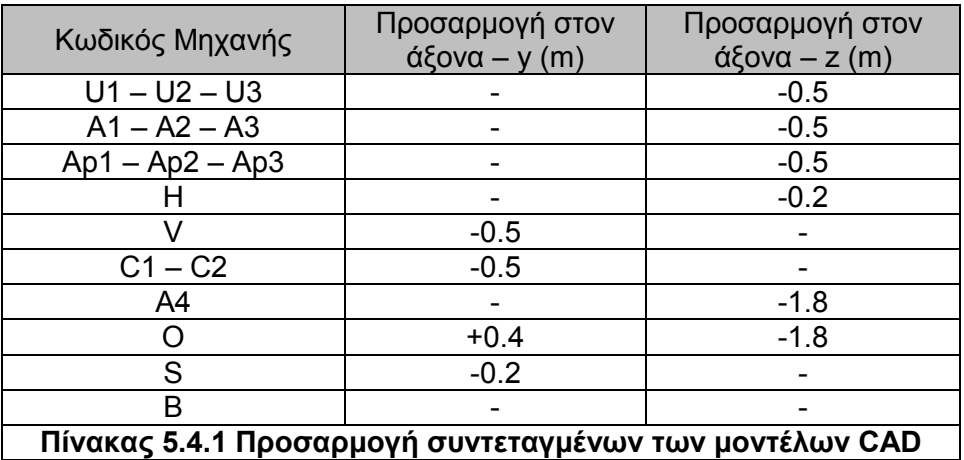

Ακόμα, έχει προαναφερθεί πως η εφαρμογή δίνει μια εκτίμηση χώρου που καταλαμβάνει το προτεινόμενο Κύτταρο Κατεργασίας. Αυτό επιτυγχάνεται αποθηκεύοντας σε μεταβλητές το χώρο που καταλαμβάνει κατά τους τρεις άξονες x-y-z το κύτταρο. Έτσι, το εκτιμώμενο απαιτούμενο μήκος σε (m) εκφράζεται από τη μεταβλητή *estx*, το εκτιμώμενο απαιτούμενο πλάτος σε (m) εκφράζεται από τη μεταβλητή *esty*, και τέλος το εκτιμώμενο απαιτούμενο ύψος σε (m) από τη μεταβλητή *estz*. Οι τιμές προκύπτουν από τις διαστάσεις των μοντέλων CAD, οι οποίες όμως είναι και οι πραγματικές, όπως δίνονται από τους κατασκευαστές.

Πατώντας το κουμπί "Next" του παραθύρου/**Form3** πλέον ο χρήστης έχει ενημερωθεί σε όλα τα επίπεδα, για το προτεινόμενο Κύτταρο Κατεργασίας για την παραγωγή του προϊόντος με τις παραμέτρους παραγωγής για μέγεθος, ποσότητα και ποιότητα που ο ίδιος έθεσε. Αν θεωρεί πως κάτι θέλει διόρθωση σε κάποιον ή κάποιους από τους τέσσερεις προηγούμενους παράγοντες ή θέλει να του προταθεί άλλο Κύτταρο Κατεργασίας για διαφορετικό συνδυασμό των παραμέτρων, έχει τη δυνατότητα να μεταβαίνει στα προηγούμενα παράθυρα/φόρμες, κάνοντας χρήση του κουμπιού "Back". Το κουμπί έχει προγραμματιστεί έτσι ώστε να καθαρίζονται οι προηγούμενες επιλογές του χρήστη στην κάθε φόρμα που οδηγείται, όπως φαίνεται στο Παράρτημα Δ, στους κώδικες για όλες τις φόρμες, στις υπορουτίνες για το κουμπί "Back".

#### **5.5 Εκθέσεις - Αναφορές**

#### **Παράθυρο 4 – Form4 – Reports**

Είναι το τελευταίο παράθυρο/φόρμα το οποίο εμφανίζεται στο χρήστη. Ο ρόλος του είναι διπλός, γιατί από τη μια δίνει τη δυνατότητα στο χρήστη να λάβει σε διάφορες μορφές και τύπους αρχείων, την αναφορά του προτεινόμενου Κυττάρου Κατεργασιών, αλλά και να τερματίσει την εφαρμογή.

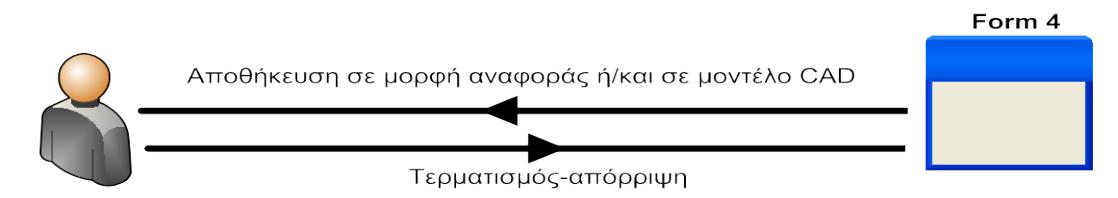

#### **Σχήμα 5.12 Λειτουργία της Form4/Reports**

Ο χρήστης έχει τη δυνατότητα να αποθηκεύσει δύο ειδών αναφορές. Τις γραπτές αναφορές σε τύπους αρχείων (*format*) (.doc) και (.pdf). Τις αναφορές υπό γραφική μορφή, όπως παρουσιάζεται στο περιβάλλον CAD στο Solidworks, σε τύπους αρχείων (.SLDASM), το οποίο είναι ο τύπος αρχείων για αρχεία assembly του Solidworks, και σε αρχείο (.pdf) όπως και σε αρχείο εικόνας με την κατάληξη (.jpg).

Όπως και στις προηγούμενες περιπτώσεις, έτσι και εδώ ο προγραμματισμός βρίσκεται πίσω από το πάτημα του εκάστοτε κουμπιού. Σημαντικό να αναφερθεί, πως κατά τη φόρτωση του παραθύρου/form, έχει προγραμματιστεί να δημιουργείται ο φάκελος "C:\Results ", στον οποίο ο χρήστης βρίσκει αποθηκευμένα τα αντίστοιχα αρχεία, ανάλογα με τα κουμπιά που πάτησε.

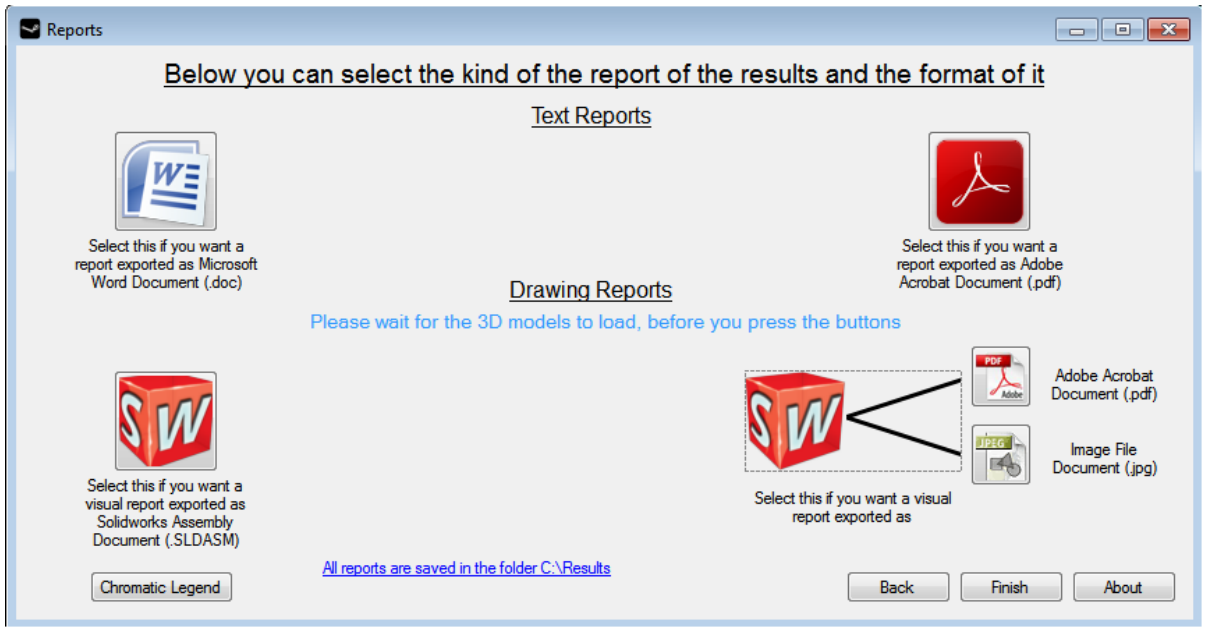

**Σχήμα 5.13 Προβολή του τέταρτου παραθύρου/φόρμας της εφαρμογής**

Οι αναφορές που δίνονται σε μορφή (.doc) και (.pdf), βασίζονται σε ένα πρότυπο (template) αρχείο κειμένου, το "Part.docx" και έπειτα σώζονται ως "Reports.doc" και " ReportW.pdf" αντίστοιχα, στο φάκελο "C:\Results". Σε κάθε εκτέλεση της εφαρμογής στο αρχείο αυτό καταχωρούνται αρχικά οι επιλογές του χρήστη, που διαμορφώνουν το σενάριο παραγωγής, δηλαδή η επιλογή προϊόντος της **Form1** και οι επιλογές στις παραμέτρους παραγωγής της **Form2**. Έπειτα, συμπληρώνονται τα κελιά του πίνακα και γίνεται η αντιστοίχηση των μηχανών κατεργασιών με κάθε τεμάχιο, με τον ίδιο τρόπο που γίνεται στη **Form3**, δηλαδή καλούνται τα κελιά του αρχείου Excel "wanna.xls". Ακολουθεί, η συμπλήρωση των τιμών εκτιμώμενου μήκους, πλάτους και ύψους του Κυττάρου Κατεργασίας και τέλος η καταχώρηση των ιστοσελίδων των κατασκευαστών για κάθε μηχανή που προτείνεται, έτσι ώστε ο χρήστης να δει τα χαρακτηριστικά κάθε μηχανής, όπως αυτά δίνονται από τον κατασκευαστή της. Η διαδικασία αυτή εξασφαλίζεται με τον κώδικα των γραμμών 16 – 345 του Παραρτήματος Δ. Ακόμα στις δυο επόμενες σελίδες παρατίθεται η πρότυπη αναφορά.

Οι αναφορές που δίνονται στη μορφή (.SLDASM), είναι το προτεινόμενο Κύτταρο κατεργασίας, σε περιβάλλον CAD Solidworks, όμως επειδή μπορεί ο χρήστης να θέλει να δει την αντίστοιχη αναφορά σε μια πιο "ελαφριά" εφαρμογή, είτε για πρακτικούς λόγους να τη μεταφέρει σε έναν Η/Υ που δεν έχει εγκατεστημένη την εφαρμογή του Solidworks, δίνεται η δυνατότητα να αποθηκεύεται το αρχείο αυτό ως εικόνα στον τύπο αρχείου (.jpg), οπότε και να το βλέπει σε οποιοδήποτε πρόγραμμα προβολής ή επεξεργασίας εικόνας και τέλος σε τύπο αρχείου (.pdf) ώστε να το δει μέσω της αντίστοιχης εφαρμογής, όπως πχ. το Adobe Acrobat Reader. Η διαδικασία του προγραμματισμού είναι η αντικατάσταση της εντολής "Save as" μέσα από το περιβάλλον του Solidworks, με τα αντίστοιχα κουμπιά στη φόρμα, δηλαδή τα Button3, Button4, Button8, με τον κώδικα των γραμμών 347 – 368 του Παραρτήματος Δ και κάνοντας χρήση της εντολής

swAssy = Part.saveAs2

Έτσι το πρότυπο αρχείο "Assem1.SLDASM" και στις τρεις περιπτώσεις αποθήκευσης, παραμένει ανέπαφο, αφού δεν σώζονται οι αλλαγές σε αυτό. Τέλος, στο κουμπί κλεισίματος, το Button 6, υπάρχει η εντολή μέσω της οποίας επιτυγχάνεται το κλείσιμο του αρχείου χωρίς να σώζεται καμία αλλαγή σε αυτό.

swApp.quitdoc("Assem1.SLDASM")

Για τη διευκόλυνση του χρήστη έχει μπει κι ένα επιπλέον κουμπί, στην κάτω αριστερά πλευρά του παραθύρου, με τον τίτλο "Chromatic Legend". Όπως είχε αναφερθεί και στο προηγούμενο κεφάλαιο υπάρχει χρωματική κωδικοποίηση στα μοντέλα CAD των μηχανών, ώστε να διευκολύνεται ο χρήστης της εφαρμογής στο να ξεχωρίζει το είδος της μηχανής κατεργασίας και το μοντέλο, αφού πολλές φορές δεν είναι εμφανές, σαν αποτέλεσμα γεωμετρικής ομοιότητας των μηχανών μεταξύ τους αλλά και των σχεδιαστικών παραλείψεων. Έτσι, ο πίνακας 4.1.1 εμφανίζεται σε μια βελτιωμένη μορφή υπό τη μορφή παραθύρου, και ο χρήστης βλέπει στην οθόνη του την εικόνα του Σχήματος 5.14.

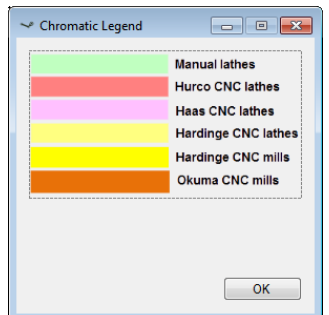

#### **Σχήμα 5.14 Αναδυόμενο παράθυρο με τον χρωματικό κώδικα των μοντέλων CAD**

Τέλος, για τη γρήγορη μετάβαση του χρήστη στο φάκελο που εμφανίζονται τα αρχεία των αναφορών, στην κάτω πλευρά του παραθύρου έχει προστεθεί ένα hyperlink, το οποίο αφού ο χρήστης το επιλέξει με το ποντίκι, ανοίγει το φάκελο "C:\Results".

Ακολουθούν οι σελίδες που αποτελούν την πρότυπη αναφορά στο αρχείο "Part.docx".

You have selected geometry.<br>
You have selected and the selected quantity. You have selected  $\begin{array}{ccc} \text{You have selected} & \text{1.5} \\ \text{You have selected} & \text{1.6} \end{array}$ You have selected

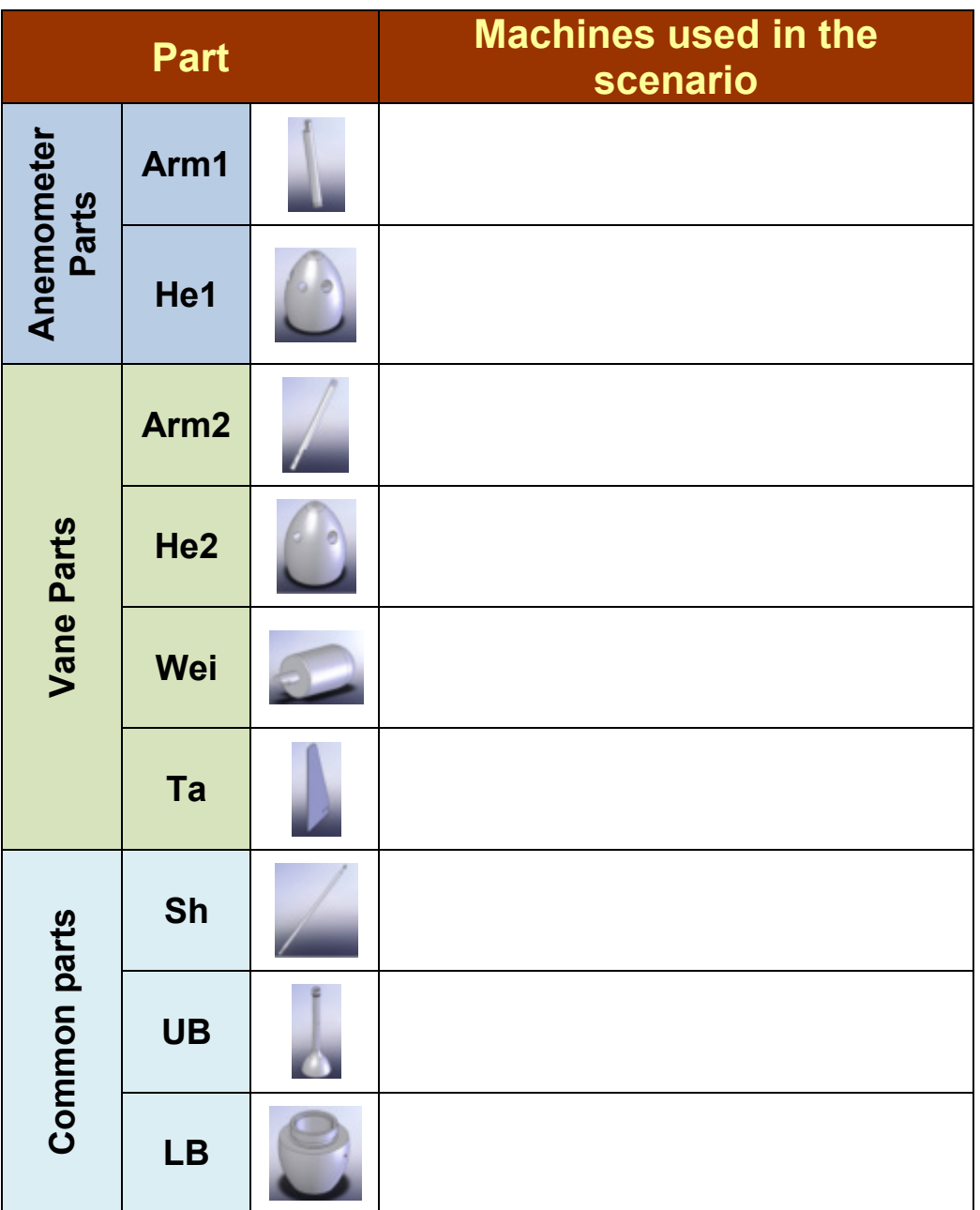

The required space for the manufacturing cell is

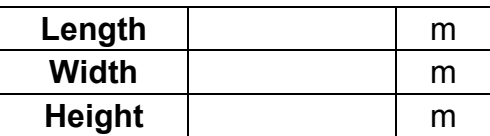

**1η Σελίδα της πρότυπης αναφοράς**

### **Machines' manufacturer links for the machines used in the scenario**

**2η Σελίδα της πρότυπης αναφοράς**

# **Κεφάλαιο 6**

# **Αποτελέσματα**

Για την καλύτερη κατανόηση από τον αναγνώστη, για το πώς ακριβώς λειτουργεί η εφαρμογή, ακολουθεί η παράθεση εικόνων βήμα προς βήμα, από 3 διαφορετικές εκτελέσεις της εφαρμογής για διαφορετικούς συνδυασμούς προϊόντων και παραμέτρων παραγωγής και παράθεση και των αναφορών των εκτελέσεων αυτών.

### **6.1 Σενάριο: Ανεμόμετρο – Μικρό μέγεθος G(-1)- Μεσαία παραγωγή Q(0)- Απλό φινίρισμα D(+1)**

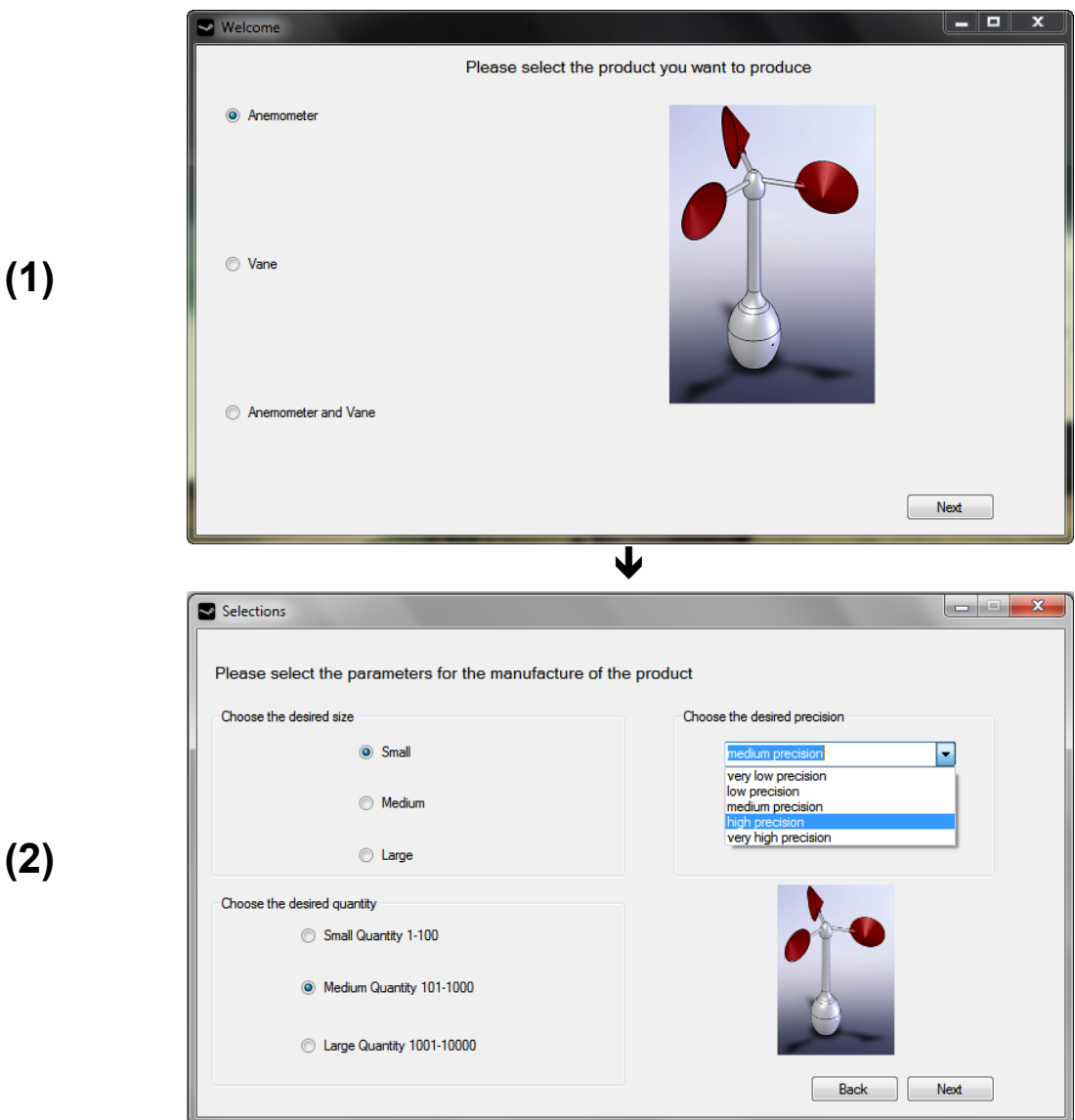

Προκαταρκτικός σχεδιασμός Συστημάτων Κατεργασιών με απεικόνιση στον τρισδιάστατο χώρο

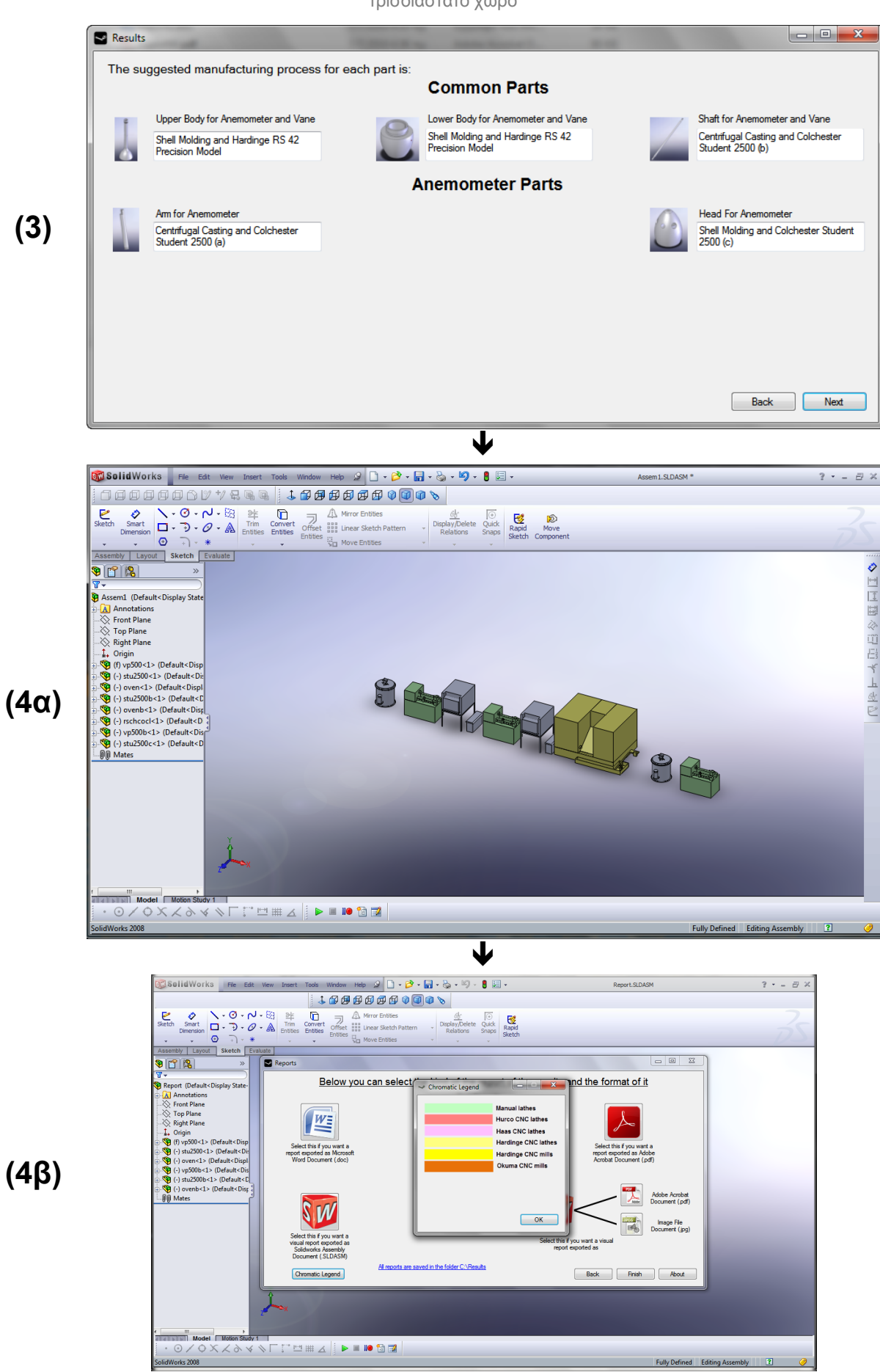

Fully Defined Editing Assembly

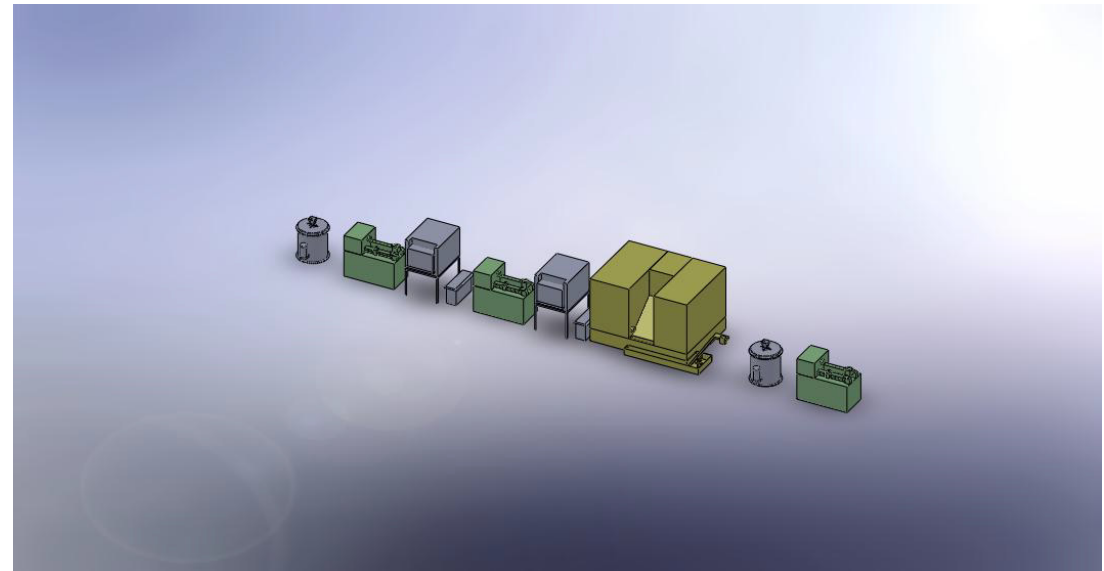

# **(5α)**

**(Report.jpg)**

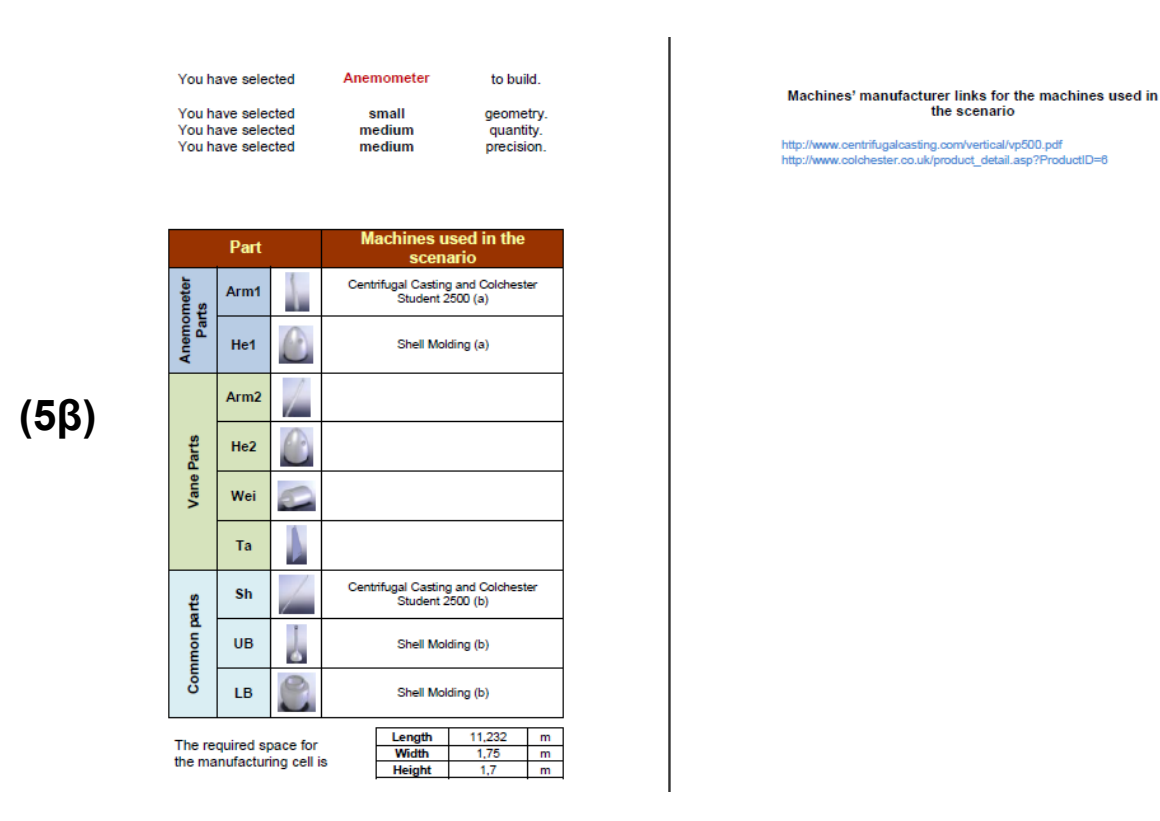

#### **(ReportW.pdf)**

Στα παράθυρα (1) και (2) όπως περιγράφηκε και στην παράγραφο 5.1, ο χρήστης επιλέγει το προϊόν και τις παραμέτρους παραγωγής, αντίστοιχα ανεμόμετρο μικρό μέγεθος G(-1), για μεσαία παραγωγή Q(0) και απλό φινίρισμα D(+1) των διάφορων εξαρτημάτων του. Έτσι λοιπόν, οδηγείται στο παράθυρο (3) στο οποίο πλέον εμφανίζονται οι προτεινόμενες μηχανές κατεργασιών που θα σχηματίσουν το προτεινόμενο Κύτταρο κατεργασίας (CM). Το αποτέλεσμα για το σενάριο που έθεσε ο χρήστης είναι:

1 φούρνος χύτευσης για την κατεργασία της κεφαλής του ανεμόμετρου (**He1**) με τη μέθοδο χύτευσης κελύφους(shell molding),

1 2ος φούρνος χύτευσης σε συνεργασία με ένα κέντρο τόρνευσης CNC (Hardinge RS 42 Precision Model) για την κατεργασία του στελέχους (**UB**) με τη μέθοδο χύτευσης κελύφους (shell molding), και του κελύφους των οργάνων (**LB**),

1 μηχανή φυγοκεντρικής χύτευσης (VP500 model), σε συνεργασία με 1 συμβατικό τόρνο (Colchester Student 2500) για τα περαιτέρω φινιρίσματα του άξονα (**Sh**) και

1 2η μηχανή φυγοκεντρικής χύτευσης (VP500 model), σε συνεργασία με 1 συμβατικό τόρνο (Colchester Student 2500) για την κατεργασία του βραχίονα του ανεμόμετρου (**arm1**).

Προχωρώντας στο επόμενο παράθυρο ήδη εμφανίζεται η εφαρμογή του Solidworks (**4α**) στην οποία αρχικά φορτώνονται τα αρχεία των επιμέρους μηχανών που αναφέρθηκαν και παρατίθενται σε ευθεία διάταξη, κατά τον άξονα x. Αφού ολοκληρωθεί η φόρτωση του νέου αρχείου, τότε πλέον έχει τη δυνατότητα να κάνει τις επιλογές του, ως προς το είδος και τον τύπο αρχείων των αναφορών. Τέλος, στις εικόνες (**5**) και (**6**) δίνονται το αρχείο της οπτικής αναφοράς με τύπο (Report.jpg) και το αρχείο έντυπης αναφοράς με τύπο (ReportW.pdf), αντίστοιχα, όπως αυτά βρίσκονται στο φάκελο "C:\Results".

### **6.2 Σενάριο: Ανεμοδείκτης – Μεσαίο μέγεθος G(0)- Μεγάλη παραγωγή Q(+1)- Πολύ χαμηλή ποιότητα D(-2)**

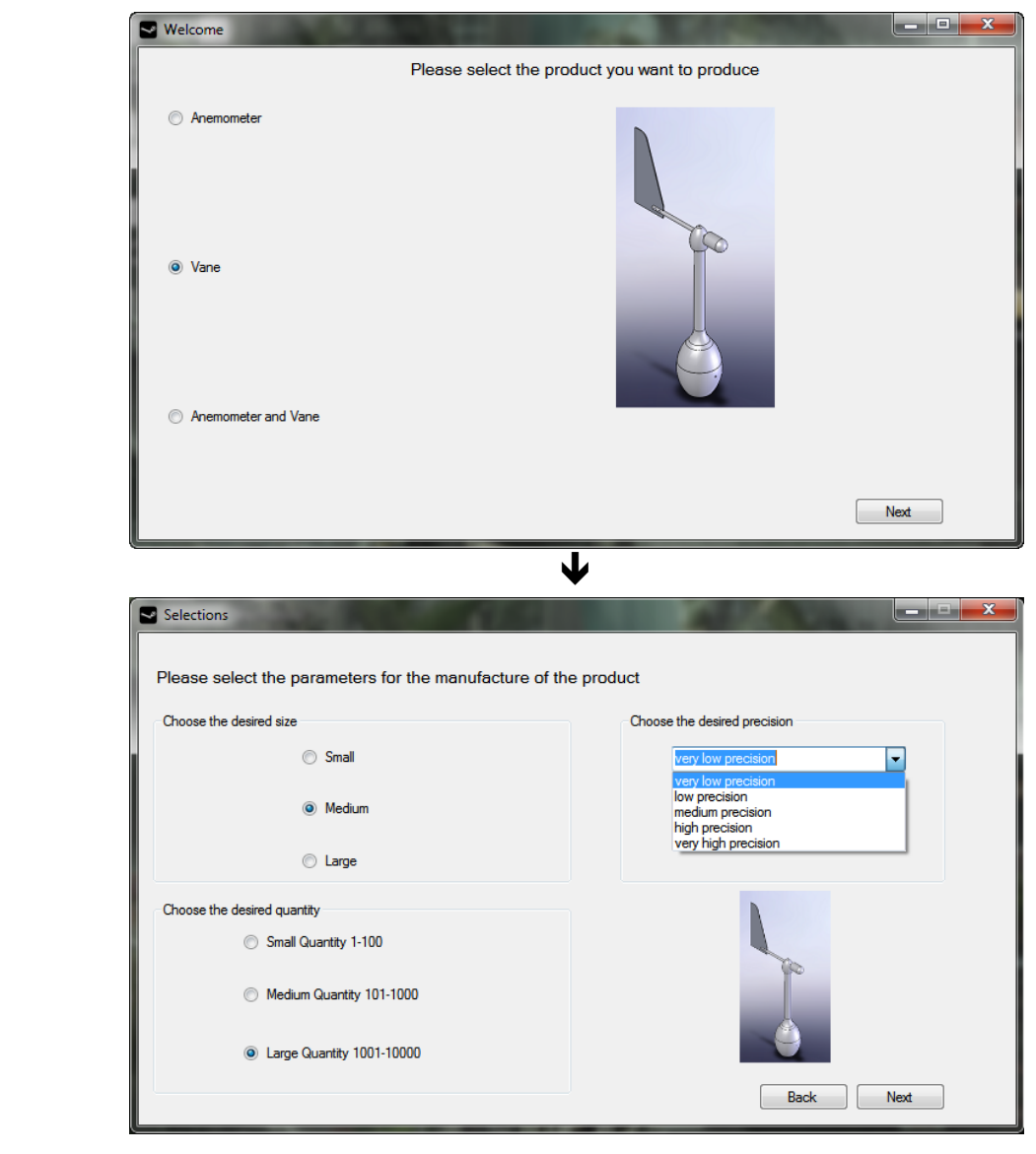

**(2)**

**(1)**

Προκαταρκτικός σχεδιασμός Συστημάτων Κατεργασιών με απεικόνιση στον τρισδιάστατο χώρο

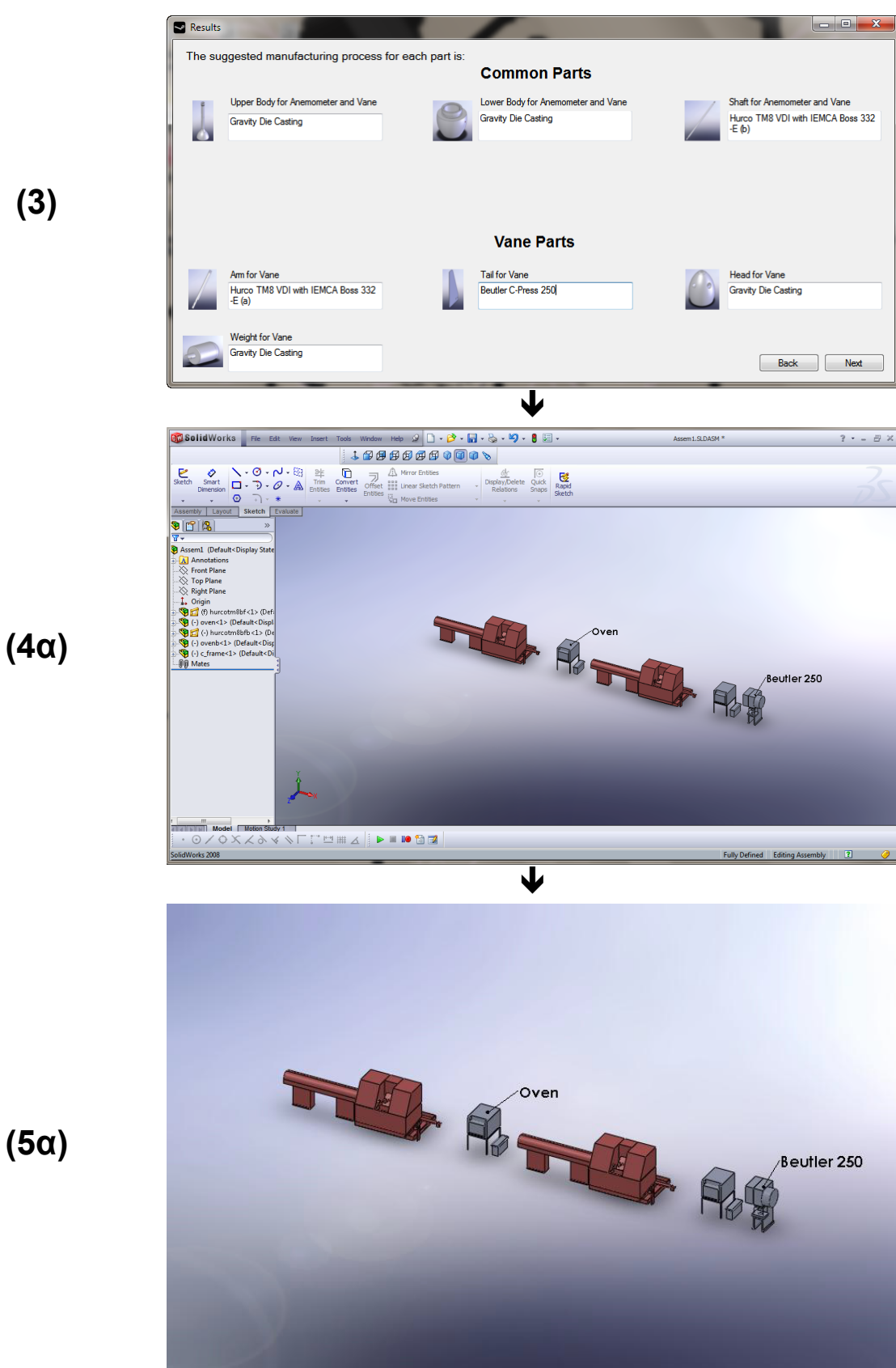

**(Report.jpg)**

Προκαταρκτικός σχεδιασμός Συστημάτων Κατεργασιών με απεικόνιση στον τρισδιάστατο χώρο

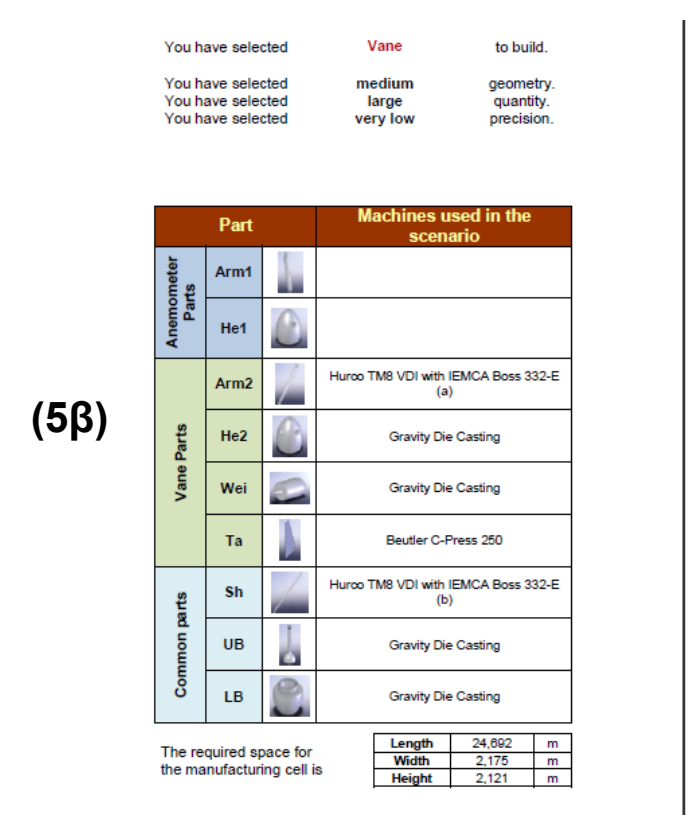

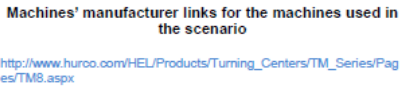

est musicapix<br>http://www.isemaa.com/BOSS332\_scheda\_prodotto.html<br>http://www.schulergroup.com/major/pool/12\_Produkte\_Verfahren/020\_<br>Blechumformung/010 C Gestell Pressen/03 C Pressen Flexifindex.

#### **(ReportW.pdf)**

Στα παράθυρα (1) και (2) ο χρήστης επιλέγει, ανεμοδείκτη με μεσαίο μέγεθος G(0), για μεγάλη παραγωγή Q(+1) και πολύ χαμηλή ποιότητα D(-2) των διάφορων εξαρτημάτων του. Έτσι λοιπόν, οδηγείται στο παράθυρο (3) στο οποίο πλέον εμφανίζονται οι προτεινόμενες μηχανές κατεργασιών που θα σχηματίσουν το προτεινόμενο Κύτταρο κατεργασίας (CM). Το αποτέλεσμα για το σενάριο που έθεσε ο χρήστης είναι:

1 φούρνος χύτευσης για την κατεργασία της κεφαλής και του αντίβαρου του ανεμοδείκτη (**He2**) και (**Wei**) αντίστοιχα με τη μέθοδο χύτευσης βαρύτητας(gravity die casting),

1 2ος φούρνος χύτευσης για την κατεργασία του στελέχους, του κελύφους των οργάνων (**LB**), (**UB**) αντίστοιχα με τη μέθοδο χύτευσης βαρύτητας(gravity die casting),

1 κέντρο τόρνευσης CNC (Hurco TM8 VDI) με τροφοδότη ράβδου (IEMCA BOSS 332-E) για την κατεργασία του βραχίονα (**Arm2**),

1 2ο κέντρο τόρνευσης CNC (Hurco TM8 VDI) με τροφοδότη ράβδου (IEMCA BOSS 332-E) για την κατεργασία του άξονα (**Sh**) και

1 πρέσα ανοιχτού τύπου (Beutler C-Press 250) για την κατεργασία της ουράς του ανεμοδείκτη (**Ta**).

Τέλος, στις εικόνες (**5**) και (**6**) δίνονται το αρχείο της οπτικής αναφοράς με τύπο (Report.jpg) και το αρχείο έντυπης αναφοράς με τύπο (ReportW.pdf), αντίστοιχα, όπως αυτά βρίσκονται στο φάκελο "C:\Results".

### **6.3 Σενάριο: Ανεμόμετρο και ανεμοδείκτης – Μεγάλο μέγεθος G(+1)- Μικρή παραγωγή Q(-1) - Μεσαία ποιότητα D(0)**

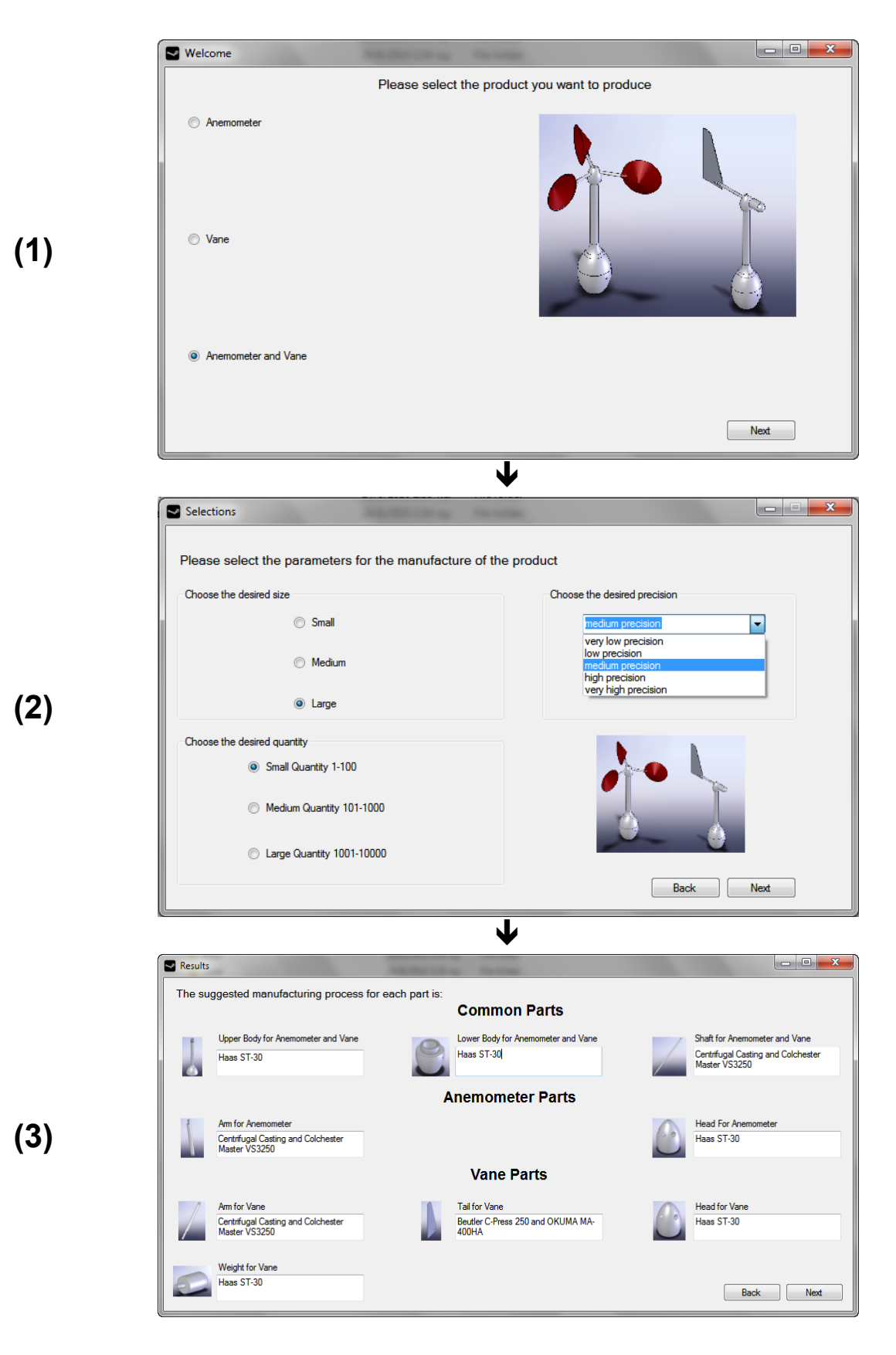

Προκαταρκτικός σχεδιασμός Συστημάτων Κατεργασιών με απεικόνιση στον τρισδιάστατο χώρο

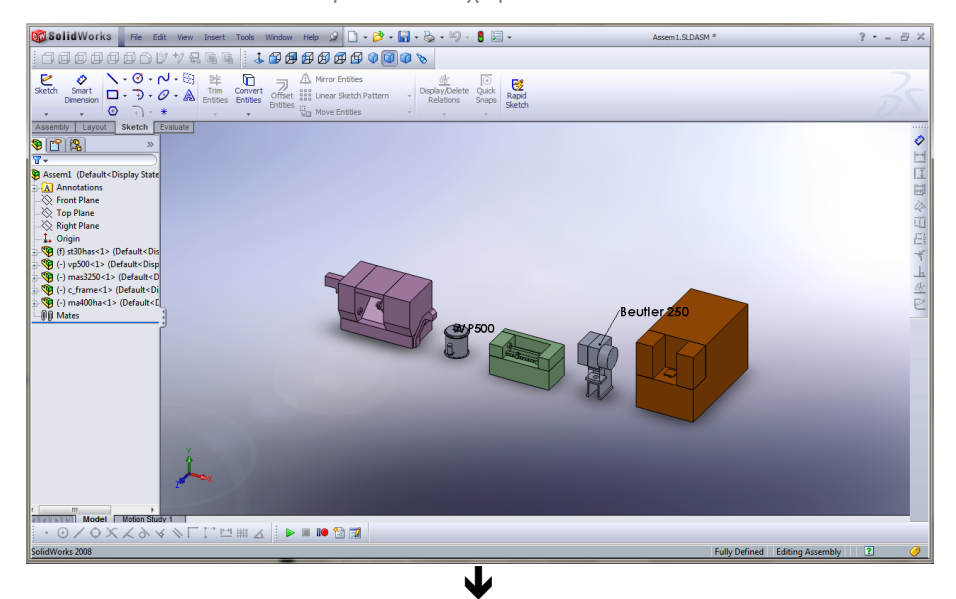

$$
(4\alpha)
$$

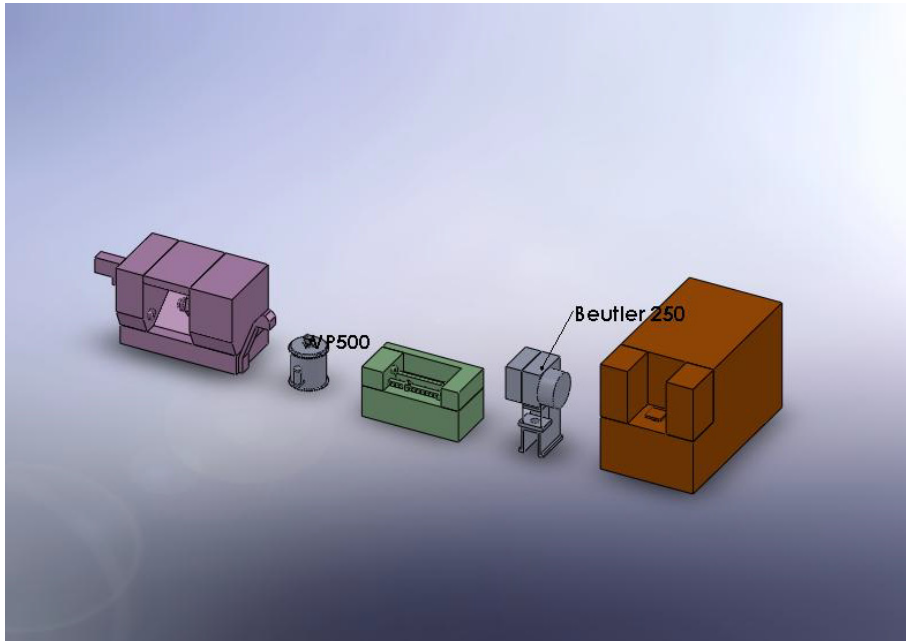

**(5α)**

**(Report.jpg)**

Προκαταρκτικός σχεδιασμός Συστημάτων Κατεργασιών με απεικόνιση στον τρισδιάστατο χώρο

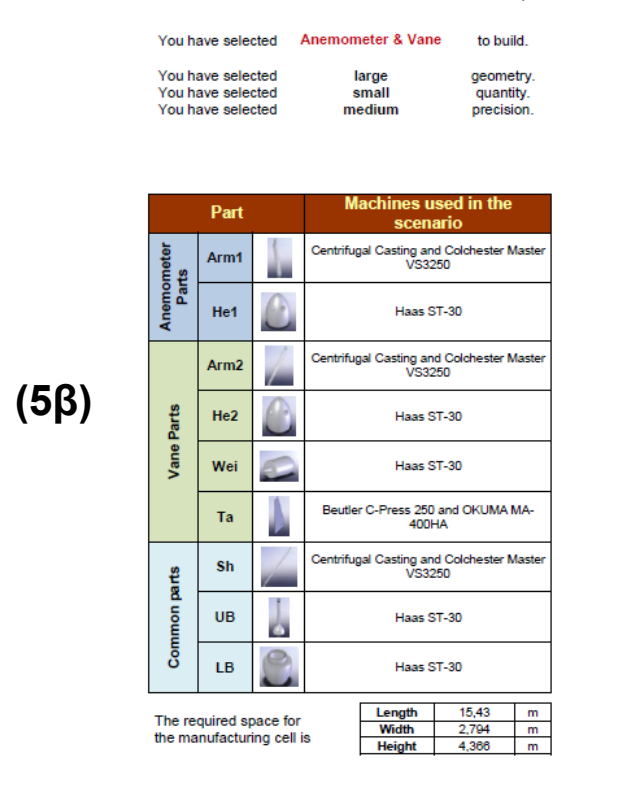

the scenario http://www.huroo.com/HEL/Products/Turning\_Centers/TM\_Series/Pag<br>es/TM10.aspx<br>http://www.centrifugalcasting.com/vertical/vp500.pdf<br>http://www.centrifugalcasting.com/vertical/vp500.pdf<br>http://www.schulergroup.com/major/pool/

Machines' manufacturer links for the machines used in

v.okuma.de/nextshopcms/show.asp?mode

#### **(ReportW.pdf)**

Στα παράθυρα (1) και (2) ο χρήστης επιλέγει, ανεμόμετρο και ανεμοδείκτη σε μεγάλο μέγεθος G(+1), για μικρή παραγωγή Q(-1) και μεσαία ποιότητα D(0), δηλαδή απλές εκχονδρίσεις των διάφορων εξαρτημάτων του. Έτσι λοιπόν, οδηγείται στο παράθυρο (3) στο οποίο πλέον εμφανίζονται οι προτεινόμενες μηχανές κατεργασιών που θα σχηματίσουν το προτεινόμενο Κύτταρο κατεργασίας (CM). Το αποτέλεσμα για το σενάριο που έθεσε ο χρήστης είναι:

1 κέντρο τόρνευσης CNC (Haas ST30) για την κατεργασία των κεφαλών (**He1**), (**He2**), των κελυφών των οργάνων και των στελεχών (**LB**), (**UB**), των δύο προϊόντων και για το αντίβαρο του ανεμοδείκτη (**Wei**).

1 μηχανή φυγοκεντρικής χύτευσης (VP500 model), σε συνεργασία με 1 συμβατικό τόρνο (Colchester Student 2500) για την κατεργασία των βραχιόνων των δύο προϊόντων (**arm1**) (**arm2**) και των αξόνων τους (**Sh**).

1 πρέσα ανοιχτού τύπου (Beutler C-Press 250), σε συνεργασία με 1 οριζόντιο κέντρο κατεργασιών CNC (OKUMA MA 400-HA) για την κατεργασία της ουράς του ανεμοδείκτη (**Ta**).

Όμοια με πριν, προχωρώντας στο επόμενο παράθυρο εμφανίζεται η εφαρμογή του Solidworks (**4α**) στην οποία αρχικά φορτώνονται τα αρχεία των επιμέρους μηχανών που αναφέρθηκαν και παρατίθενται σε ευθεία διάταξη, κατά τον άξονα x. Τέλος, στις εικόνες (**5**) και (**6**) δίνονται το αρχείο της οπτικής αναφοράς με τύπο (Report.jpg) και το αρχείο έντυπης αναφοράς με τύπο (ReportW.pdf), αντίστοιχα, όπως αυτά βρίσκονται στο φάκελο "C:\Results".

# **Κεφάλαιο 7**

# **Συμπεράσματα - Προτάσεις**

### **7.1 Συμπεράσματα**

Όπως αναφέρθηκε και στην αρχή της εργασίας αυτής, ο στόχος ήταν η δημιουργία μιας εφαρμογής η οποία θα προτείνει στο χρήστη, βάσει των επιλογών που αυτός κάνει, ένα ενδεικτικό Κύτταρο Κατεργασίας σε τρισδιάστατη μορφή.

**i)** Στο Κεφάλαιο 6, δίνονται 3 τυχαίες εκτελέσεις της εφαρμογής και τα αποτελέσματα αυτών. Το προτεινόμενο Κύτταρο, δίνεται σε γραμμική χωροταξία όπως είναι ο αρχικός σχεδιασμός της εφαρμογής, παρόλα αυτά ο χρήστης έχει τη δυνατότητα να μετακινήσει τα προτεινόμενα μοντέλα των μηχανών για να επιτύχει χειροκίνητα τη χωροταξική διάταξη που αυτός επιθυμεί.

Έτσι λοιπόν η γραμμική διάταξη του κυττάρου στην εικόνα (5α) στο σενάριο παραγωγής της ενότητας 6.1 μπορεί να λάβει χειροκίνητα χωροταξική διάταξη σχήματος U, όπως φαίνεται στα σχήματα 7.1 και 7.2.

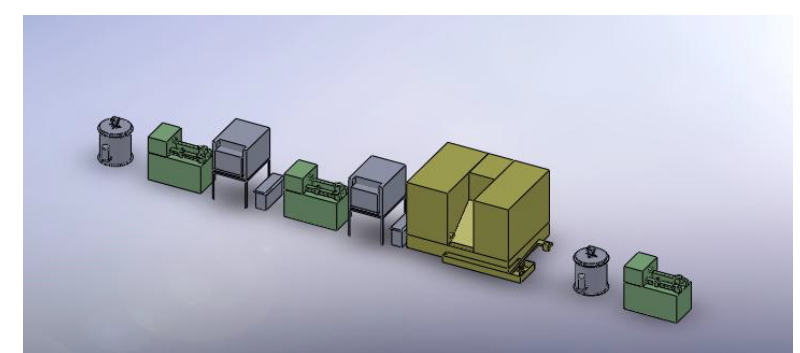

**Σχήμα 7.1 Γραμμική διάταξη προτεινόμενου 3-διάστατου Κυττάρου παραδείγματος 6.1**

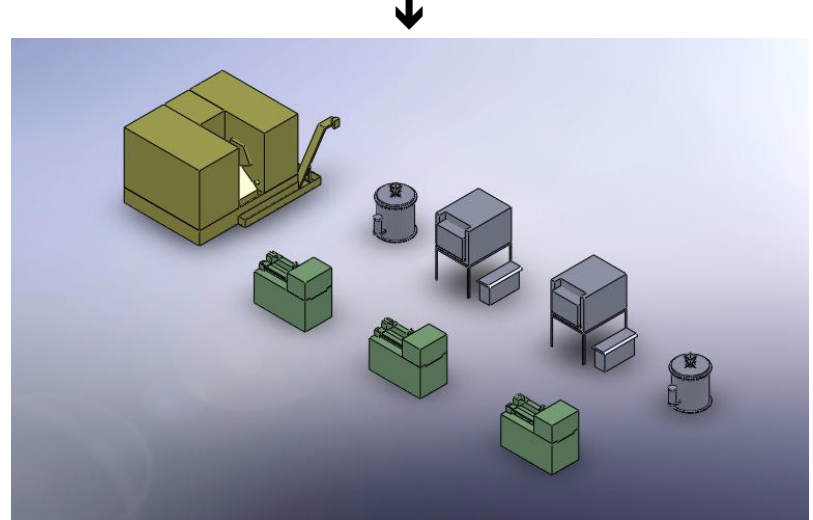

**Σχήμα 7.2 Διάταξη τύπου U του προτεινόμενου 3-διάστατου Κυττάρου παραδείγματος 6.1 έπειτα από επέμβαση του χρήστη**

Όμοια συμβαίνει και με τα άλλα δύο παραδείγματα 6.2 και 6.3 όπως φαίνεται στα σχήματα 7.3,7.4 και 7.5,7.6 αντίστοιχα.

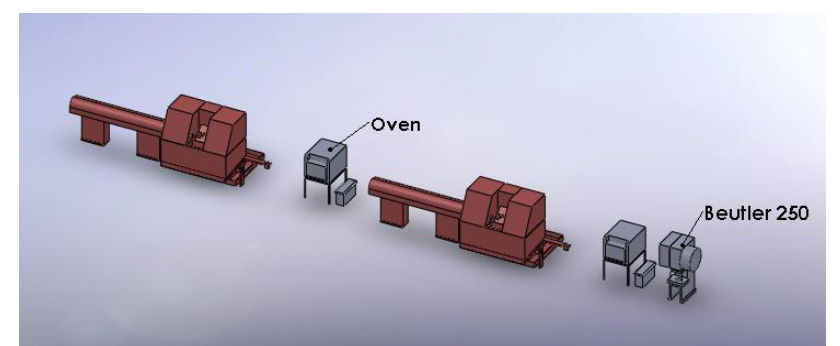

**Σχήμα 7.3 Γραμμική διάταξη προτεινόμενου 3-διάστατου Κυττάρου παραδείγματος 6.2** 业

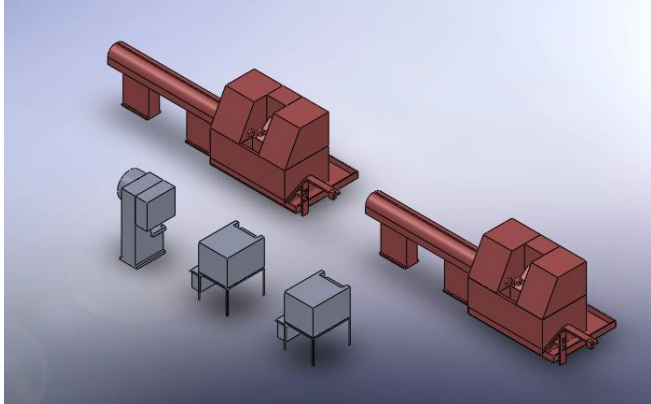

**Σχήμα 7.4 Νέα διάταξη του προτεινόμενου 3-διάστατου Κυττάρου παραδείγματος 6.2 έπειτα από επέμβαση του χρήστη**

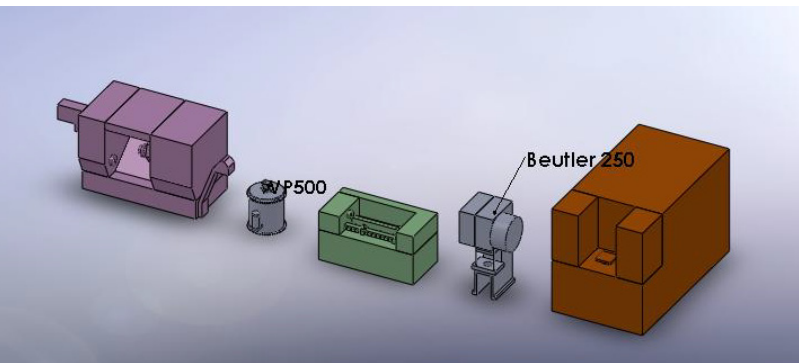

**Σχήμα 7.5 Γραμμική διάταξη προτεινόμενου 3-διάστατου Κυττάρου παραδείγματος 6.3** ↓

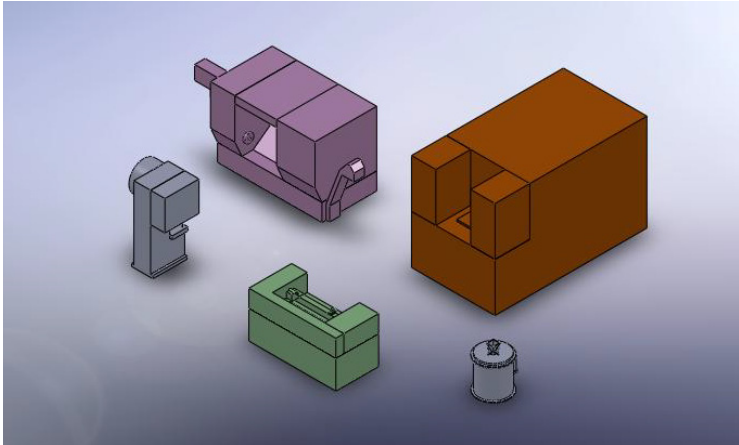

**Σχήμα 7.6 Νέα διάταξη του προτεινόμενου 3-διάστατου Κυττάρου παραδείγματος 6.3 έπειτα από επέμβαση του χρήστη**

**ii)** Κατά τη διαδικασία σχεδιασμού και προγραμματισμού της εφαρμογής χρησιμοποιήθηκαν μοντέλα μηχανών κατεργασιών οι οποίες μπορεί να αποκτηθούν. Όμως, κάτι τέτοιο είναι εφαρμόσιμο και λογικό στην ανάπτυξη από την αρχή ενός Κυττάρου Κατεργασιών. Στην περίπτωση που υπάρχουν ήδη διαθέσιμες μηχανές, μπορεί ο κώδικας προγραμματισμού να προσαρμοστεί έτσι ώστε να προτείνει Κύτταρα Κατεργασίας βάσει του ήδη διαθέσιμου εξοπλισμού.

**iii)** Σε όλες τις φάσεις οι παράγοντες κόστος, χρόνος και ανθρώπινοι πόροι δεν ελήφθησαν υπόψη. Αν και αποτελούν τρεις παράγοντες οι οποίοι παίζουν ίσως τον πιο σημαντικό ρόλο στο σχεδιασμό, θεωρήθηκε σκόπιμη η παράβλεψή τους σε αυτό το στάδιο ανάπτυξης της εφαρμογής. Παρ' όλα αυτά στην επόμενη ενότητα, δίνονται κάποιες σκέψεις πάνω στο πώς θα μπορούσαν να χρησιμοποιηθούν μελλοντικά για τη βελτίωση της εφαρμογής άρα και πληρέστερη ενημέρωση του χρήστη.

**iv)** Μέσα από όλη τη διαδικασία είναι εμφανές πως η ανάπτυξη ενός συστήματος **CAPP**, αποτελεί μια χρονοβόρα διαδικασία στην οποία ο σχεδιαστής ή η ομάδα σχεδιαστών θα πρέπει να συνδυάσουν τις σχεδιαστικές γνώσεις με γνώσεις πάνω σε προγραμματισμό. Η διαδικασία από τη σύλληψη έως την υλοποίηση, παίρνει αρκετό χρόνο, καθώς πρέπει να γίνει το σωστό φιλτράρισμα των αναγκών της περίπτωσης και των παραγόντων που θα οδηγήσουν στην επιλογή των παραμέτρων. Ακόμα, η λήψη των απαραίτητων πληροφοριών πάνω σε σχεδιαστικά ζητήματα των μοντέλων μπορεί να απαιτήσει κάποιο χρονικό διάστημα. Τέλος, απαιτείται υπομονή καθώς θα πρέπει να γίνουν πάρα πολλές επαναλήψεις και δοκιμές του προγραμματιστικού κώδικα, κάνοντας ταυτόχρονη χρήση προγραμμάτων τα οποία εκ φύσεως απαιτούν μεγάλη υπολογιστική ισχύ.

### **7.2 Προτάσεις για μελλοντικές εφαρμογές**

- **i)** Σε όλη τη διαδικασία που παρουσιάστηκε προηγούμενα το κόστος δεν διαδραμάτισε κανένα ρόλο. Ο παράγοντας κόστος και η σημαντικότητά του στο σχεδιασμό, αναλύεται συνεχώς καθώς είναι το σημείο αναφοράς και ίσως ο παράγοντας που θέτει τους περισσότερους φραγμούς. Έτσι λοιπόν, θα ήταν ακόμα πιο χρήσιμο στο χρήστη της εφαρμογής να λαμβάνει κάποιες εκτιμήσεις κόστους σχετικά με το προτεινόμενο κύτταρο. Οι εκτιμήσεις αυτές θα μπορούσαν να είναι:
	- Κόστος κάθε μηχανής κατεργασίας και συνολικό κόστος μηχανών.
	- Κόστος των διάφορων εργαλείων που θα χρησιμοποιηθούν στις μηχανές για τις κατεργασίες, καθώς και κόστος των υλικών που απαιτούνται για τη χύτευση για τα καλούπια και τα μοδέλα.
	- Κόστος του υλικού ή των υλικών που απαιτείται για την επίτευξη της επιθυμητής ποσότητας του προϊόντος.
	- Ενεργειακό κόστος. Με τον όρο αυτό εννοείται το κόστος της ενέργειας συναρτήσει της ισχύος που απαιτείται για τη λειτουργία του προτεινόμενου κυττάρου.
- **ii)** Αναφέροντας το κόστος θα πρέπει να αναφερθεί επίσης, και ο παράγοντας χρόνος καθώς είναι ένας παράγοντας που δεν μπορεί να παραβλεφθεί. Έτσι ενώ σε όλη τη διαδικασία ο χρόνος, αναφέρθηκε μόνο όσον αφορά την ετήσια παραγωγή του προϊόντος,

θα μπορούσαν να υπάρχουν κάποιες εκτιμήσεις επιμέρους χρόνων. Τέτοιοι χρόνοι μπορεί να είναι:

- Χρόνοι κατεργασίας κάθε τεμαχίου, ή και συνολικός απαιτούμενος χρόνος κατεργασίας του προϊόντος.
- Χρόνοι που απαιτούνται για την παράδοση του υλικού από την αποθήκη στη γραμμή παραγωγής.
- Χρόνοι εργατοωρών οι οποίες θα προκύπτουν βάσει των διαθέσιμων ανθρώπινων πόρων και της ανάλογης χρήσης τους.
- **iii)** Μία ακόμα πρόταση για την εφαρμογή, θα ήταν η πρόταση στο χρήστη της διαδικασίας συναρμολόγησης του προϊόντος, καθώς το προτεινόμενο κύτταρο όπως αποδίδεται, αναφέρεται στα επιμέρους τεμάχια και όχι στο τελικό προϊόν. Αυτό θα μπορούσε να γίνει προτείνοντας μηχανές ή διάθεση ανθρώπινου δυναμικού για αυτό το σκοπό.
- **iv)** Ακόμα μια πρόταση θα ήταν, η αυτόματη πρόταση εναλλακτικών διατάξεων του κυττάρου (cell layouts), με τη χρήση κάποιας επιλογής. Έτσι εκτός από την γραμμική διάταξη που παρουσιάστηκε στην μελέτη αυτή και την χειροκίνητη προσαρμογή που μπορεί να κάνει ο χρήστης(βλ. ενότητα 7.1), θα μπορούσαν να προτείνονται αυτόματα και διατάξεις τύπου – U ή και τύπου – Ο (δακτύλιος). Η σκέψη αυτή θα μπορούσε να προχωρήσει και βαθύτερα, αν όπως και στην **iii)**, δινόταν μια πρόταση τοποθέτησης συγκεκριμένου αριθμού εργατών ή ρομποτικών βραχιόνων ή συνδυασμό των προηγούμενων, οι οποίοι είναι υπεύθυνοι για την τροφοδοσία και την εύρυθμη ροή των υλικών και των τεμαχίων από και προς τις μηχανές κατεργασιών.
- **v)** Λαμβάνοντας υπόψη τον απαιτούμενο όγκο σε επίπεδο χωρητικότητας των αρχείων των 3D μοντέλων CAD, και το γεγονός ότι η εφαρμογή έχει σχεδιαστεί έτσι ώστε να τα καλεί από συγκεκριμένη τοποθεσία του σκληρού δίσκου του χρήστη, θα μπορούσε να γίνει χρήση μίας βάσης δεδομένων σε έναν απομακρυσμένο Η/Υ ή server, στην οποία θα είναι αποθηκευμένα τα αρχεία αυτά. Έτσι, θα μπορεί να επιτευχθεί σε ένα πρώτο επίπεδο η μητοπική χρήση της εφαρμογής και να μην επιβαρύνεται ο τοπικός δίσκος του χρήστη.
- **vi)** Τέλος, η κυριότερη πρόταση του γράφοντος, είναι η περαιτέρω ανάπτυξη της εφαρμογής αυτής και σε άλλα προϊόντα ή οικογένειες προϊόντων. Αυτό βέβαια, θα απαιτήσει την οικοδόμηση μιας γνωσιακής/εμπειρικής βάσεως δεδομένων, έτσι ώστε εφόσον καταχωρούνται ήδη υπάρχουσες εφαρμοσμένες λύσεις, η πρόταση να προκύπτει επιλέγοντας την πιο κοντινή εφαρμοσμένη λύση και την προσαρμογή αυτής, στις απαιτήσεις του χρήστη.

## **Βιβλιογραφία**

- **[1]** Shaw C. Feng, Keith A. Stouffer, Kevin K. Jurrens, Manufacturing planning and predictive process model integration using software agents, Advanced Engineering Informatics, Vol 19, Issue 2, April 2005, Pages 135-142.
- **[2]** L. Luong, J. He, K. Abhary and L. Qiu, A decision support system for cellular manufacturing system design, Computers & Industrial Engineering, Vol 42, Issues 2-4, Pages 457-470.
- **[3]** Motte, Damien. Mechanical Embodiment Design with Digital Desktops [Elektronisk resurs]. - 2007. - International Conference Proceedings Series. - ACM Press. - 978-1- 59593-791-9 (Appendix) ; Appendix, s. 31-34.
- **[4]** Mojtaba Salehi, Reza Tavakkoli-Moghaddam, Application of genetic algorithm to computer-aided process planning in preliminary and detailed planning, Engineering Applications of Artificial Intelligence, Volume 22, Issue 8, December 2009, Pages 1179-1187.
- **[5]** Russell D. Meller, Richard L. Deshazo, Manufacturing system design case study: Multi-Channel Manufacturing at Electrical Box & Enclosures, Journal of Manufacturing Systems, Volume 20, Issue 6, 2001-2002, Pages 445-456.
- **[6]** Διπλωματική Εργασία Α. Παπαντωνίου, «Ανάπτυξη προϊόντος βάσει των αναγκών κατεργασίας και παραγωγής του: Μελέτη περίπτωσης ανεμόμετρου και ανεμοδείκτη», 2006, Αθήνα.
- **[7]** K. G. Swift and J. D. Booker, Process Selection From design to manufacture, Butterworth-Heinemann, Second edition, 2003.
- **[8]** P. Sebastian and Y. Ledoux, Decision support systems in preliminary design International Journal on Interactive Design and Manufacturing, Volume 3, Number 4, 2009, Pages 223–226.
- **[9]** W.Y. Zhang, S.B. Tor and G.A. Britton, A prototype knowledge-based system for conceptual synthesis of the design process, The International Journal of Advanced Manufacturing Technology, Volume 17, Number 8 / April, 2001, Pages 549-557
- **[10]** Γ.- Χ. Βοσνιάκος, Συστήματα Κατεργασιών, Σημειώσεις, ΕΜΠ, 2005, Αθήνα.
- **[11]** G. Halevi, Handbook of Production Management Methods, Butterworth-Heinemann, First Edition, 2001.
- **[12]** Jeffrey S. Smith, Survey on the use of simulation for manufacturing system design and operation, Journal of Manufacturing Systems, Volume 22, Issue 2, 2003, Pages 157- 171.
- **[13]** GC Vosniakos, M Ziaaie-Moayyed, AG Mamalis, Design of a system for computeraided engineering of manufacturing facilities, Computer Integrated Manufacturing Systems, Volume 10, Issue 1, February 1997, Pages 1-7.
- **[14]** S. Sofianopoulou, "Manufacturing cells design with alternative process plans and/or replicate machines," International Journal of Production Research, Vol. 37, 1999, Pages 707-720.
- **[15]** Aarti Pandit, Yimin Zhu, An ontology-based approach to support decision-making for the design of ETO (Engineer-To-Order) products, Automation in Construction, Volume 16, Issue 6, September 2007, Pages 759-770.
- **[16]** Garcia-Crespo, B. Ruiz-Mezcua, J.L. Lopez-Cuadrado, J.M. Gomez-Berbis, Conceptual model for semantic representation of industrial manufacturing processes, Computers in Industry, In Press, Corrected Proof, Available online 1, April 2010.

# **Παράρτημα Α**

Ο αναγνώστης μπορεί να βρει εδώ τα 45 εναλλακτικά φασεολόγια/σενάρια παραγωγής που αναπτύχθηκαν στο Κεφάλαιο 3.

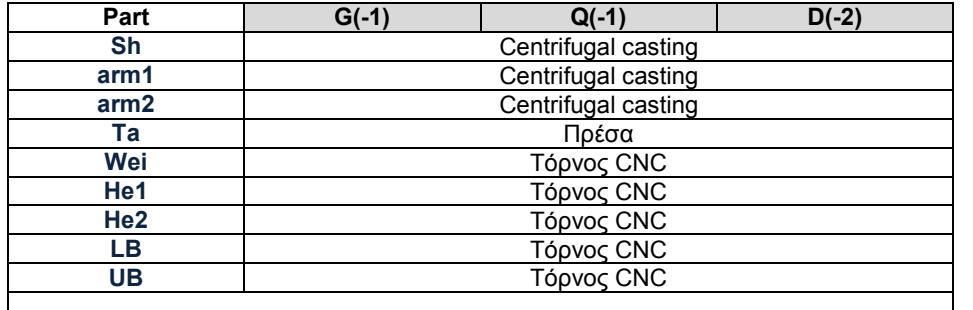

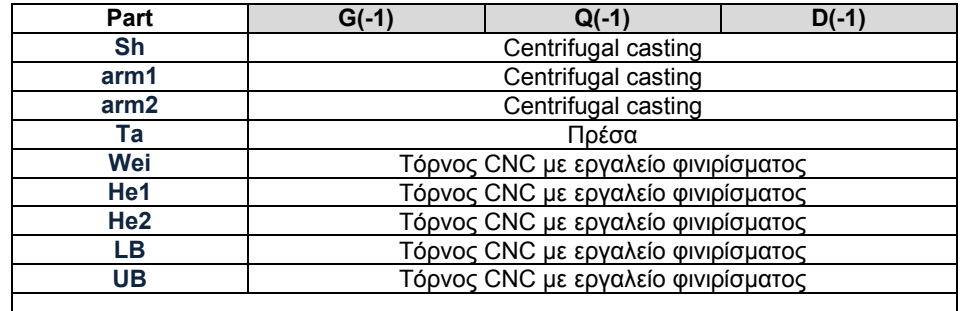

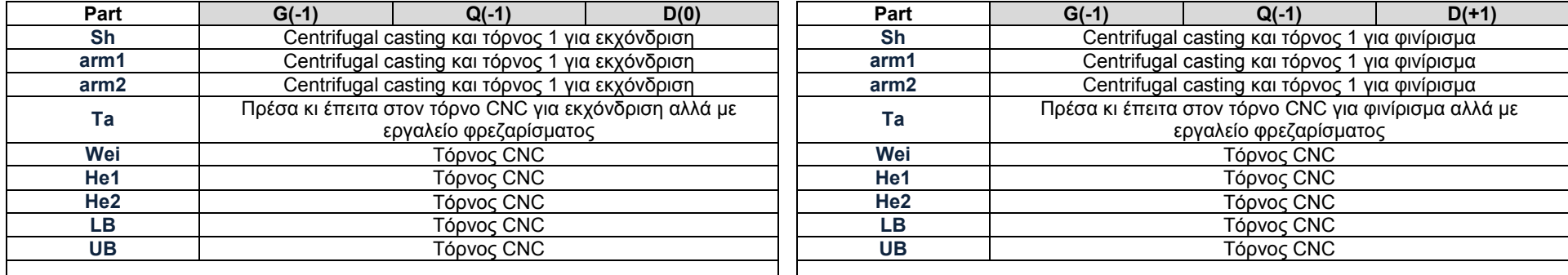

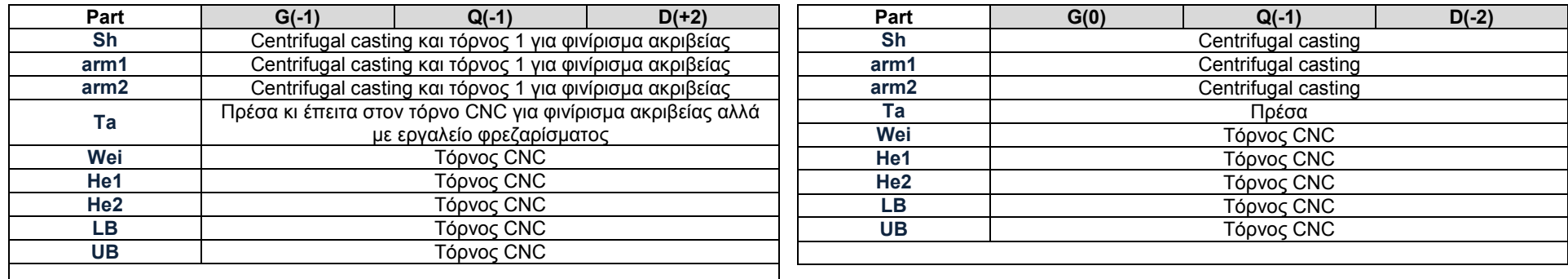

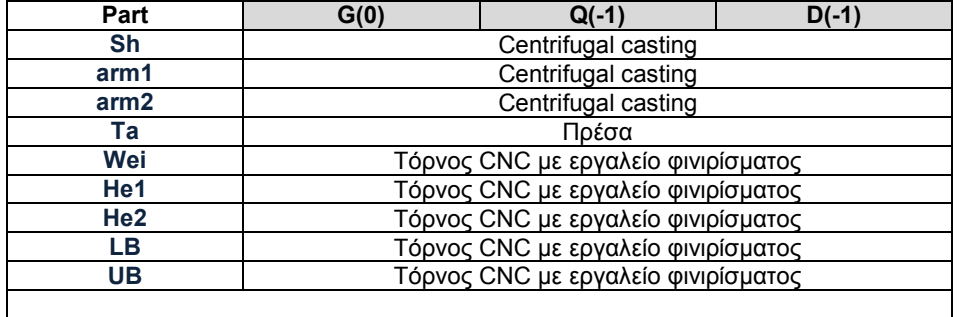

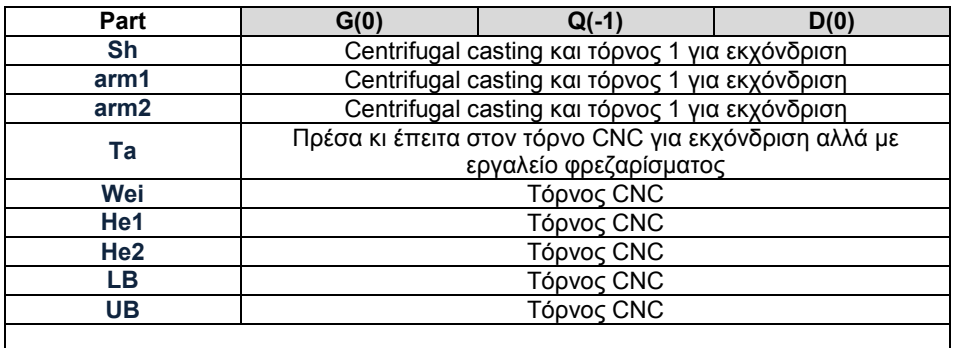

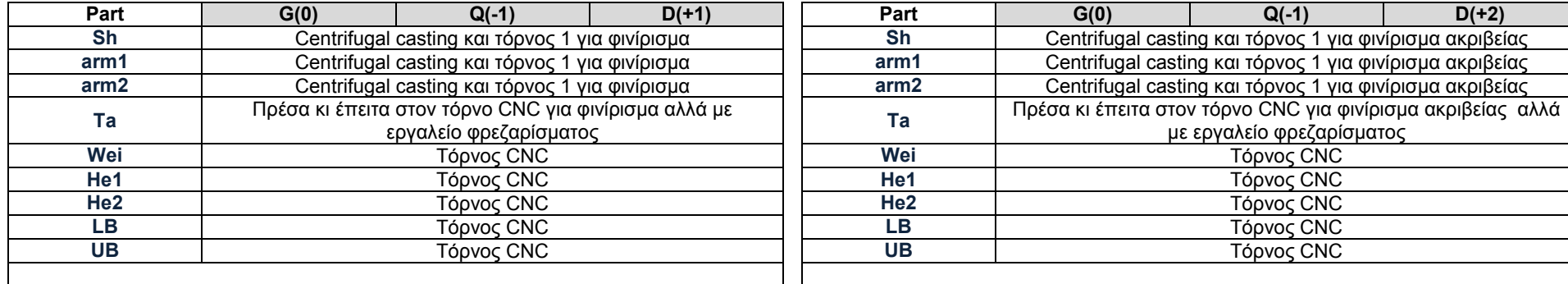

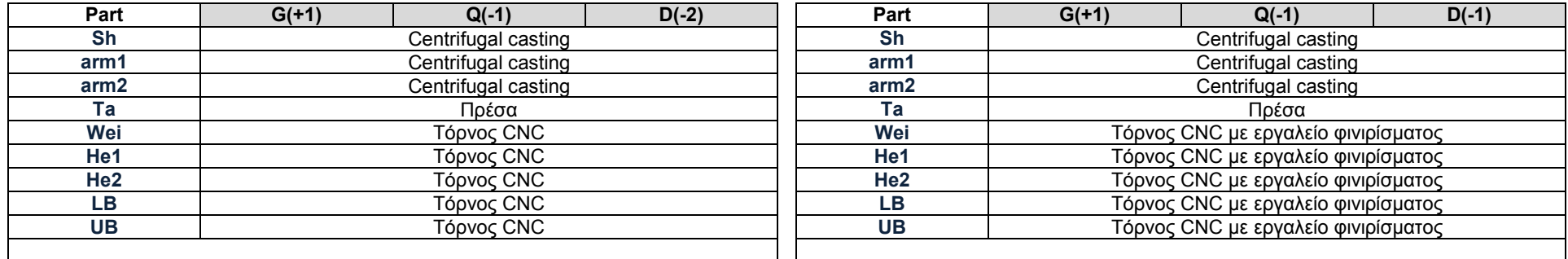

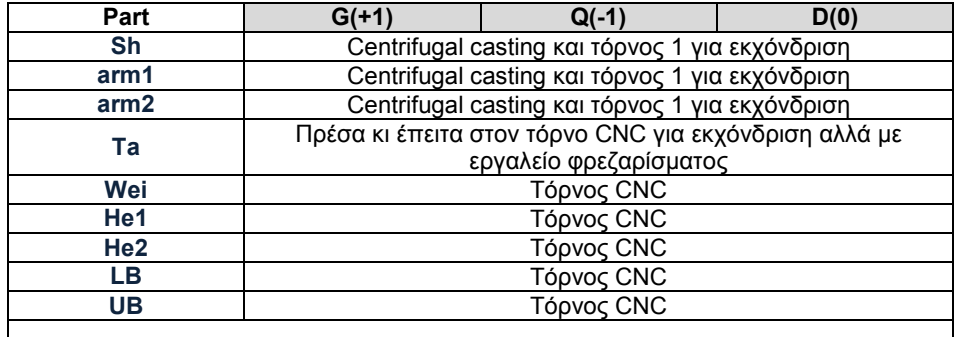

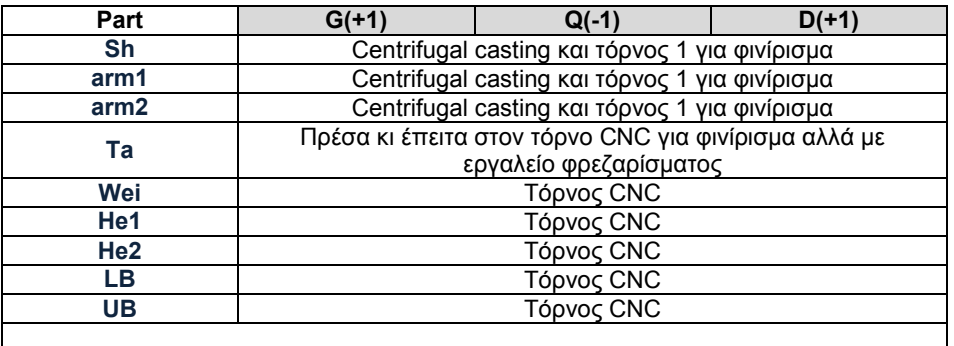

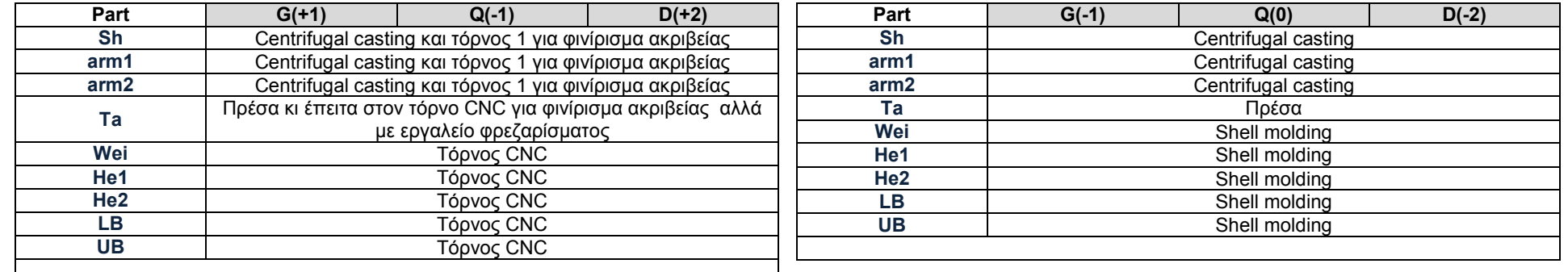

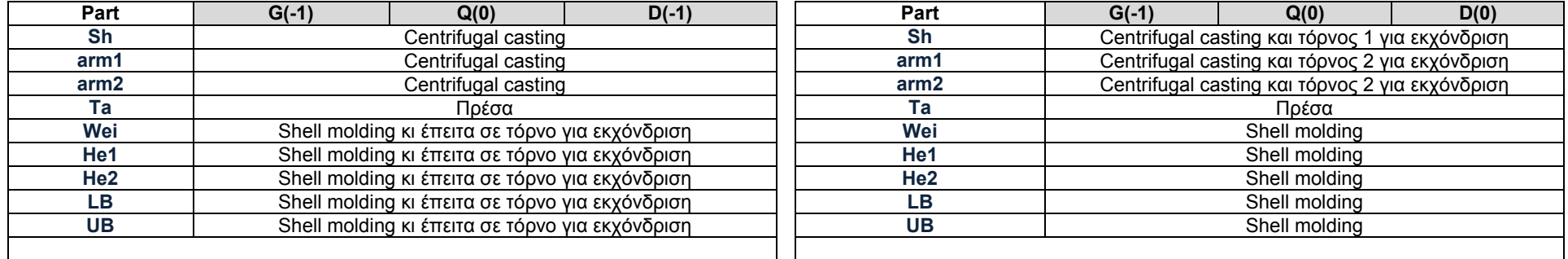

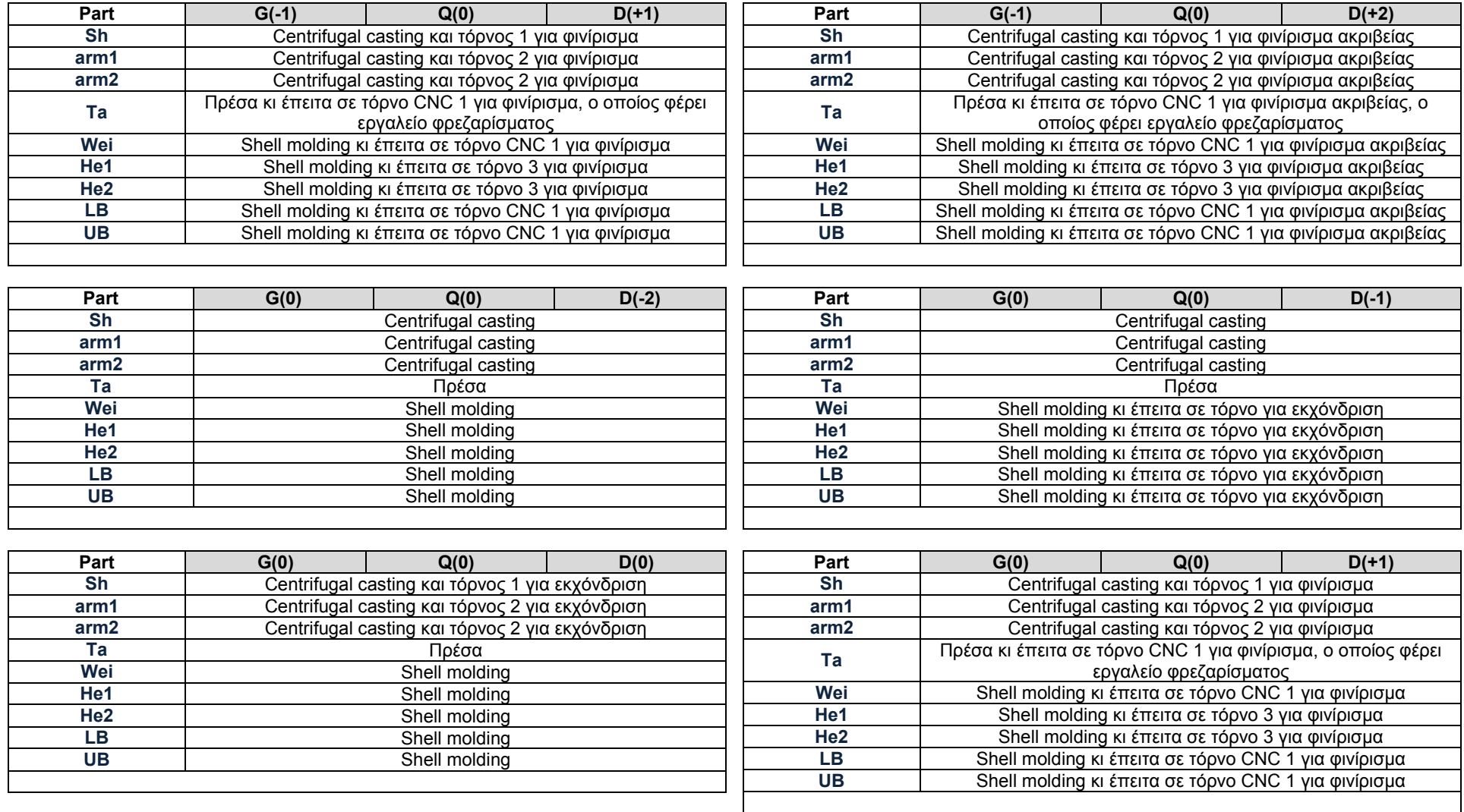

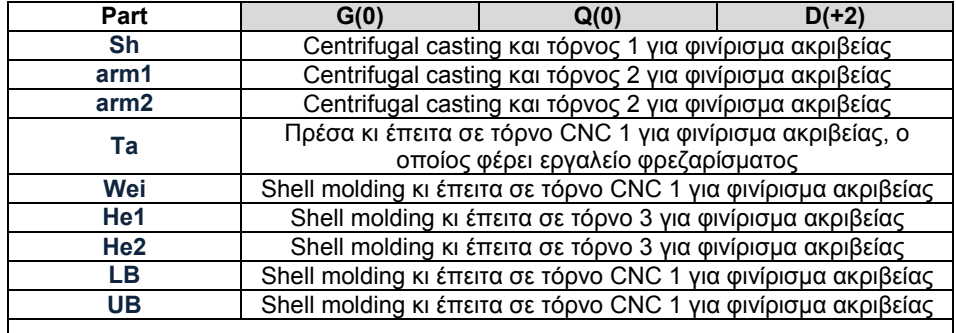

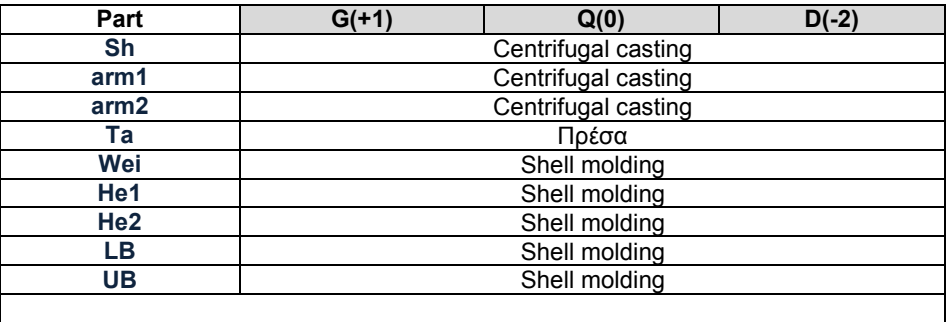

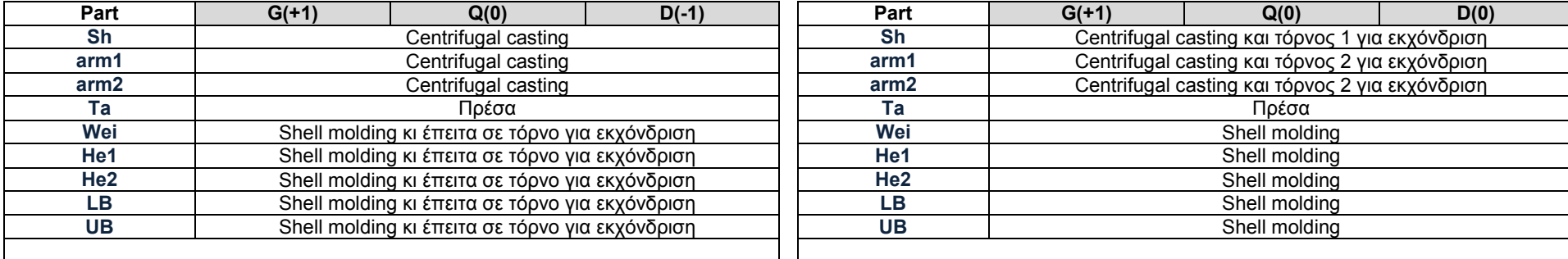

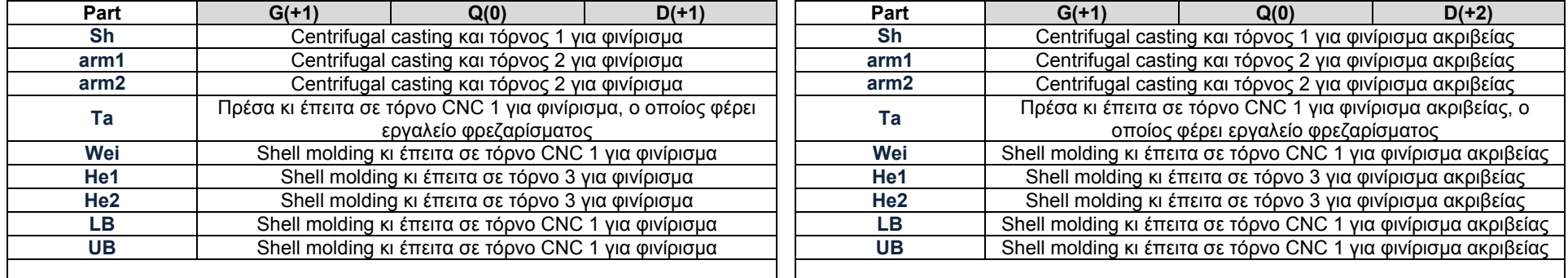

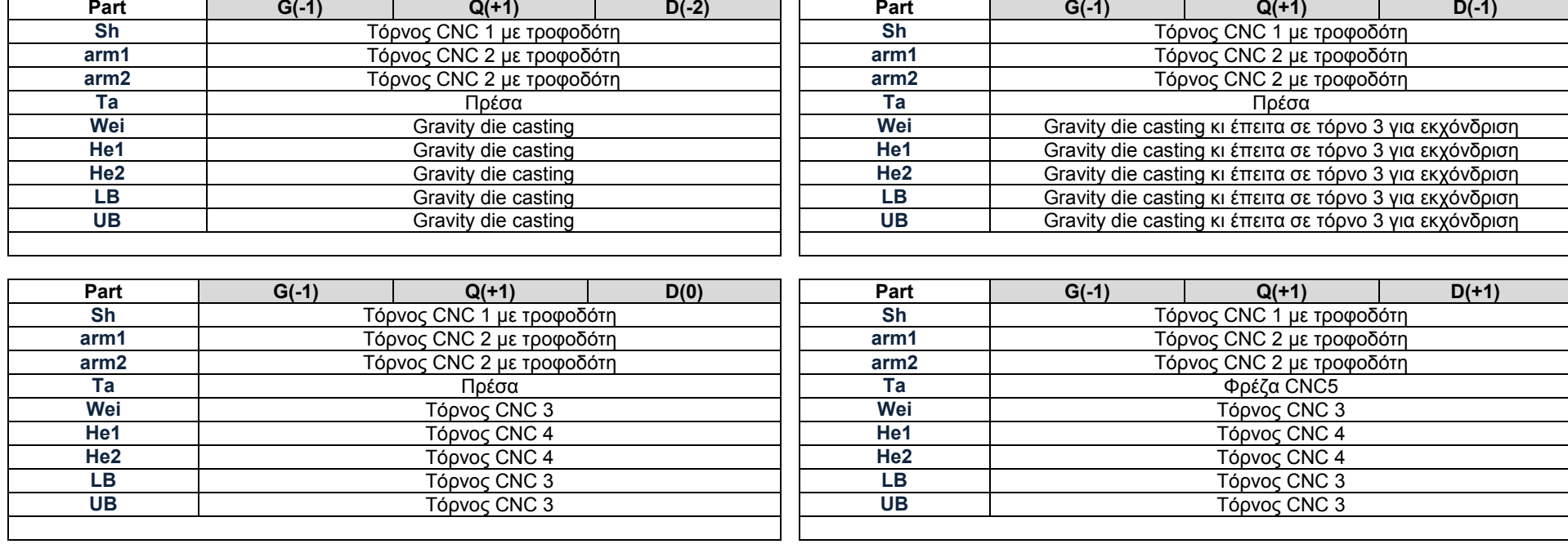

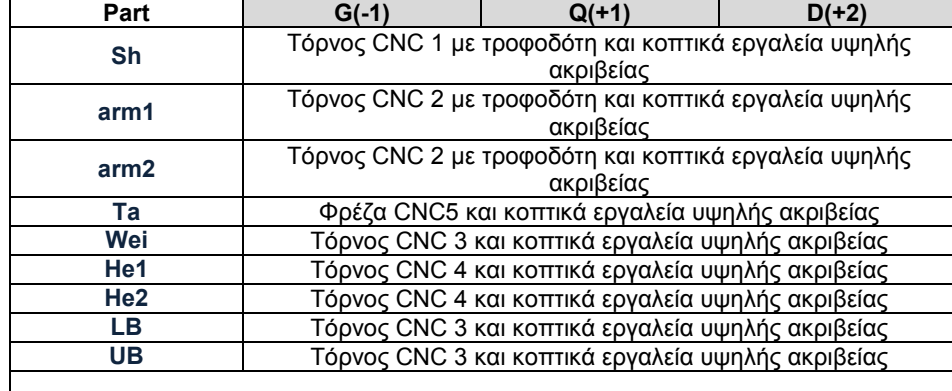

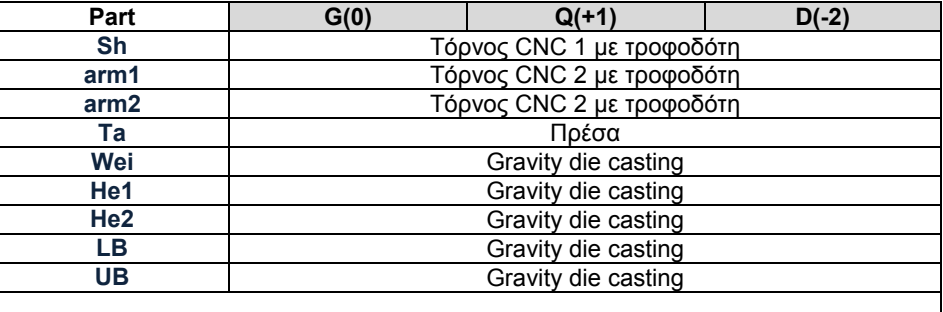

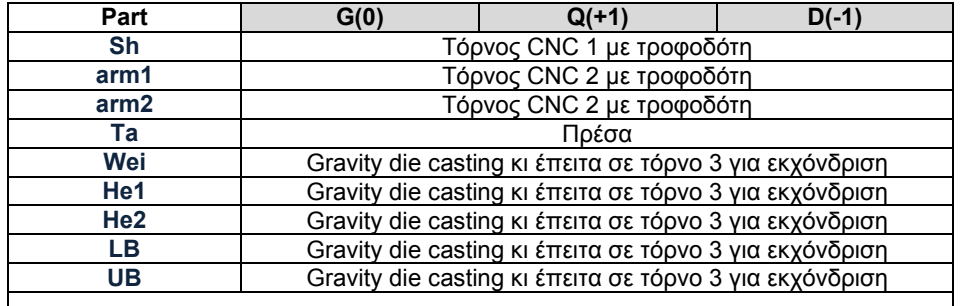

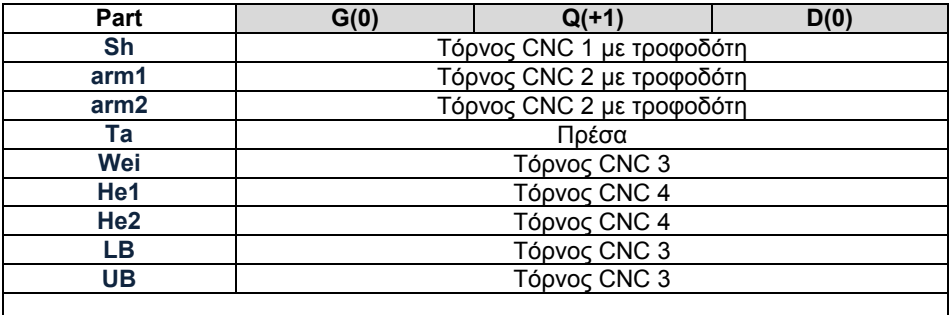

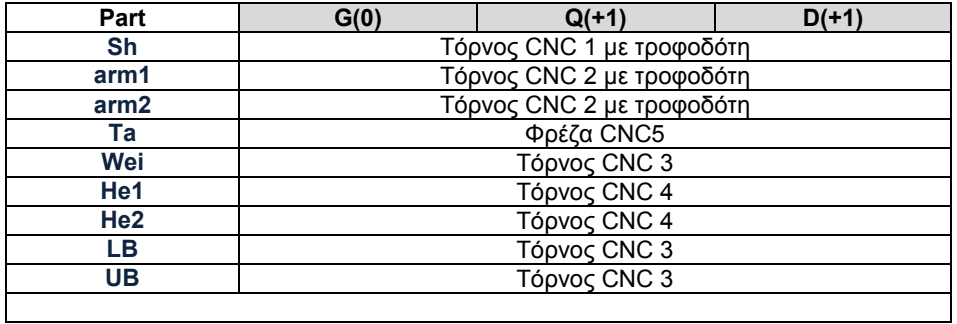

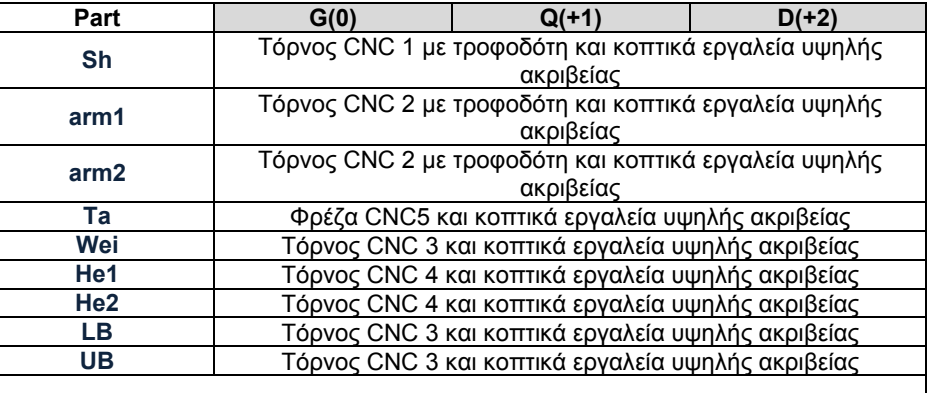

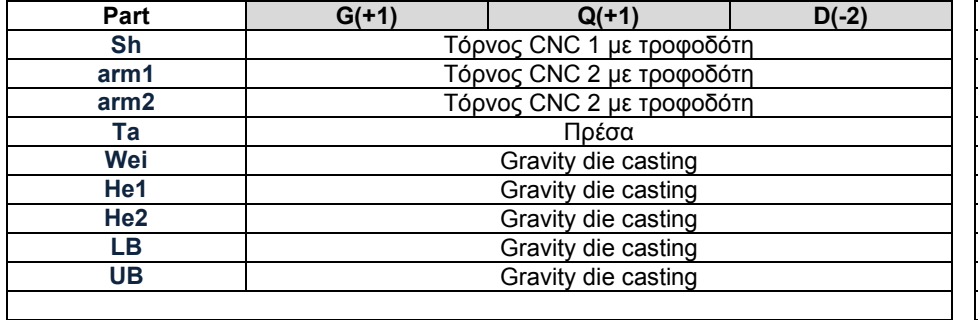

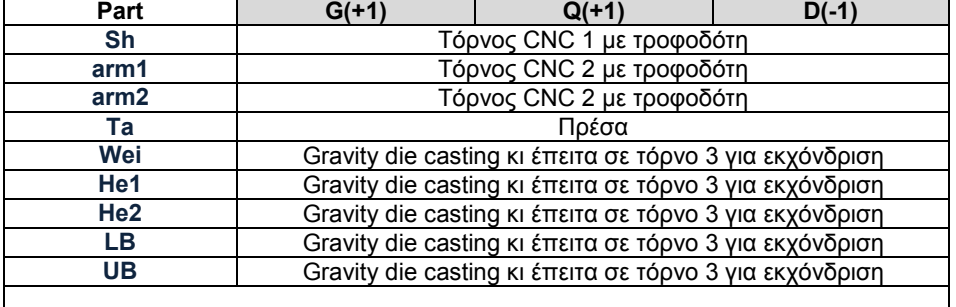
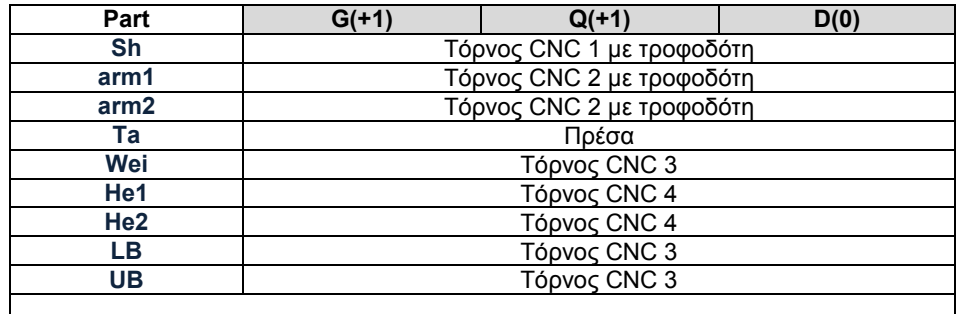

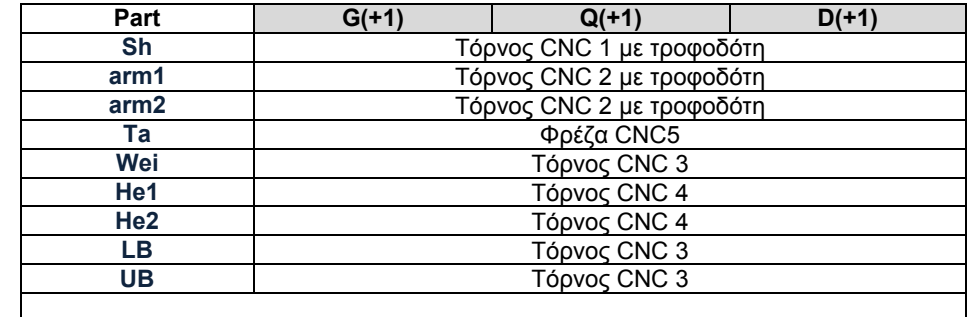

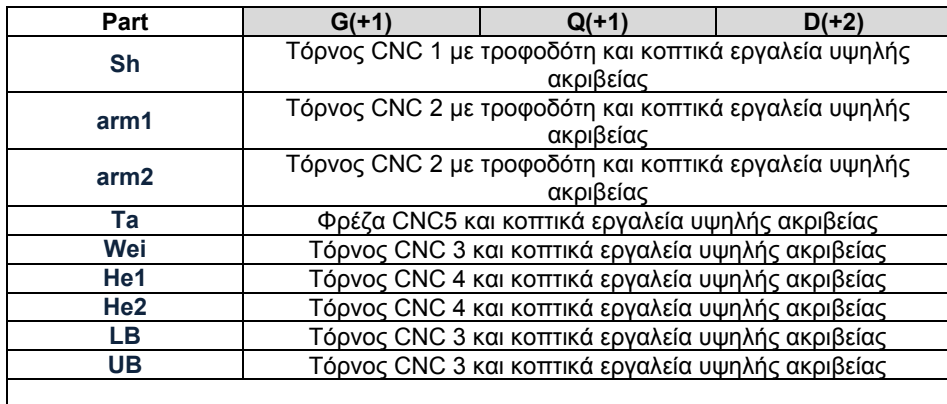

Εδώ παρατίθενται τα χαρακτηριστικά όλων των μηχανών κατεργασιών που χρησιμοποιούνται στην εφαρμογή και στα σενάρια παραγωγής, όπως αυτά δίνονται στις ιστοσελίδες των κατασκευαστών τους. Σε όποιες περιπτώσεις δίνονται τα σχέδια των μηχανών παρατίθενται και αυτά.

#### **Centrifugal Casting -Φυγοκεντρική Χύτευση**

#### **VP - 500**

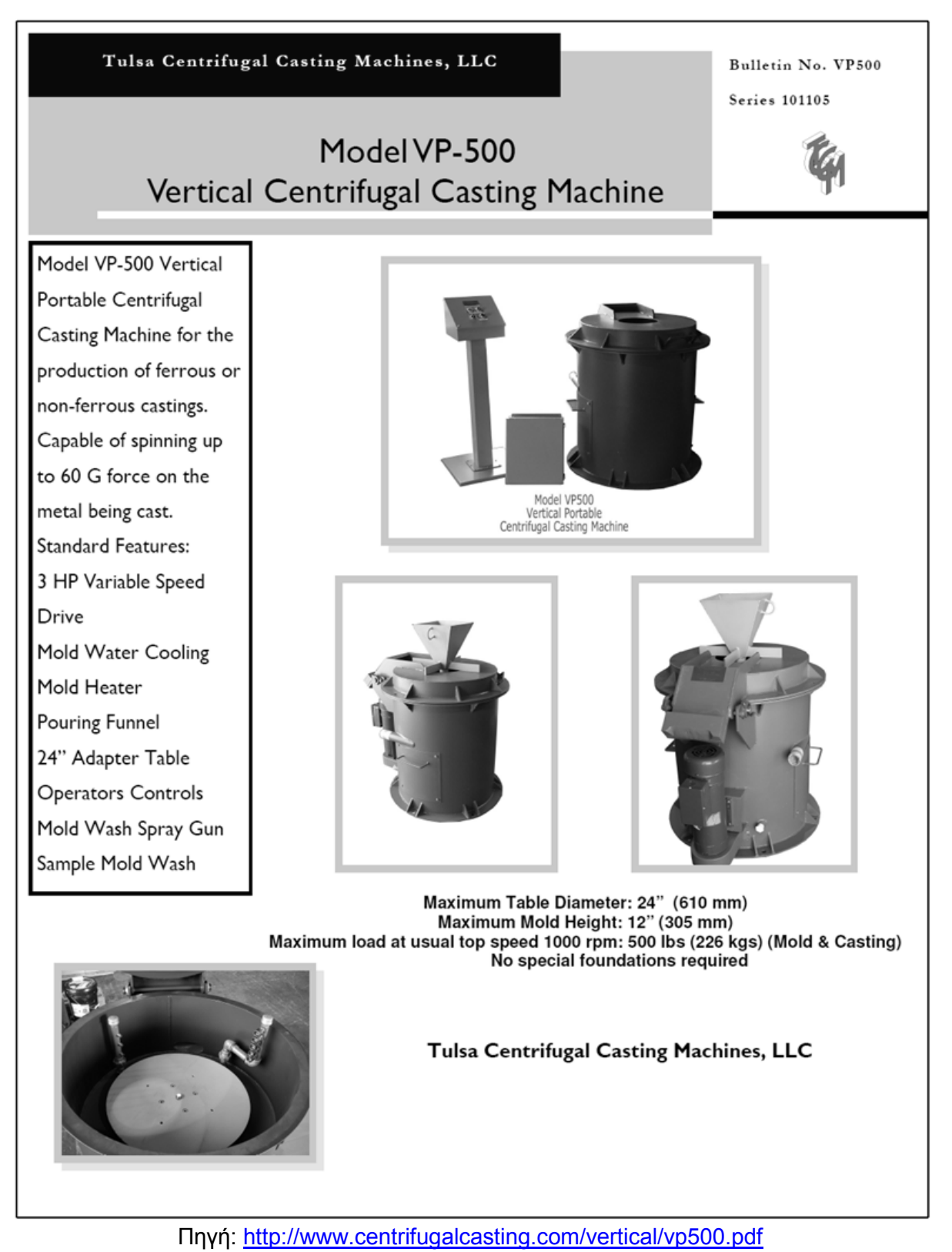

B - 2

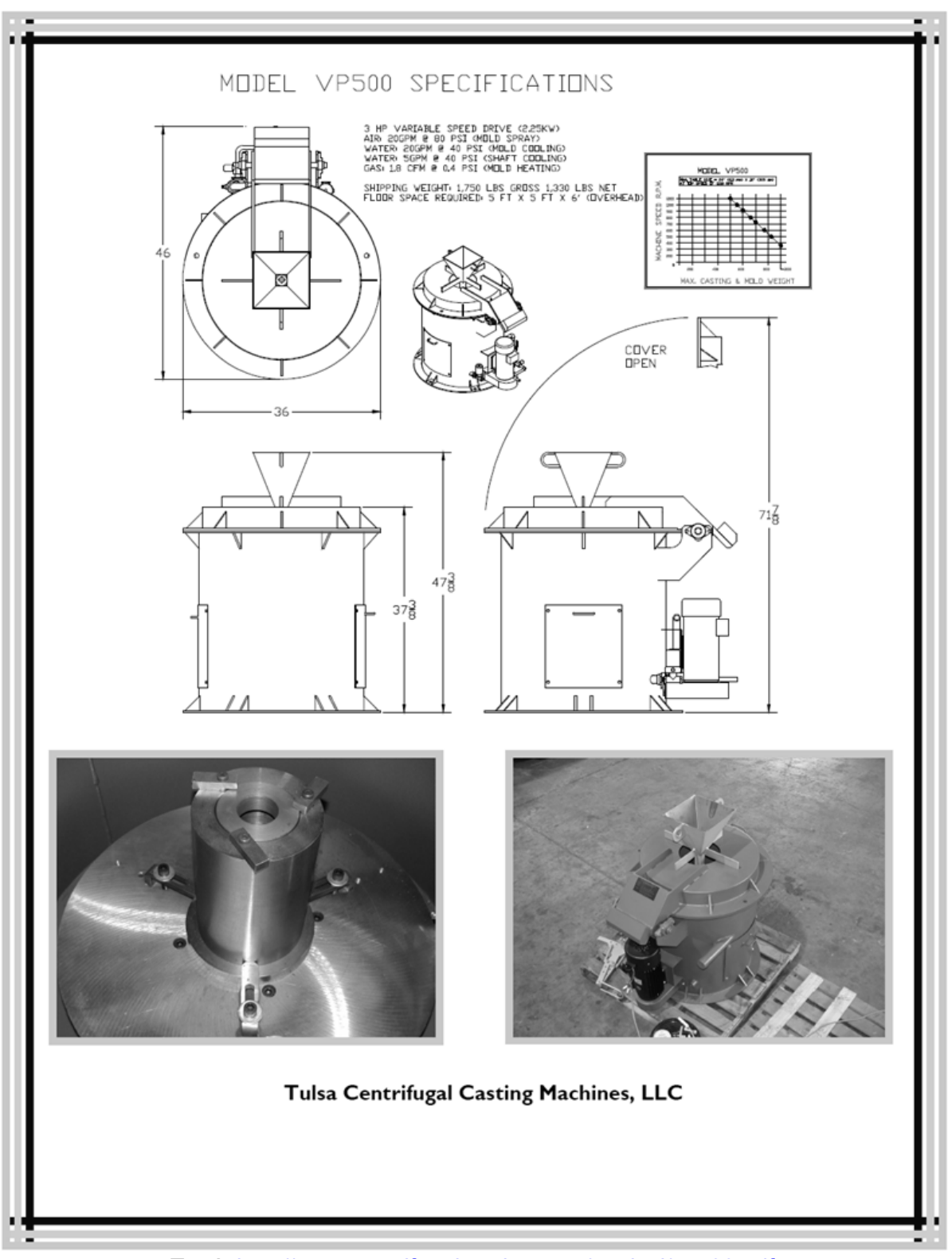

Πηγή:<http://www.centrifugalcasting.com/vertical/vp500.pdf>

# **Manual Lathes – Συμβατικοί Τόρνοι**

# **Colchester Student 2500**

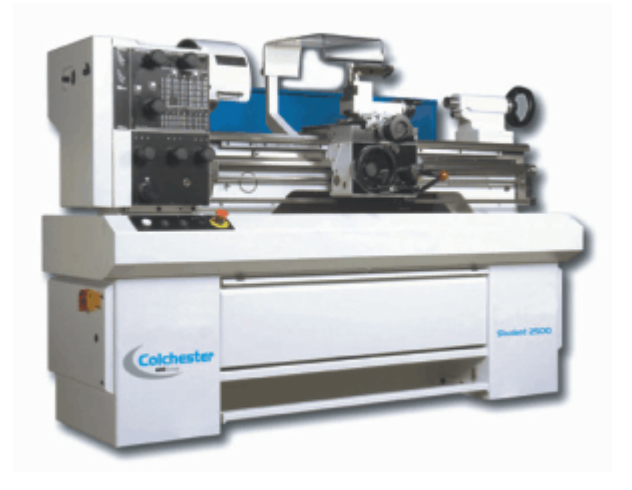

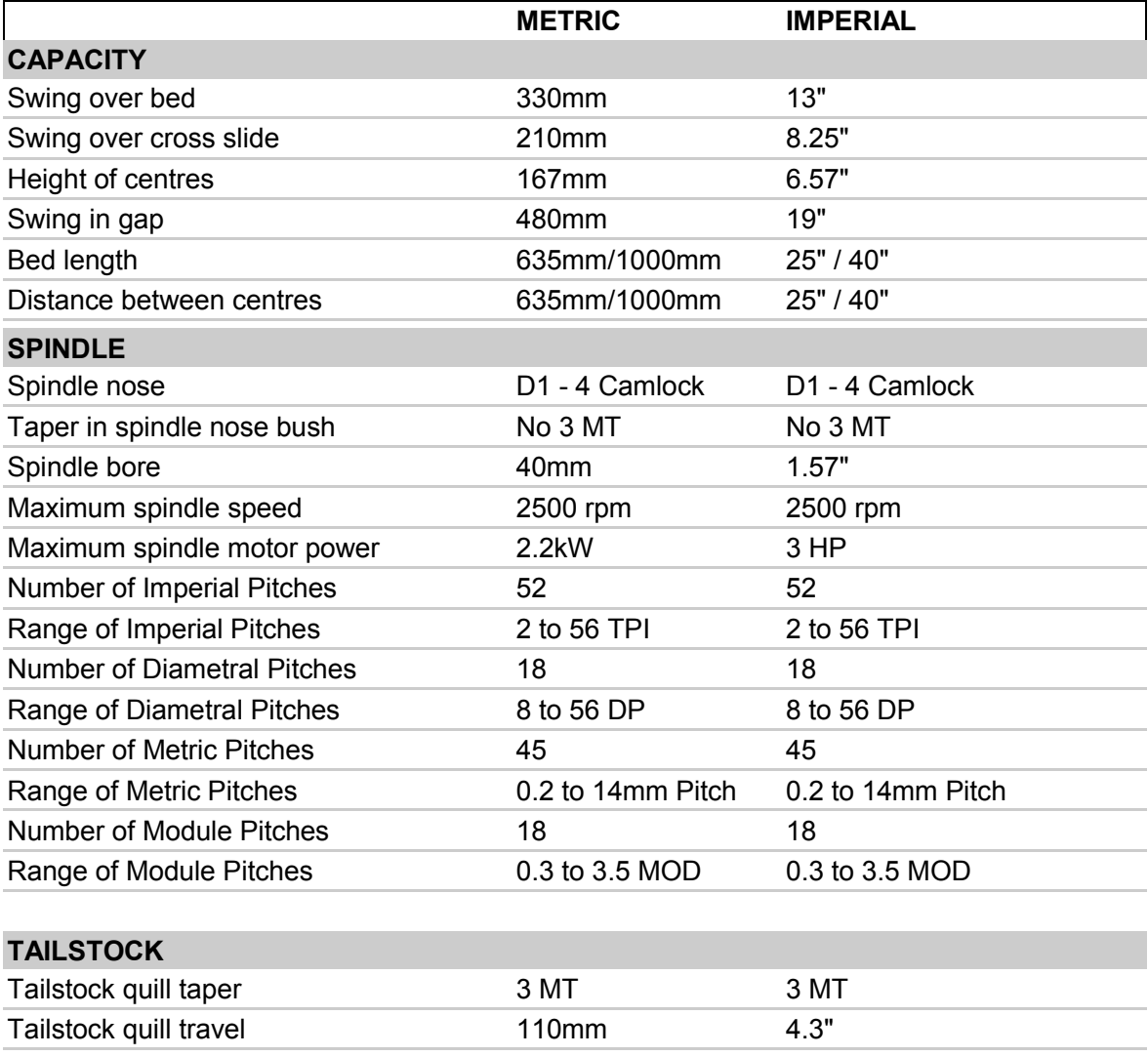

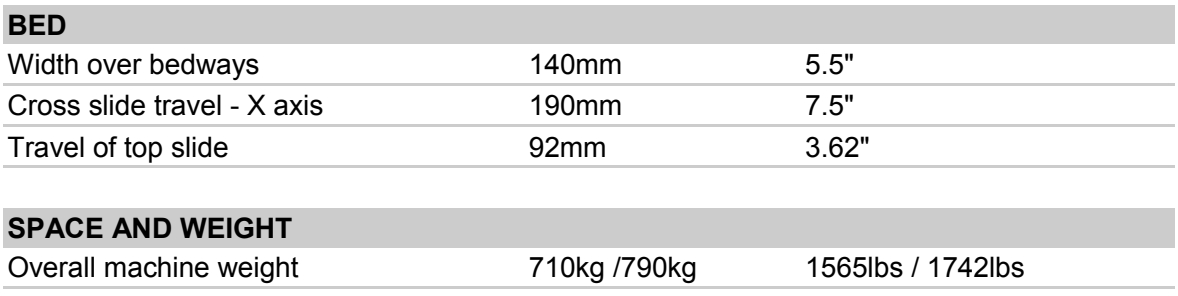

Πηγή: [http://www.colchester.co.uk/product\\_detail.asp?ProductID=6](http://www.colchester.co.uk/product_detail.asp?ProductID=6)

## **Colchester Master VS 3250**

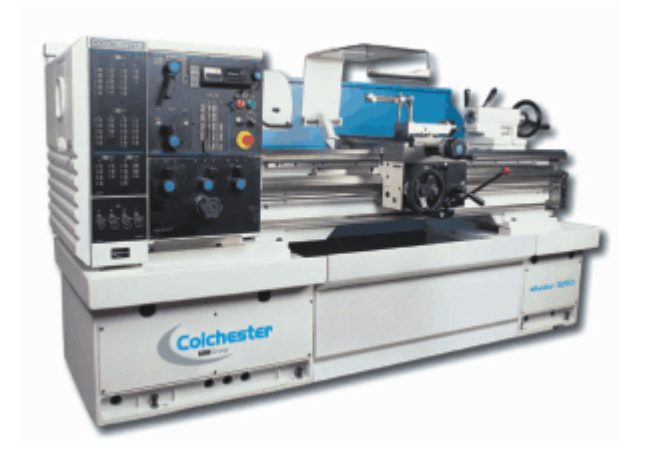

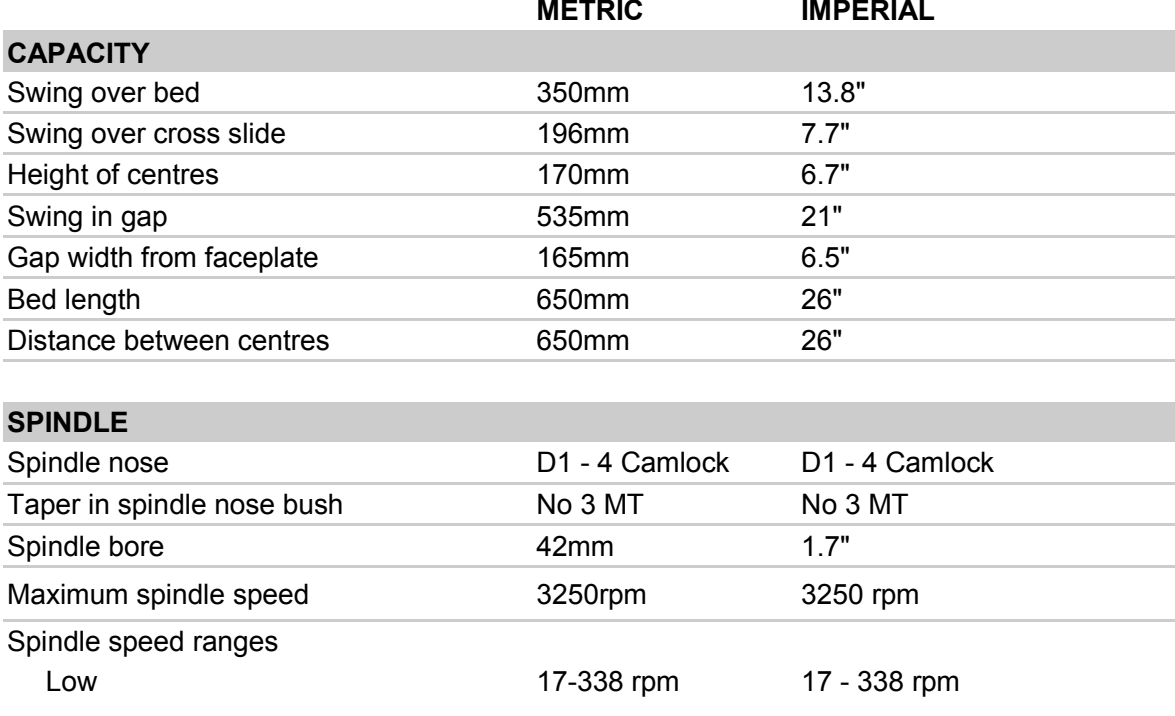

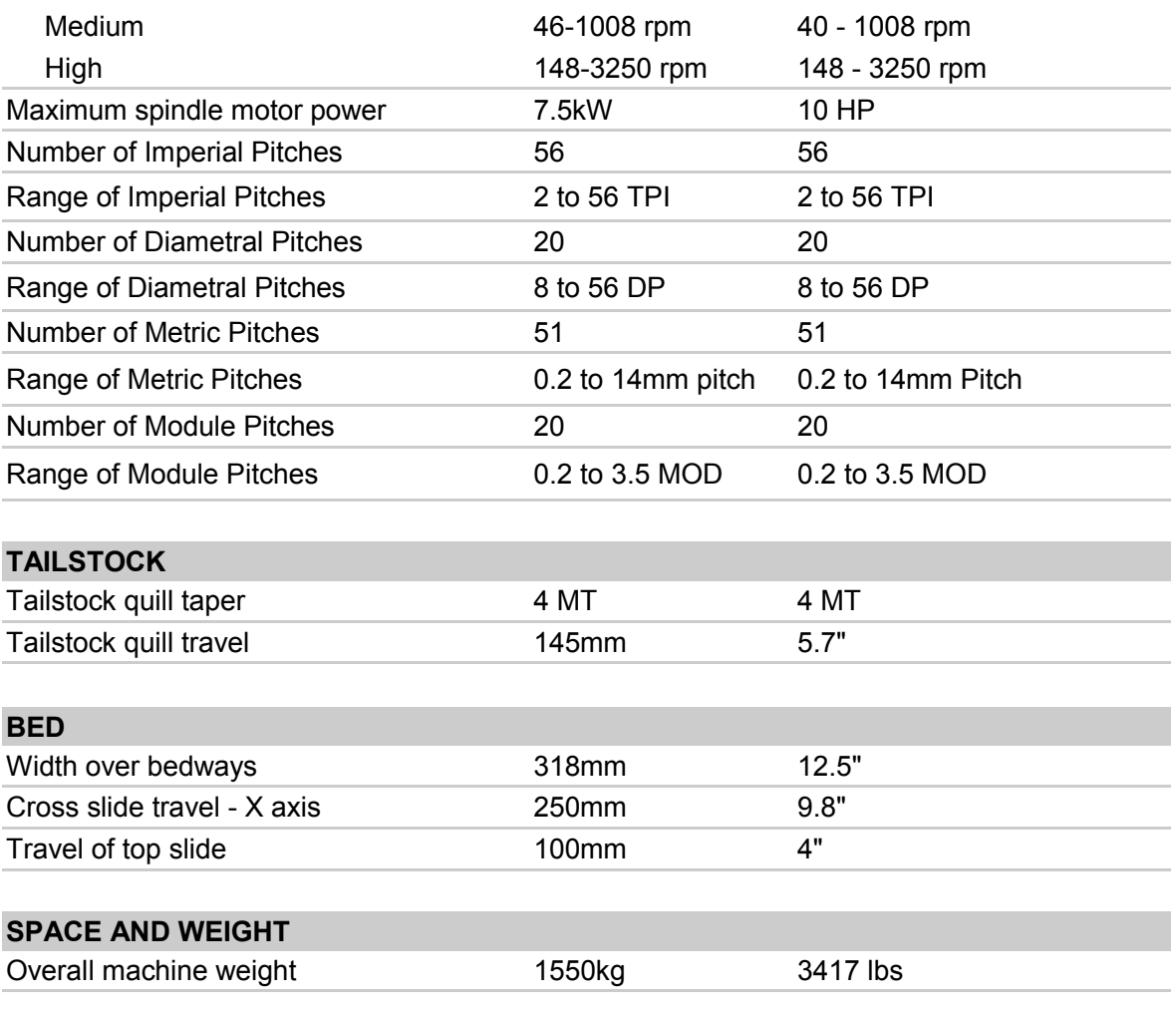

Πηγή: [http://www.colchester.co.uk/product\\_detail.asp?ProductID=12](http://www.colchester.co.uk/product_detail.asp?ProductID=12)

## **CNC Turning Centers - Κέντρα Τόρνευσης CNC**

# **Hurco TM Series**

# **Hurco TM6 VDI**

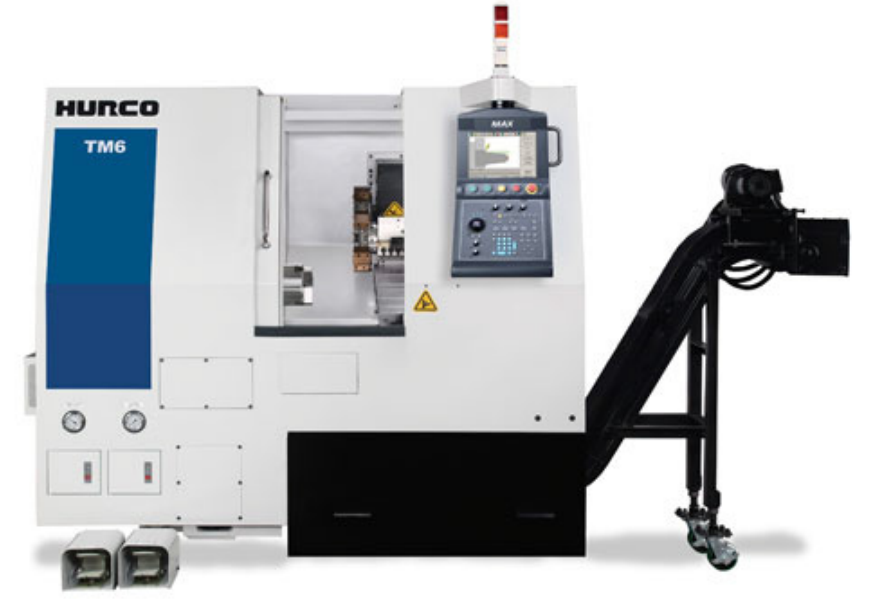

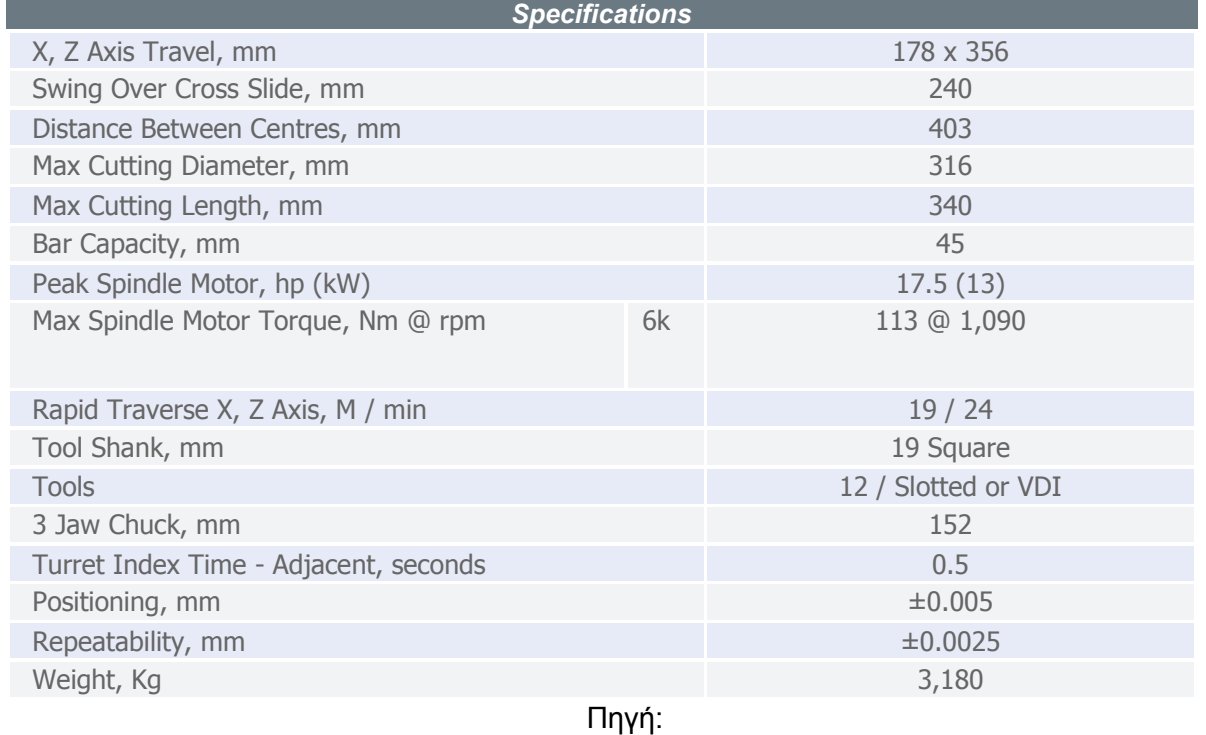

[http://www.hurco.com/HEL/PRODUCTS/TURNING\\_CENTERS/TM\\_SERIES/Pages/TM6.aspx](http://www.hurco.com/HEL/PRODUCTS/TURNING_CENTERS/TM_SERIES/Pages/TM6.aspx)

# **Hurco TM8 VDI**

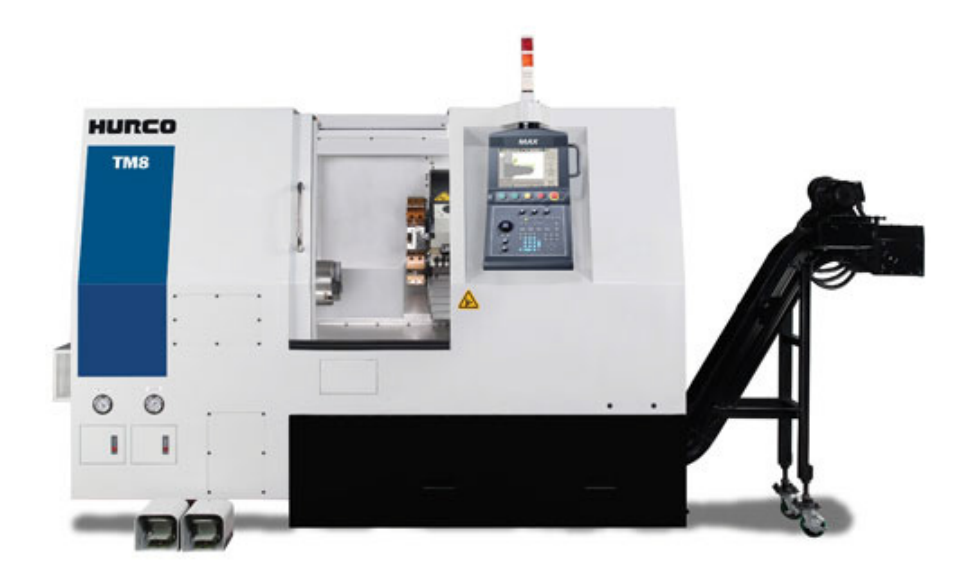

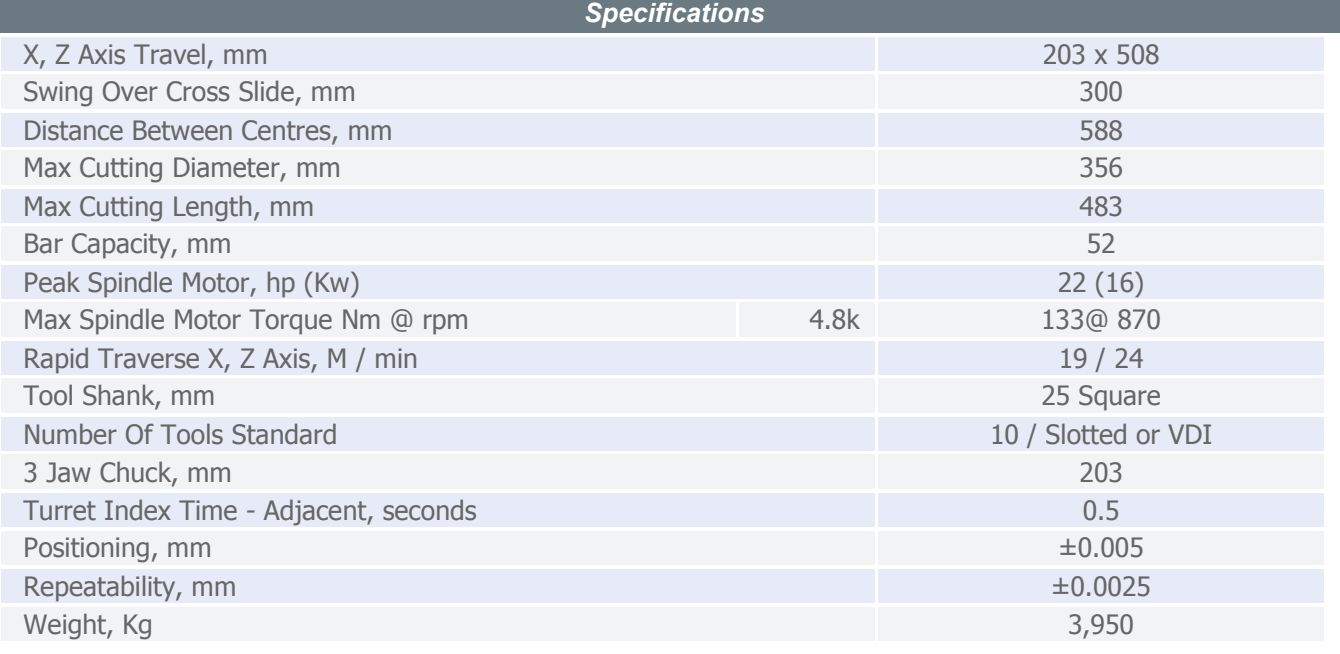

**Πηγή:** 

[http://www.hurco.com/HEL/PRODUCTS/TURNING\\_CENTERS/TM\\_SERIES/Pages/TM8.aspx](http://www.hurco.com/HEL/PRODUCTS/TURNING_CENTERS/TM_SERIES/Pages/TM8.aspx)

# **Hurco TM10 VDI**

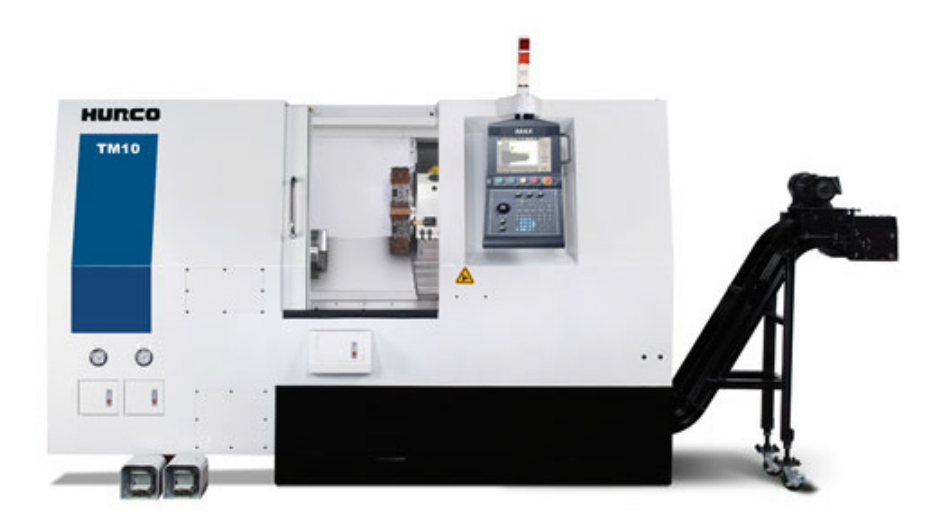

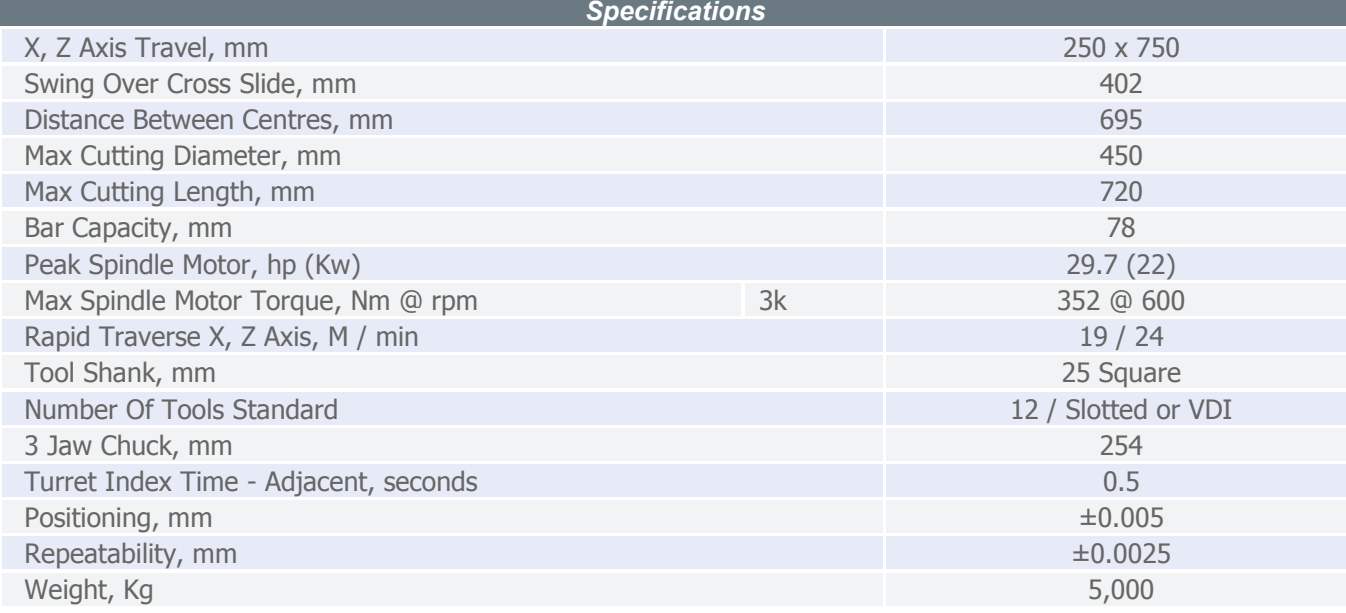

**Πηγή:** 

[http://www.hurco.com/HEL/PRODUCTS/TURNING\\_CENTERS/TM\\_SERIES/Pages/TM10.aspx](http://www.hurco.com/HEL/PRODUCTS/TURNING_CENTERS/TM_SERIES/Pages/TM10.aspx)

## **Hardinge RS Series**

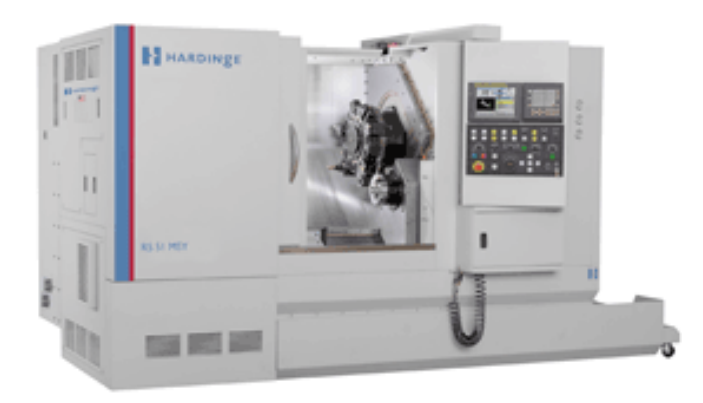

# **Hardinge RS 42 & Super Precision RS 42**

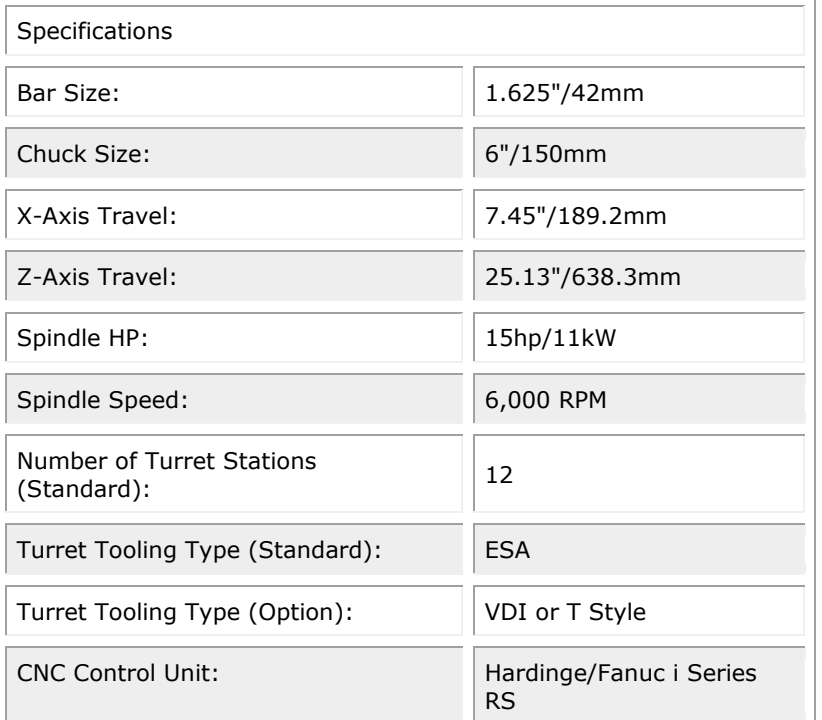

**Πηγή: <http://uk.hardinge.com/index.asp?pageID=63&prodID=130>**

## **Hardinge RS 51 & Super Precision RS 51**

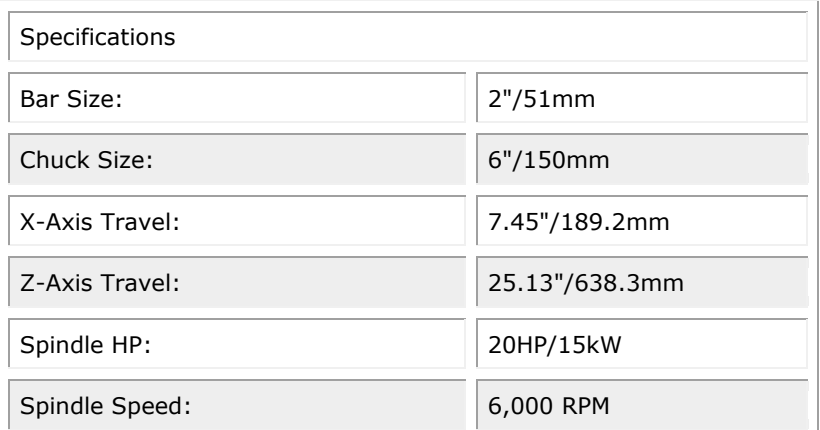

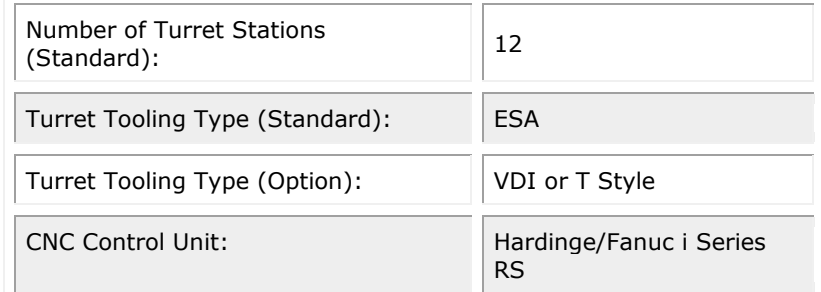

**Πηγή: <http://uk.hardinge.com/index.asp?pageID=63&prodID=125>**

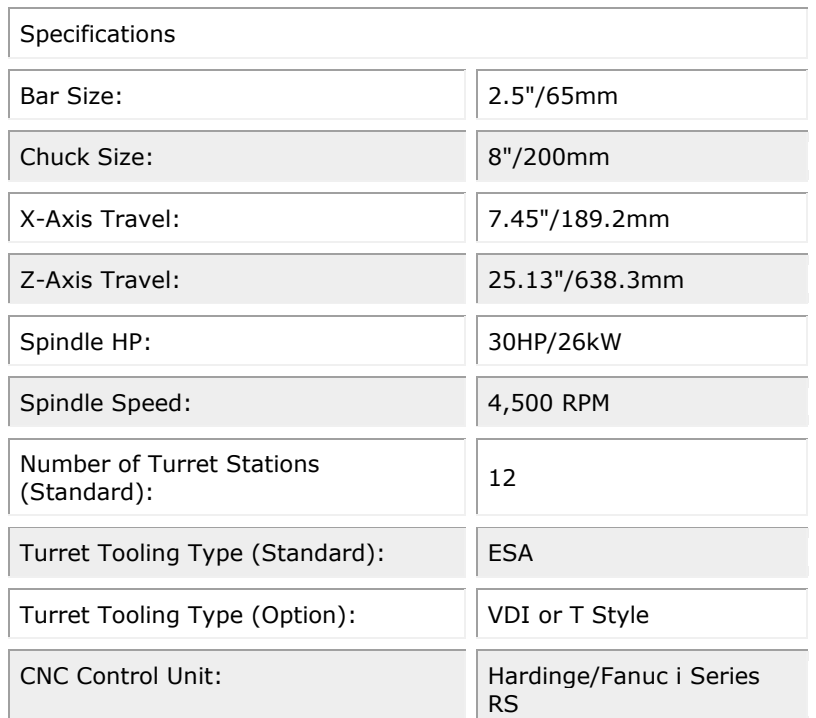

# **Hardinge RS 65 & Super Precision RS 65**

**Πηγή: <http://uk.hardinge.com/index.asp?pageID=63&prodID=129>**

## **Συγκεντρωτικά και πιο λεπτομερειακά και για τις 6 μηχανές**

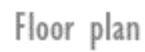

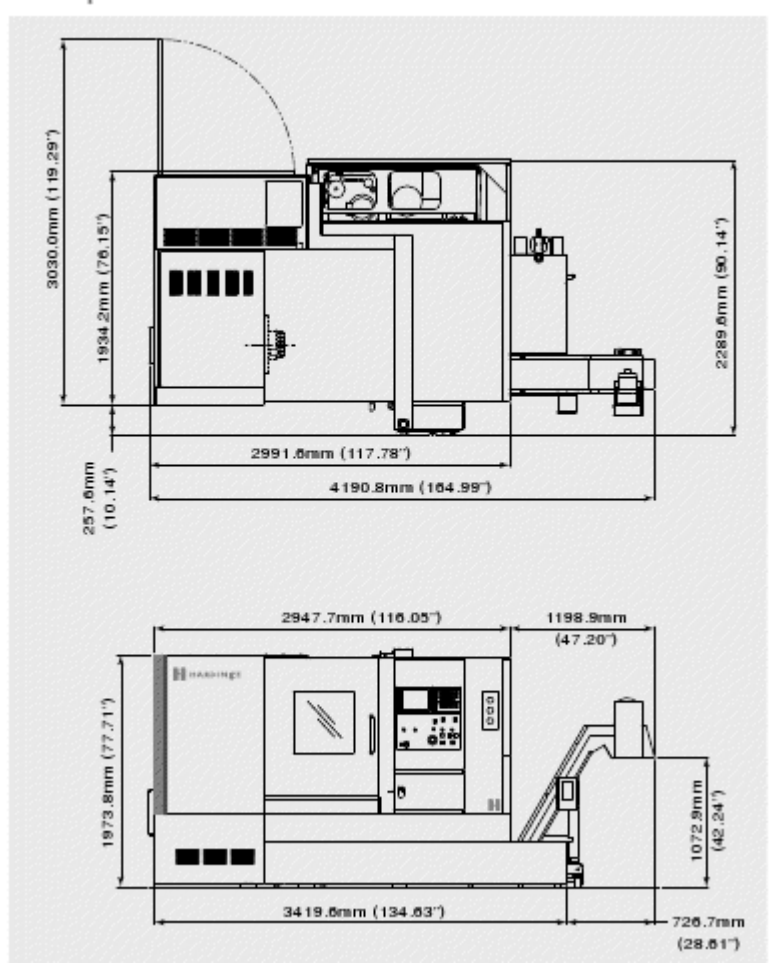

**Πηγή: [http://www.hardinge.com/usr/pdf/turning/1355\\_RS.pdf](http://www.hardinge.com/usr/pdf/turning/1355_RS.pdf)**

# RS-Series High-Performance<br>Multi-Tasking Turning Centers

# Specifications that set a new benchmark for competitive machines

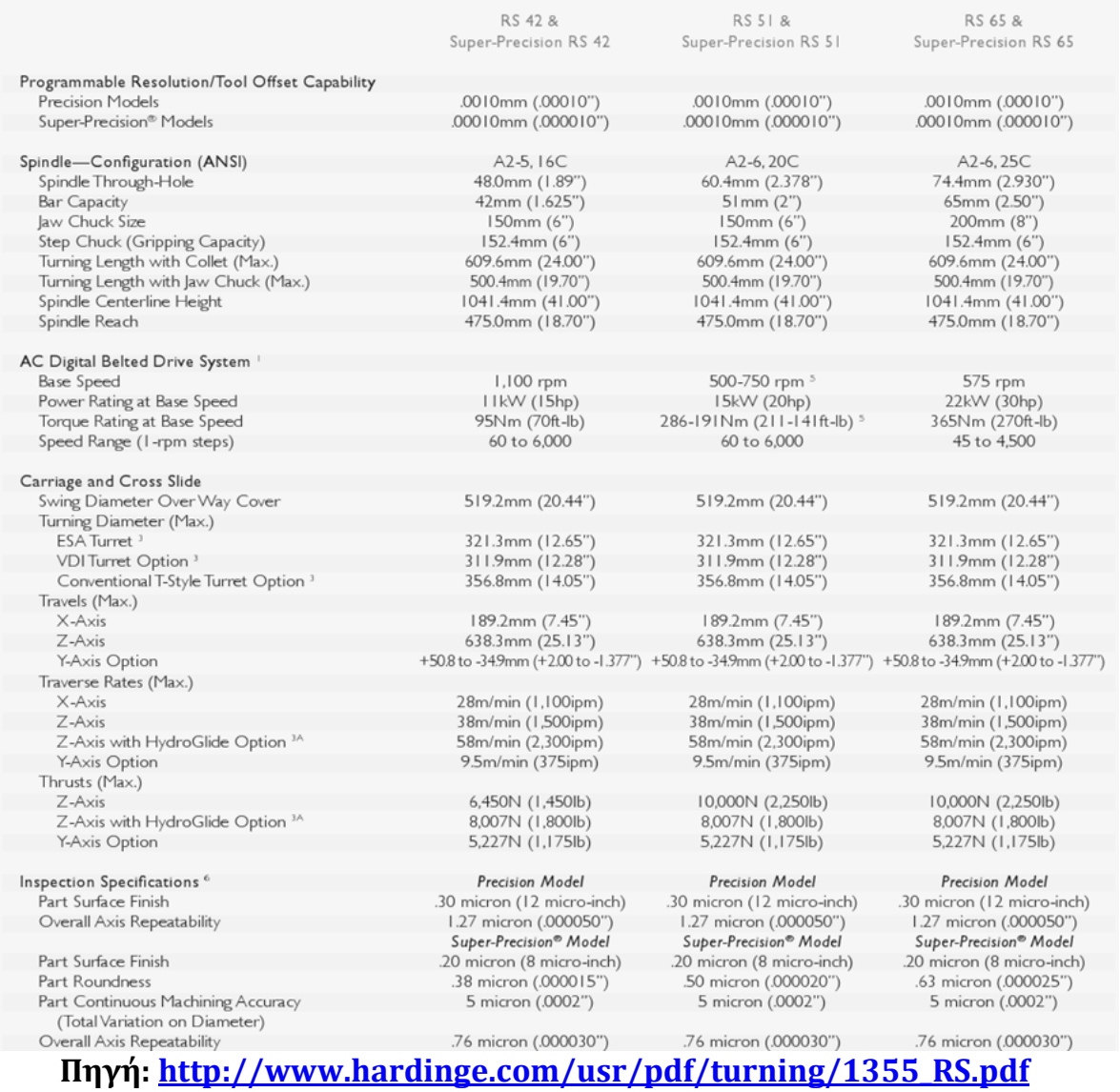

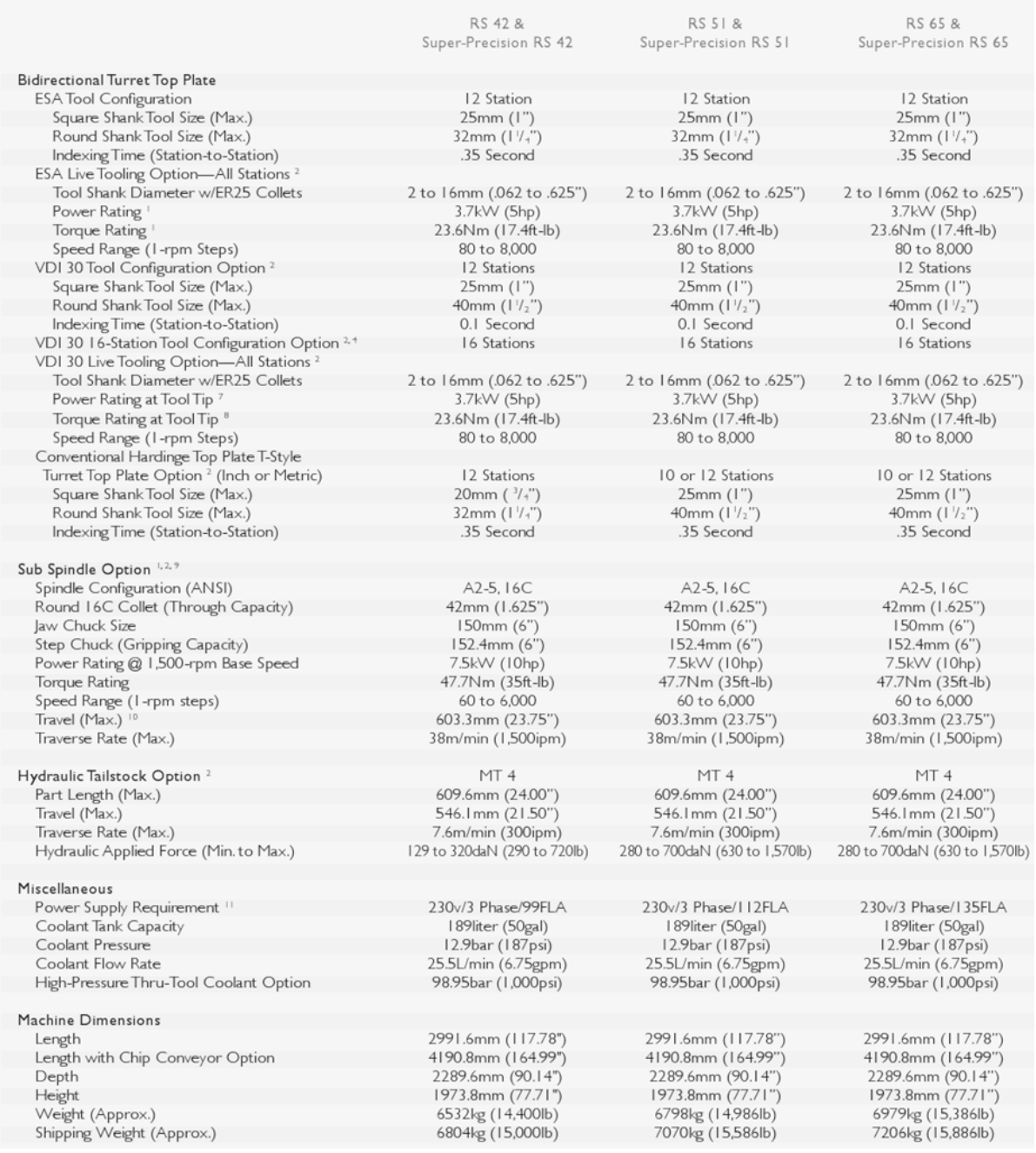

**Πηγή: [http://www.hardinge.com/usr/pdf/turning/1355\\_RS.pdf](http://www.hardinge.com/usr/pdf/turning/1355_RS.pdf)**

# **Haas ST Series**

# **Haas ST 30**

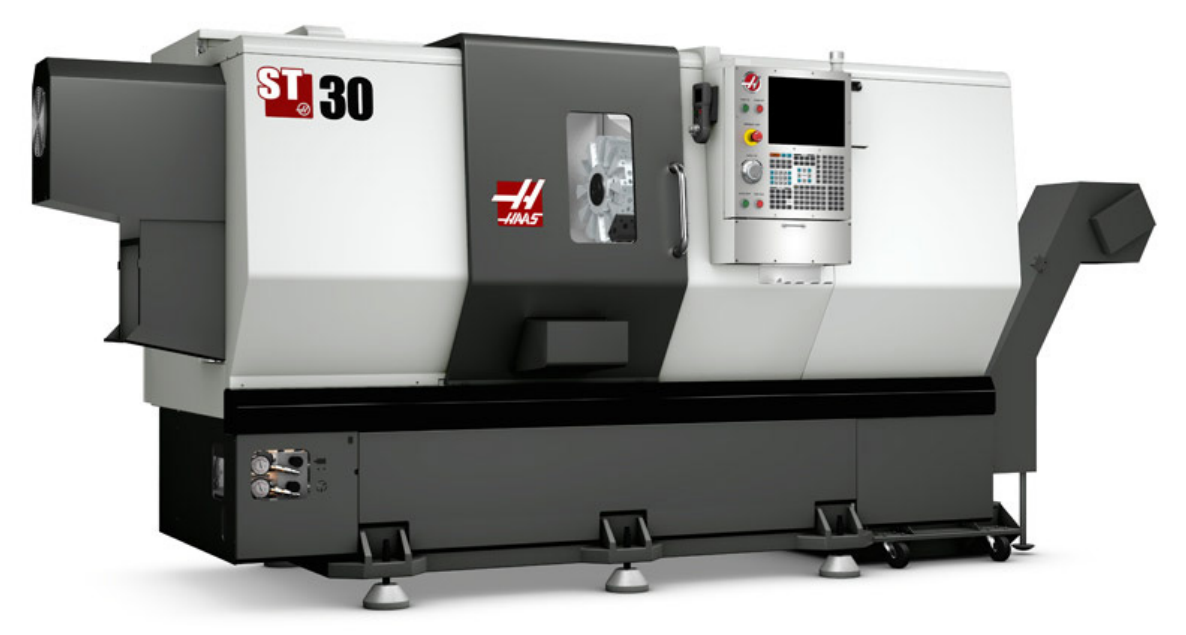

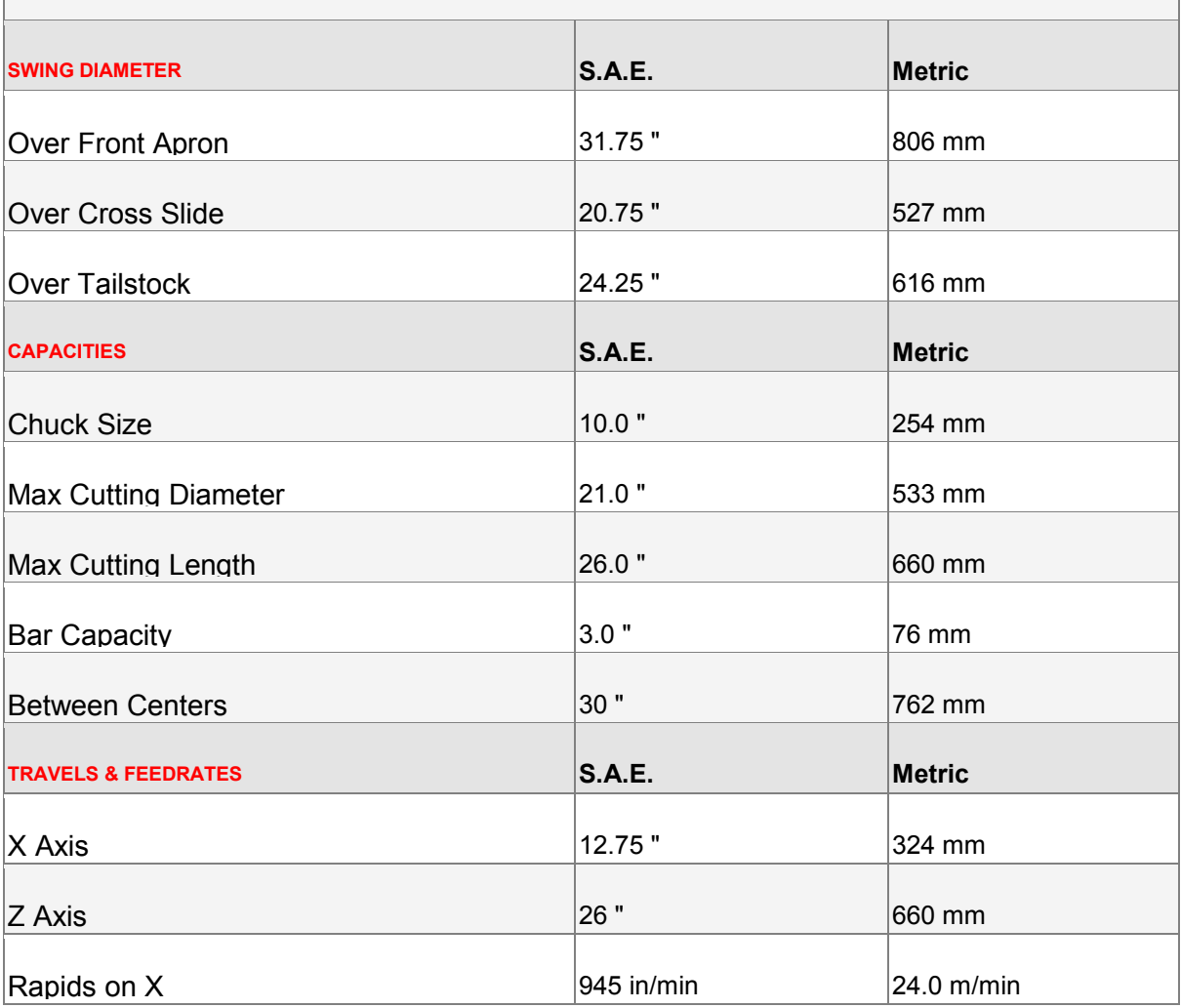

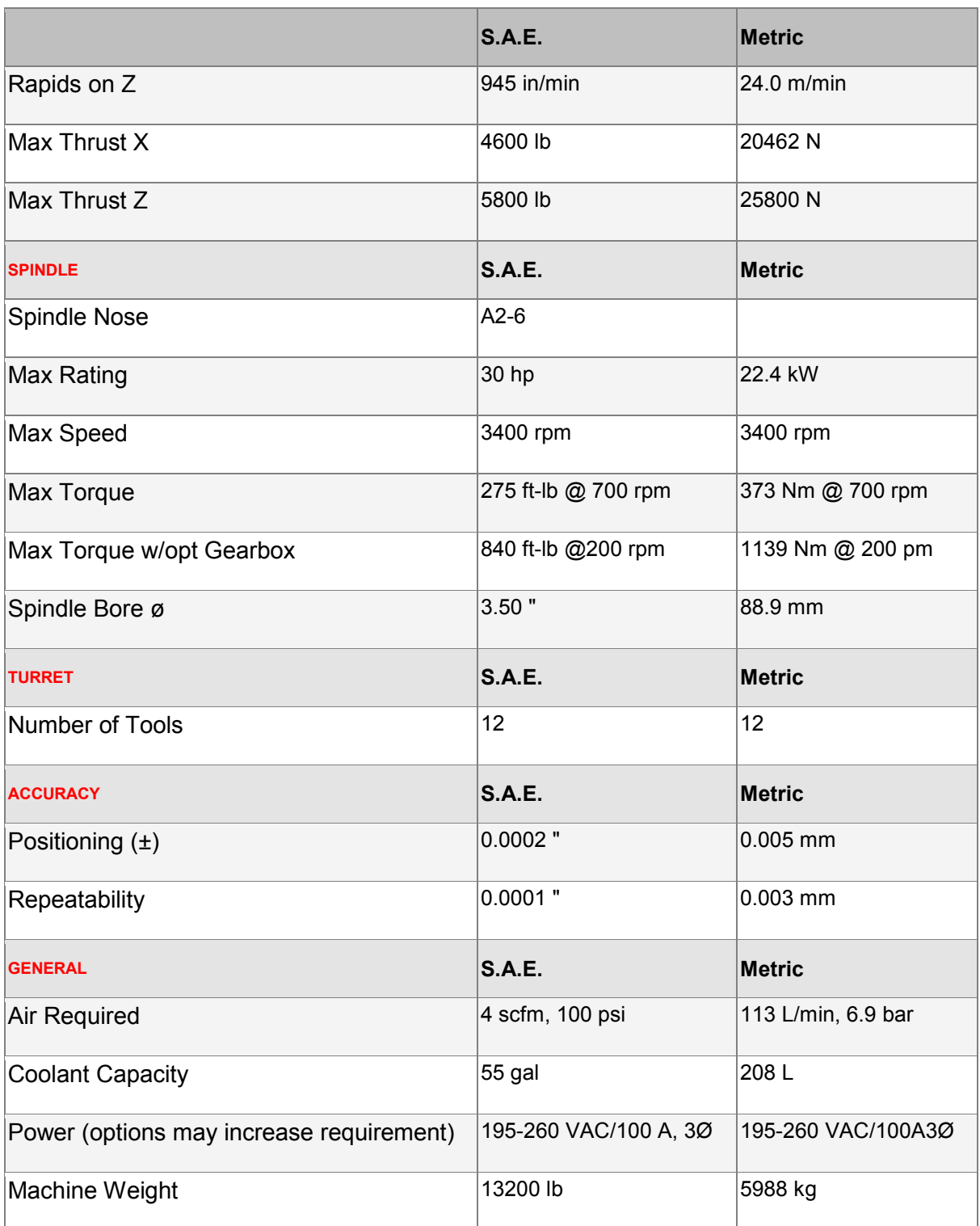

**Πηγή:** [http://www.haascnc.com/specs.asp?ID=ST](http://www.haascnc.com/specs.asp?ID=ST-30&mdl=ST-30&webid=LATHE_SL#CNCLatheTreeModel)-30&mdl=ST-[30&webid=LATHE\\_SL#CNCLatheTreeModel](http://www.haascnc.com/specs.asp?ID=ST-30&mdl=ST-30&webid=LATHE_SL#CNCLatheTreeModel)

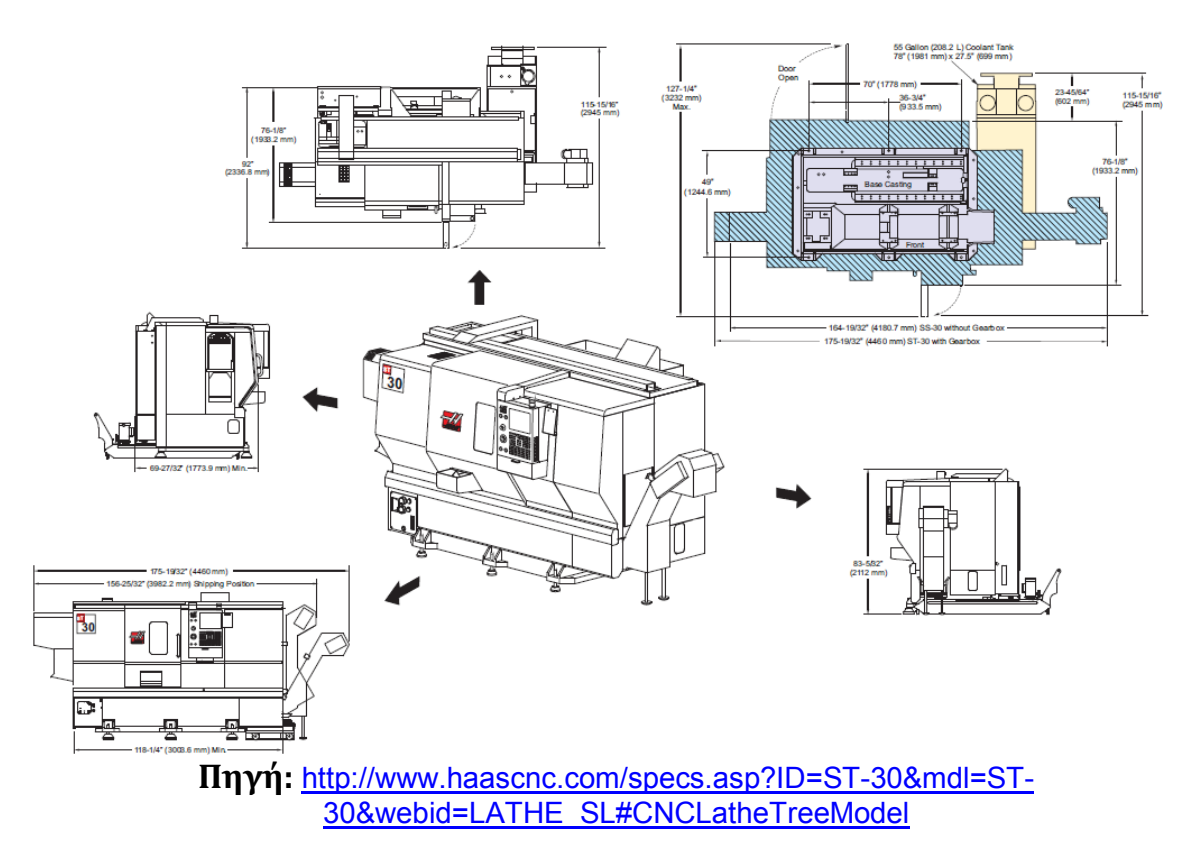

**CNC Milling Centers – CNC κέντρα φρεζαρίσματος**

# **OKUMA MA Series OKUMA MA-400HA**H

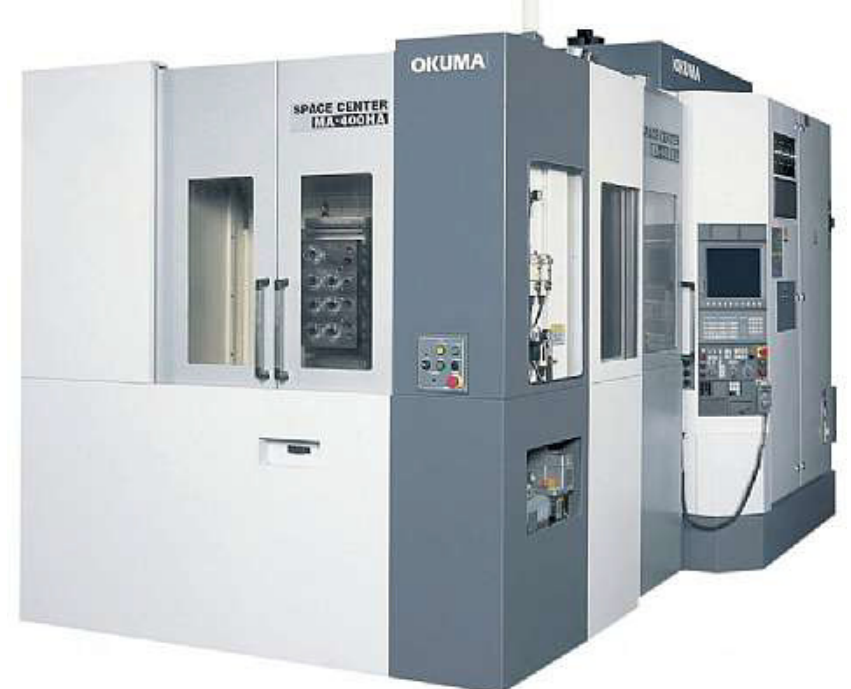

п

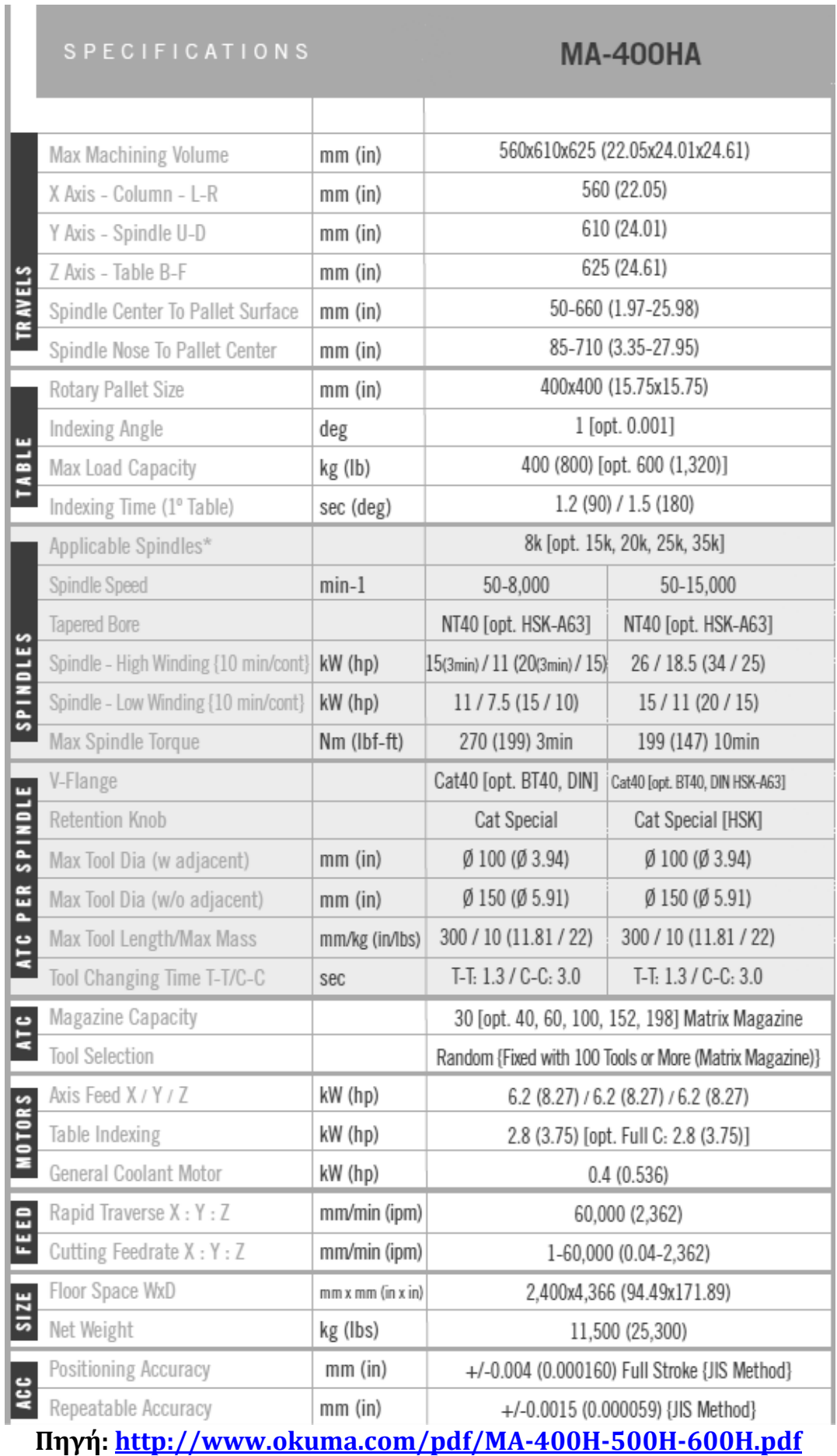

# **Hardinge XR Series**

# **Hardinge XR 700 APC HP**

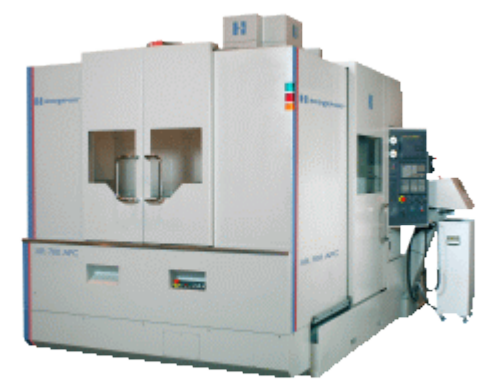

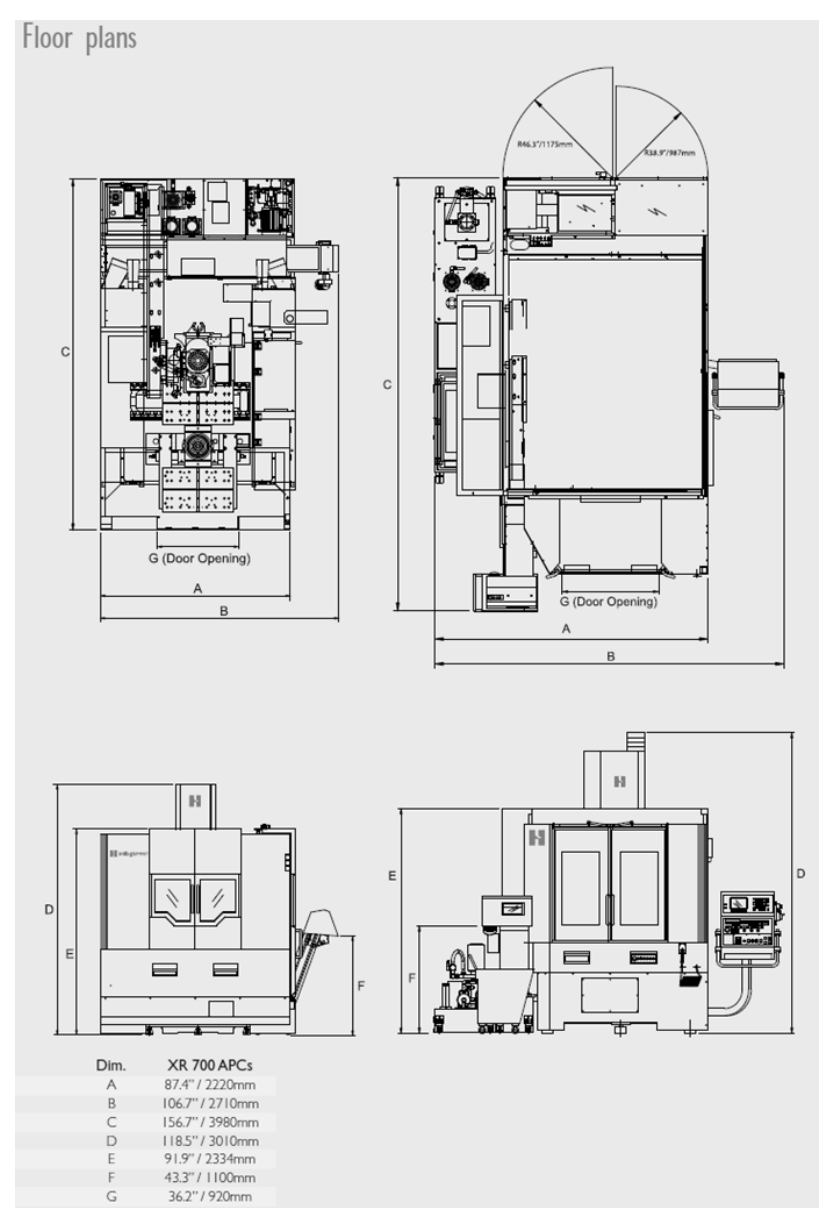

# **Specifications**

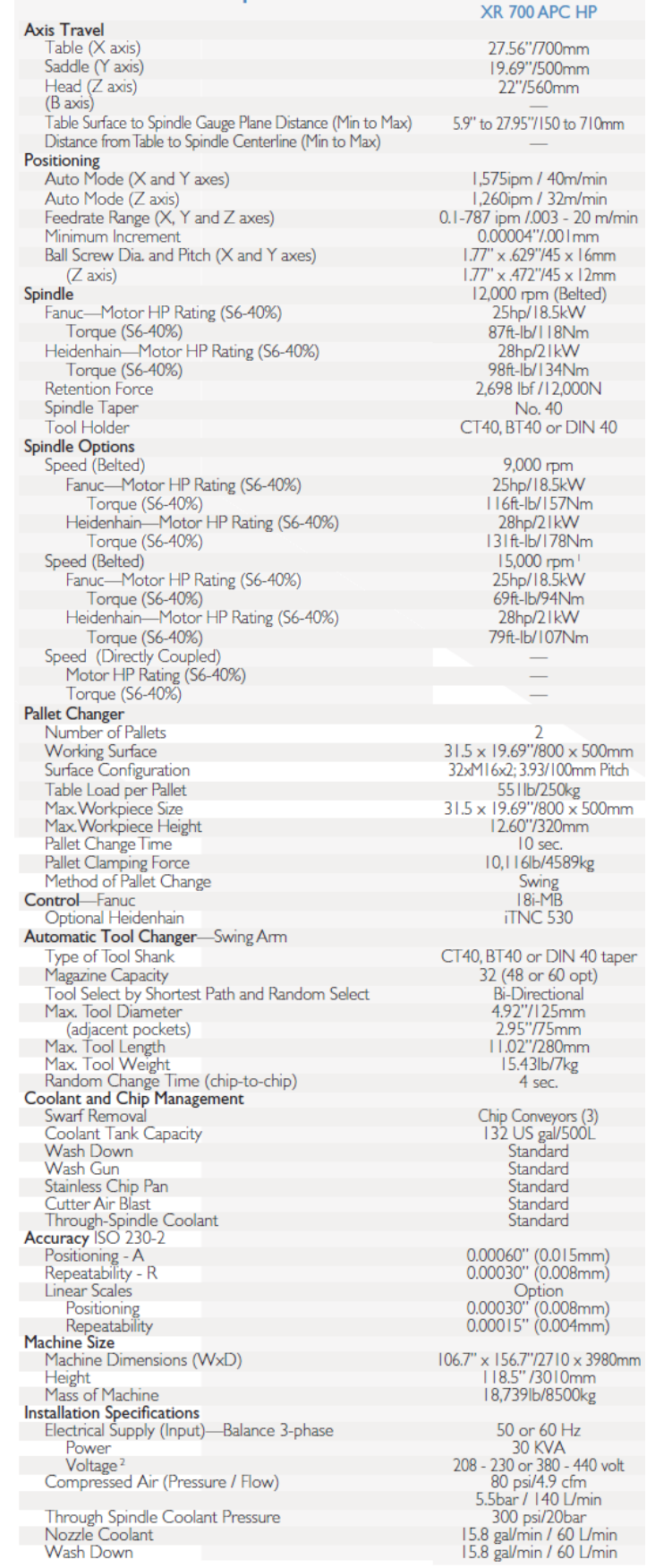

**Πηγή: [http://www.hardinge.com/usr/pdf/milling/1360\\_XR\\_](http://www.hardinge.com/usr/pdf/milling/1360_XR_HMC_APC.pdf)HMC\_APC.pdf**

## **C-Press – Πρέσα ανοιχτού πλαισίου**

# **Beutler C-Press 250**

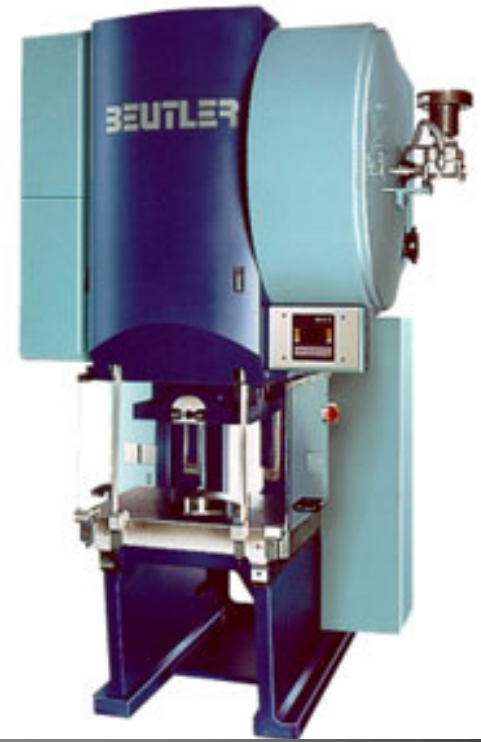

# **Technische Daten**

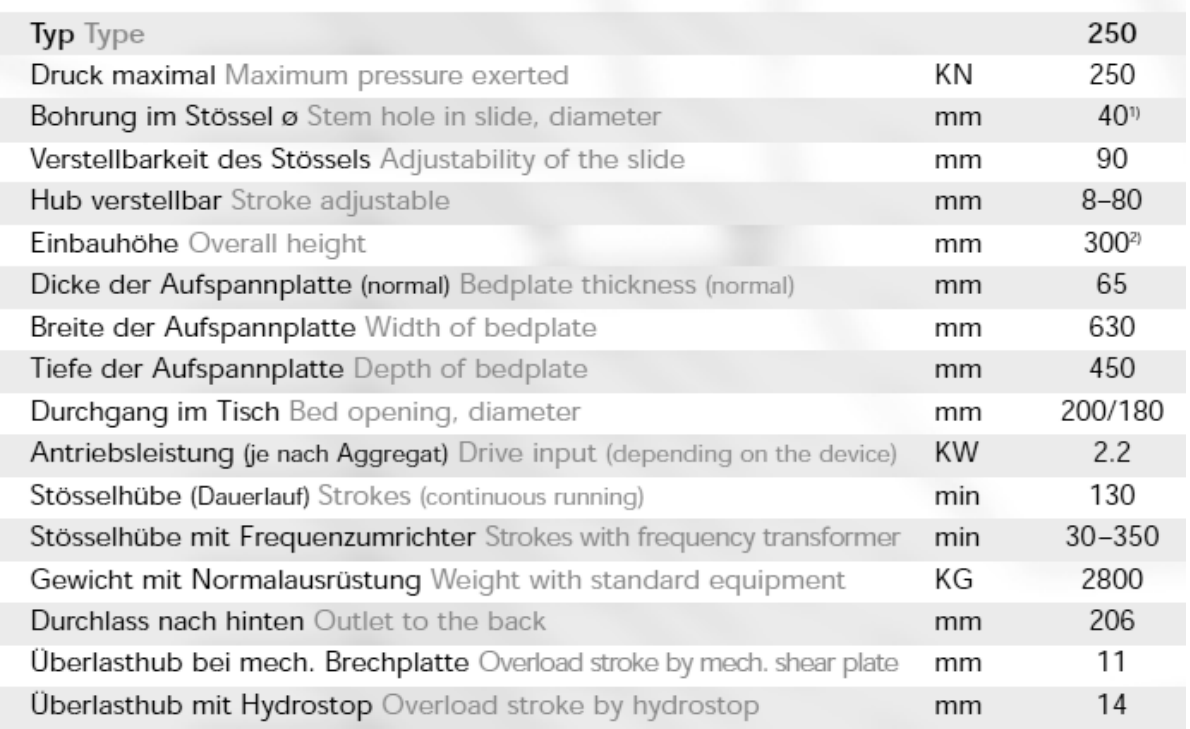

<sup>1)</sup>Diameter of the stem hole in slide as per European norms • <sup>2)</sup>Largest stroke to bottom, slide adjstment at top, no bedplate

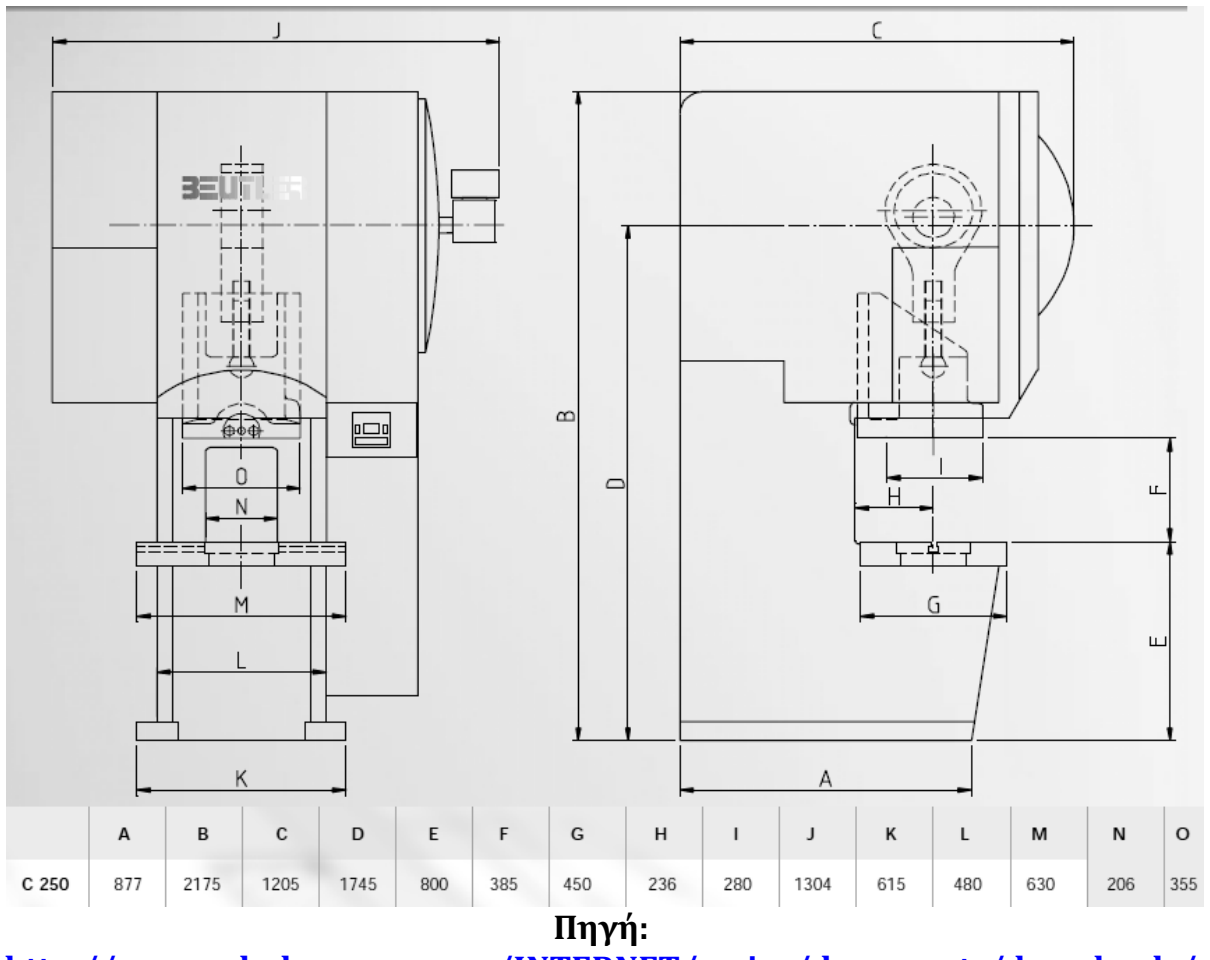

**[http://www.schulergroup.com/INTERNET/major/documents/downloads/](http://www.schulergroup.com/INTERNET/major/documents/downloads/10_download_anlagen_und_verfahren/01_download_blechumformung/blechumformung_c_gestell_pressen_broschuere_c_pressen_d_e.pdf) 10\_download\_anlagen[\\_und\\_verfahren/01\\_download\\_blechumformung/](http://www.schulergroup.com/INTERNET/major/documents/downloads/10_download_anlagen_und_verfahren/01_download_blechumformung/blechumformung_c_gestell_pressen_broschuere_c_pressen_d_e.pdf)ble chumformung\_c[\\_gestell\\_pressen\\_broschuere\\_](http://www.schulergroup.com/INTERNET/major/documents/downloads/10_download_anlagen_und_verfahren/01_download_blechumformung/blechumformung_c_gestell_pressen_broschuere_c_pressen_d_e.pdf)c\_pressen\_d\_e.pdf**

#### **Bar feeders – Τροφοδότες ράβδου**

## **IEMCA Elite 112**

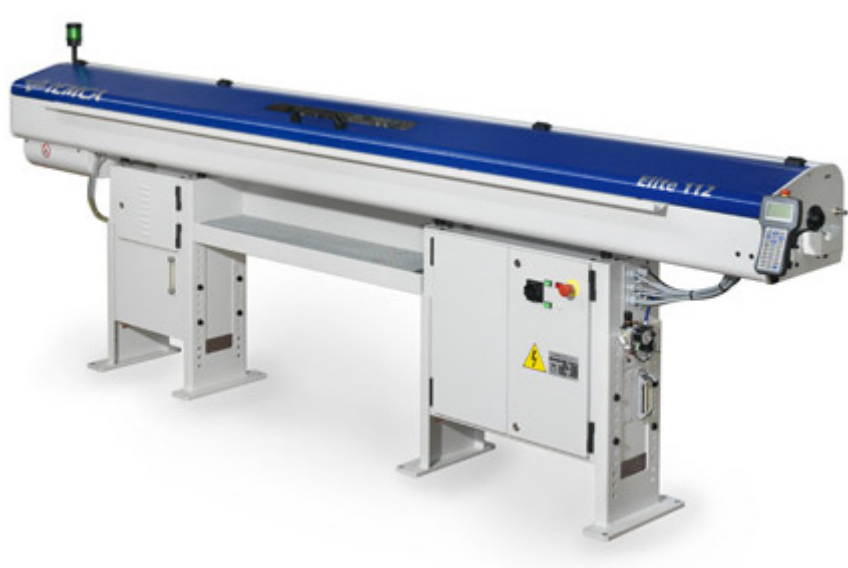

**ELITE 112**

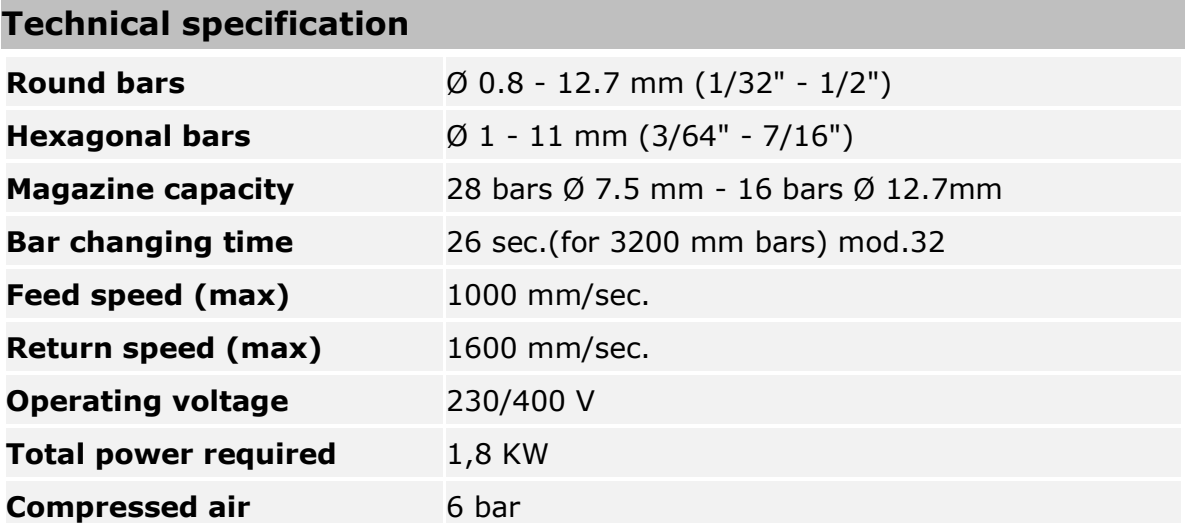

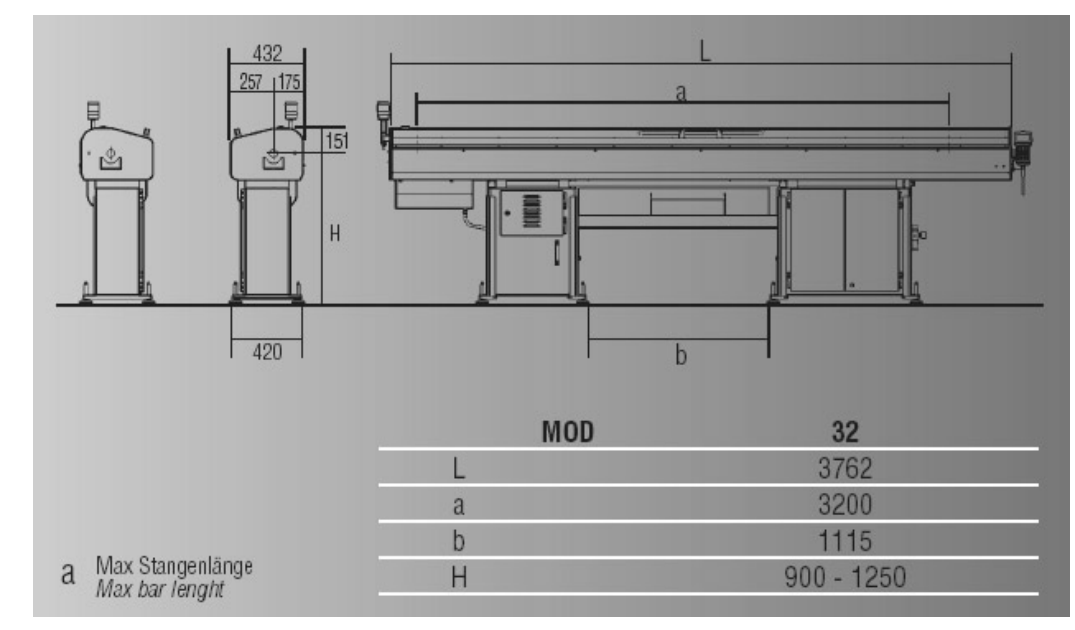

**Πηγή:** [http://www.iemca.com/Elite112\\_scheda\\_prodotto.html](http://www.iemca.com/Elite112_scheda_prodotto.html)

**IEMCA Boss 332- E**

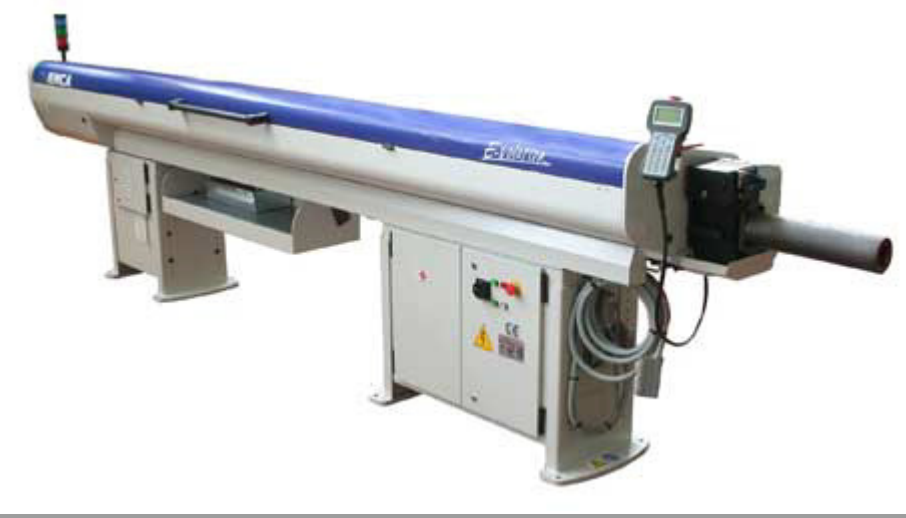

**BOSS 332-E**

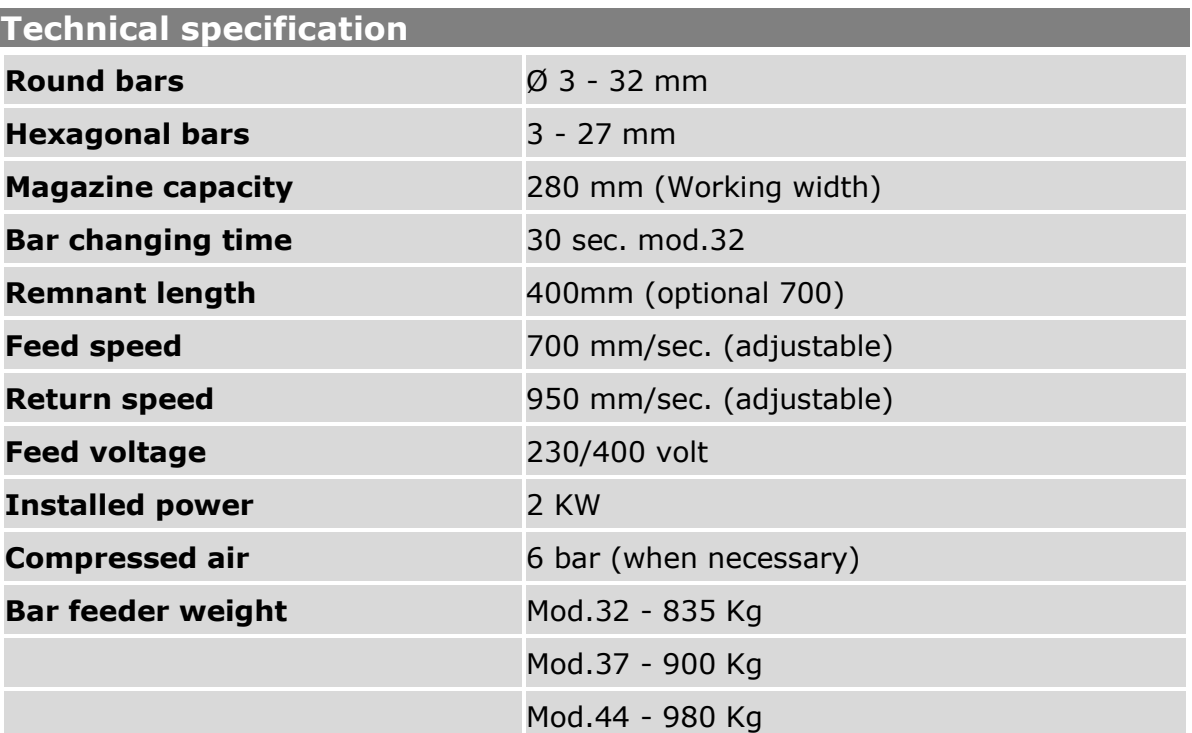

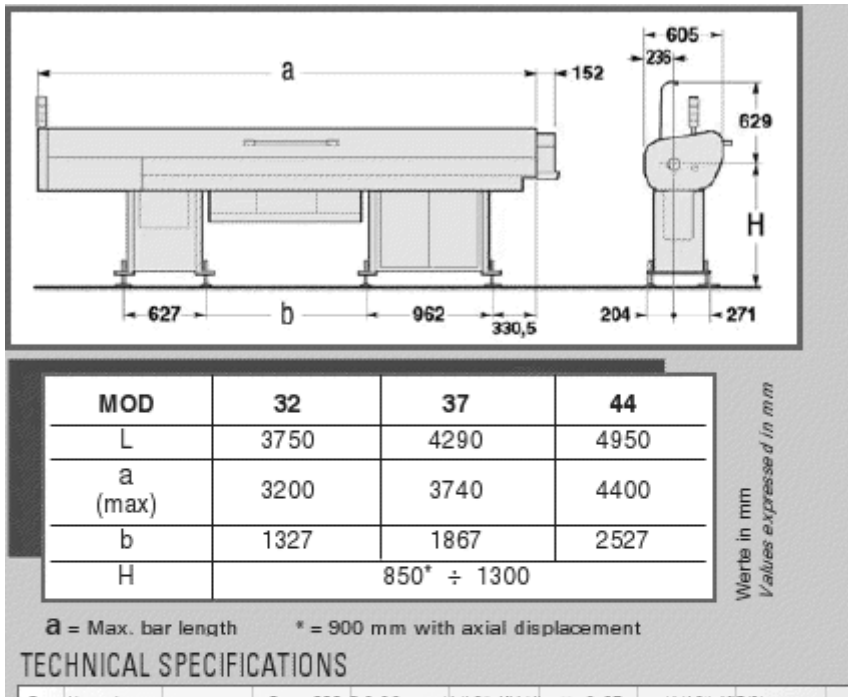

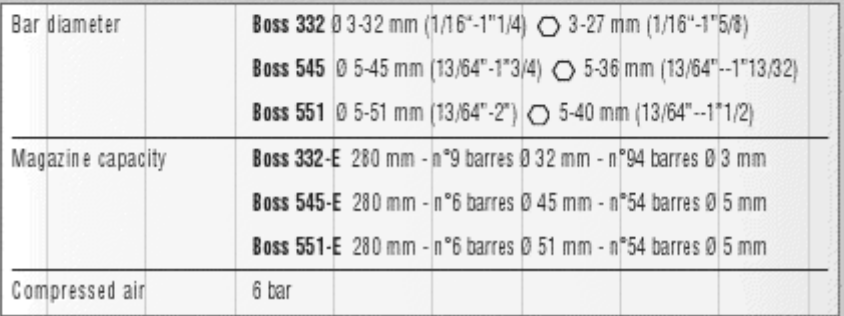

**Πηγή:** [http://www.iemca.com/BOSS332\\_scheda\\_prodotto.html](http://www.iemca.com/BOSS332_scheda_prodotto.html)

# **Castings Oven – Φούρνος Χυτεύσεων**

# **Osmund Murs 3/5**

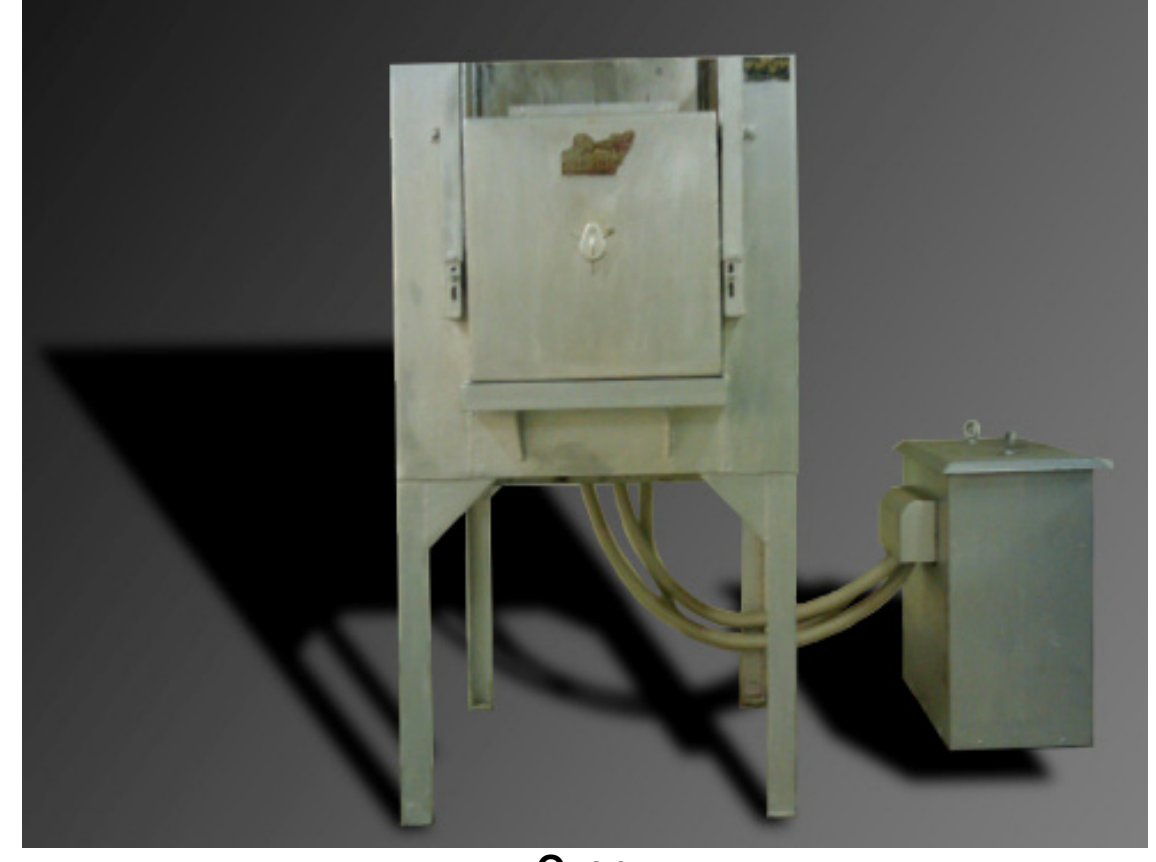

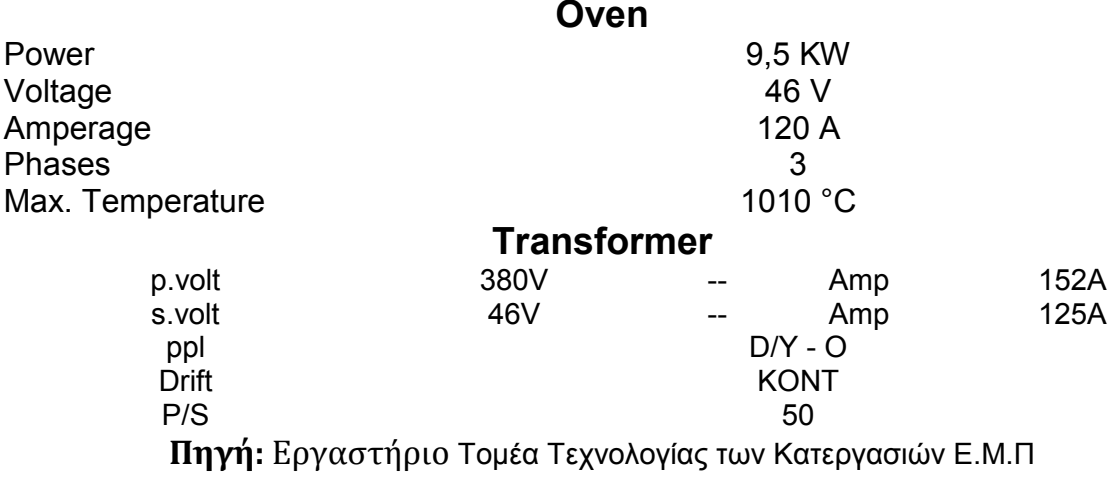

# **Παράρτημα Γ**

Εδώ παρουσιάζονται τα εναλλακτικά φασεολόγια όπως αυτά διαμορφώνονται, έπειτα από την αντιστοίχηση μηχανών με τις μεθόδους κατεργασιών, στη μορφή του Πίνακα 4.3.1.

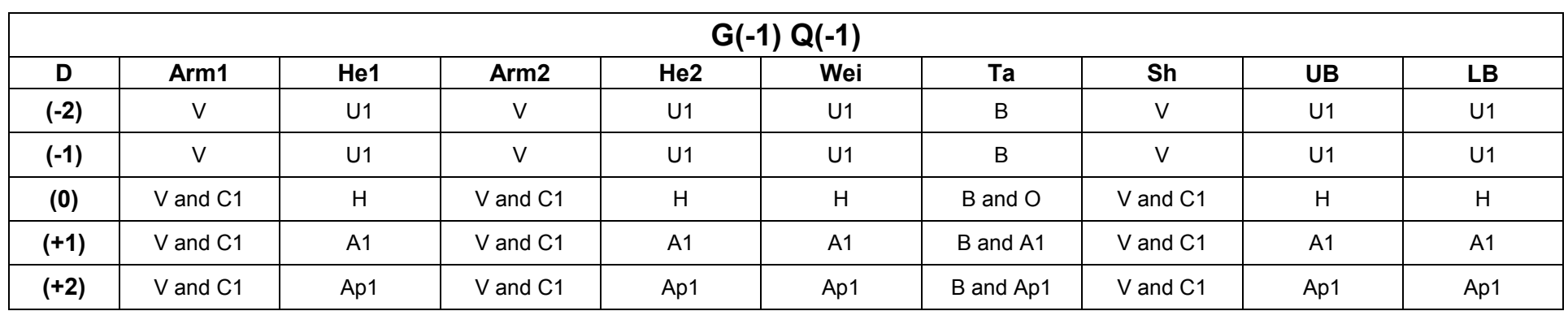

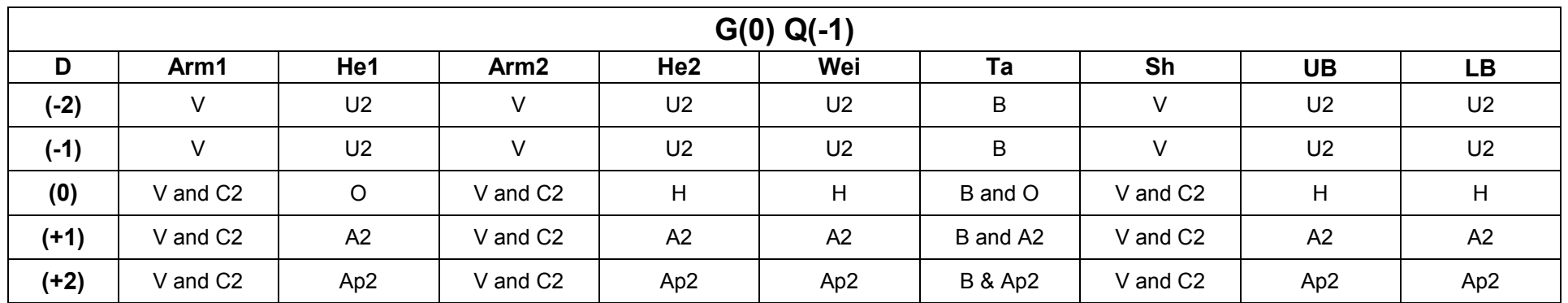

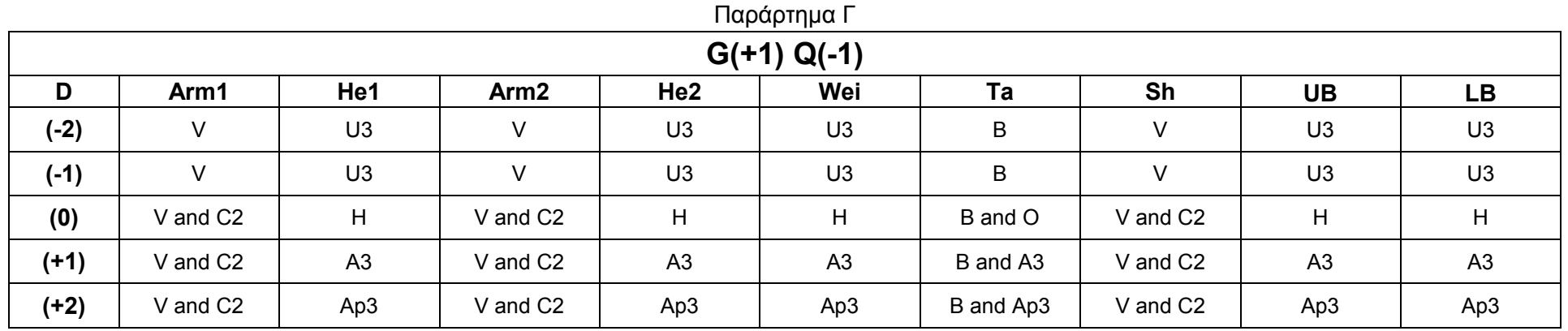

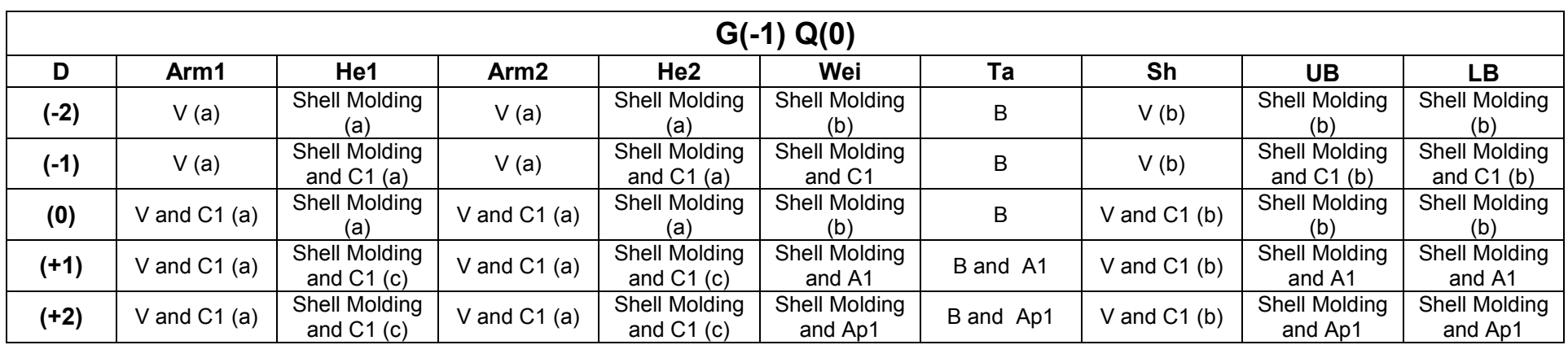

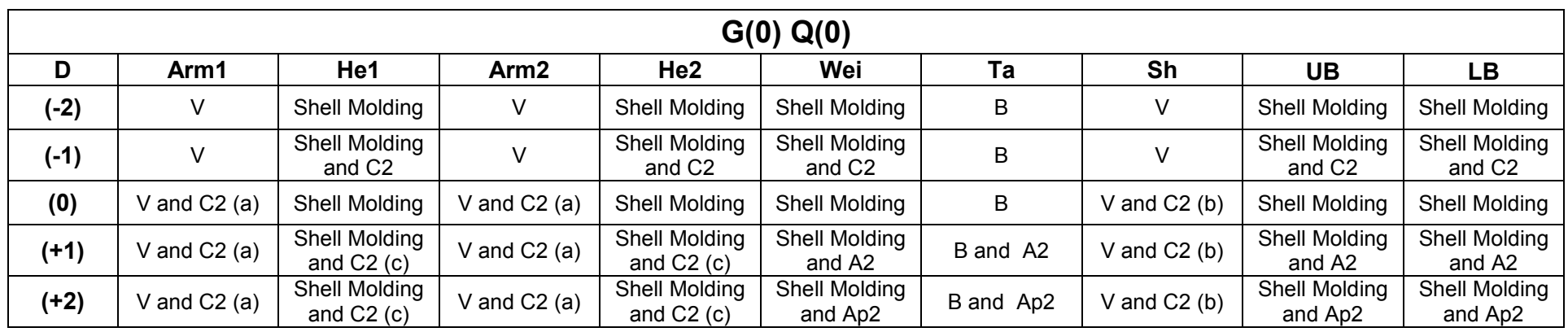

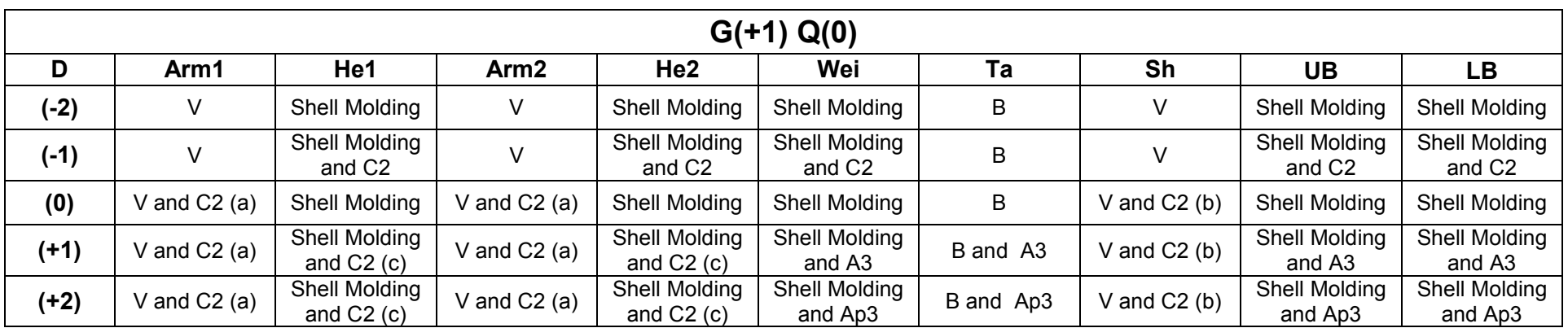

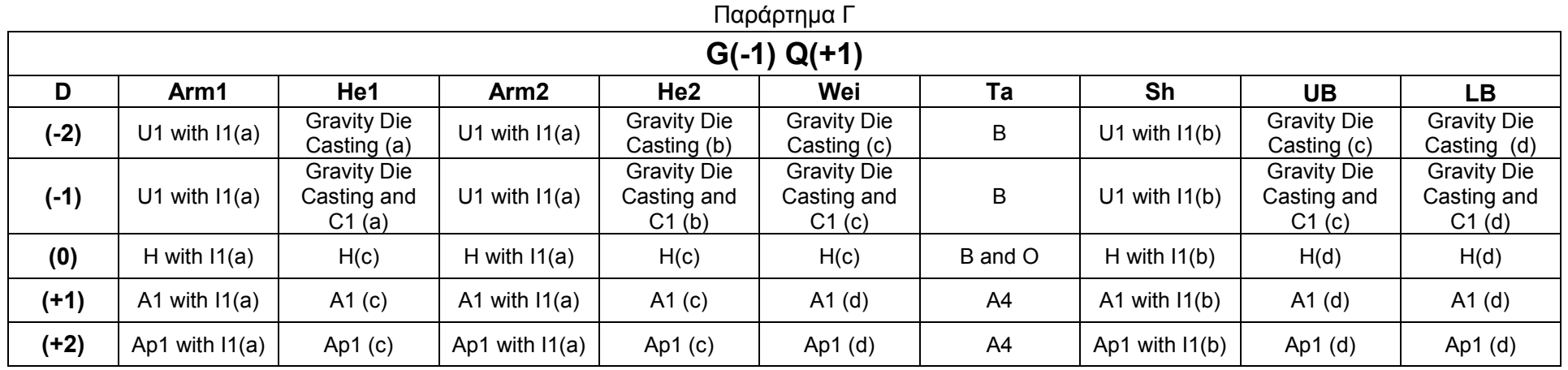

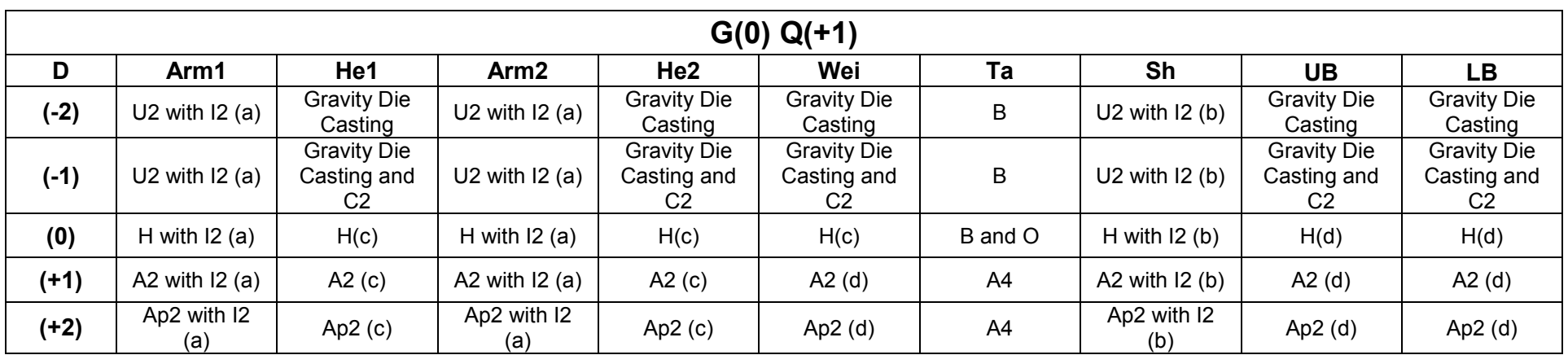

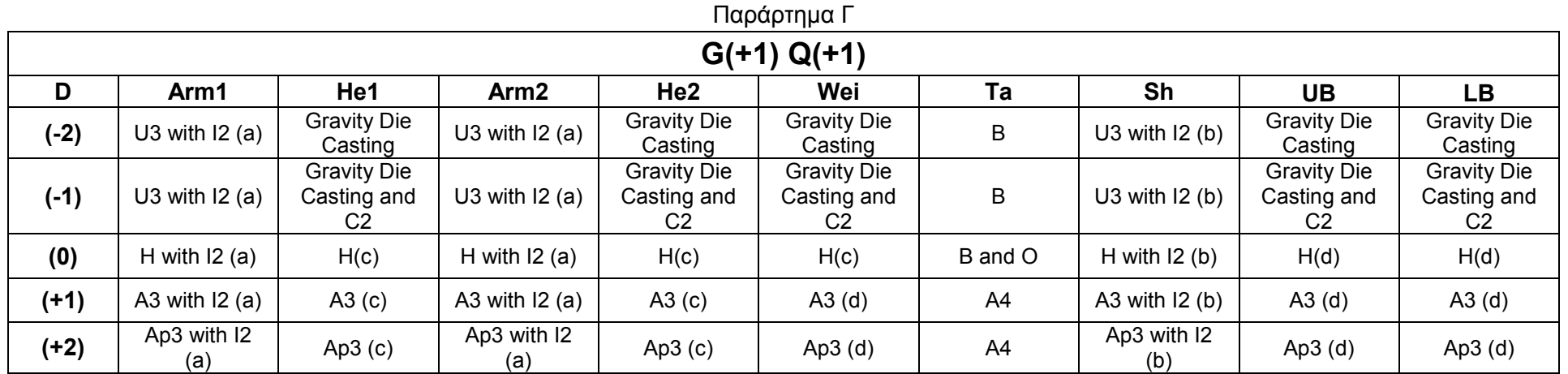